# ThinkPad® R50 Series מדריך שירותים ופתרון בעיות

# ThinkPad® R50 Series מדריך שירותים ופתרון בעיות

.<br>לפני השימוש במידע זה ובמוצר שבו הוא תומך, הקפידו לקרוא את המידע הכללי בחלקים "מידע חשוב בנוגע לבטיחות" בעמוד v, "נספח א. מידע בנוגע להתקנים אלחוטיים" בעמוד 43, "נספח ב. מידע בנוגע לאחריות" בעמוד 47. ו"נספח ד. הודעות" בעמוד 75.

- הערה

מהדורה ראשונה (מאי 2005) © Copyright Lenovo 2005. Portions © Copyright International Buisiness Machines Corporation 2005. כל הזכויות שמורות.

U.S. GOVERNMENT USERS - RESTRICTED RIGHTS: Our products and/or services are provided with RESTRICTED RIGHTS. Use, duplication or disclosure by the Government is subject to the GSA ADP Schedule contract with Lenovo Group Limited, if any, or the standard terms of this commercial license, or if the agency is unable to accept this Program under these terms, then we provide this Program under the provisions set forth in Commercial Computer Software-Restricted Rights at FAR 52.227-19, when applicable, or under Rights in Data-General, FAR 52.227.14 (Alternate III).

# תוכן

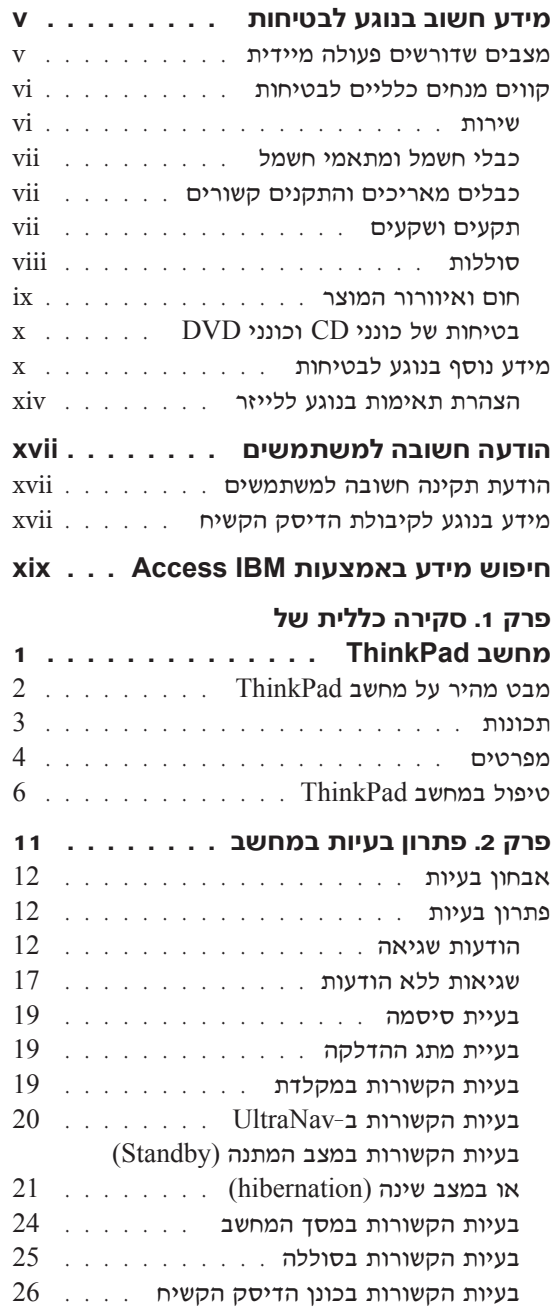

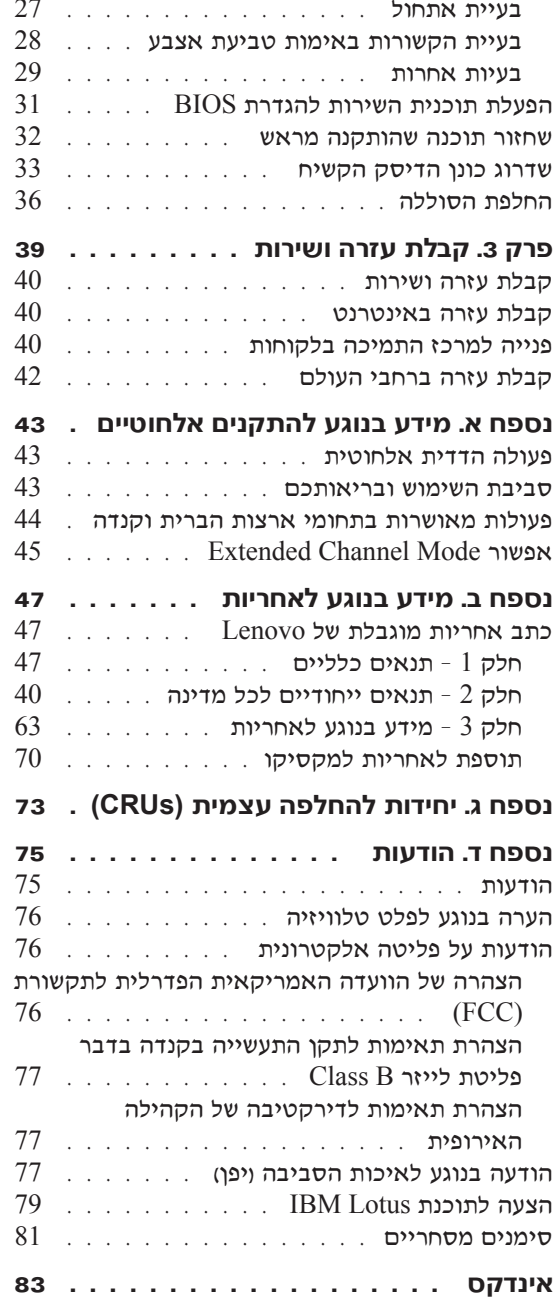

## **˙ÂÁÈË·Ï Ú'· ·Â˘Á Ú"ÈÓ**

#### הערה

אנא קראו ראשית את מידע הבטיחות החשוב.

מידע זה יכול לסייע לכם להשתמש בביטחה במחשב אישי של מסדרת ThinkPad. פעלו בהתאם למידע המצורף למחשב מתוצרת ThinkPad ׂ ושמרו מידע זה. המידע במסמך זה אינו  $\rm I$ .enovo התנאים של הסכם הרכישה או את כתב האחריות המוגבלת של

 $\,$ בטיחות הלקוחות חשובה ל-Lenovo. פיתחנו מוצרים בטוחים ויעילים. עם זאת, מחשבים ˙ÂÂ‰Ï ÌÈÏÂÎÈ ÌȯÁ‡ ÌÈÈÈÙ‡Ó ̇˙Ó ÈÏ·Î ¨ÏÓ˘Á ÈÏ·Î ÆÌÈÈÏÓ˘Á ÌÈ¯È˘ÎÓ Ì‰ ÌÈÈ˘È‡ דכנה בטיחותית ולגרום לפגיעה בגוף או ברכוש, במיוחד אם לא משתמשים בהם כיאות. כדי להקטין את הסיכון, פעלו בהתאם להוראות המצורפות למוצר, הקפידו לפעול בהתאם לכל האזהרות שעל המוצר ושבהוראות ההפעלה וסקרו את המידע שבמסמד זה בקפידה. אם תקפידו לפעול בהתאם למידע שבמסמך זה ולמידע שסופק עם המחשב, תוכלו להגן על עצמכם מסכנות וליצור סביבת עבודה בטוחה יותר למחשב.

הערה: מידע זה כולל התייחסויות למתאמי חשמל ולסוללות. בנוסף למחשבים אישיים ניידים, Eenovo מספקת כמה מוצרים וכמו רמקולים או מוניטורים) עם מתאמי חשמל חיצוניים. אם יש לכם מוצר כזה, מידע זה ישים למוצר זה. בנוסף, המחשב שלכם עשוי להכיל סוללה פנימית בגודל מטבע שמספקת חשמל לשעוו המערכת אפילו כאשר המחשב אינו מחובר לחשמל ולכו הוראות הבטיחות בנוגע לסוללות ישימות לכל המחשבים.

#### **מצבים שדורשים פעולה מיידית**

מוצרים יכולים להיפגם בגלל שימוש לא נאות או בגלל הזנחה. אם הפגמים חמורים מאוד, אין להשתמש במחשב לפני שייבדק ויתוקן על ידי טכנאי תיקונים מוסמך, אם יש צורך בתיקון.

מכיוון שהמחשב הוא מכשיר חשמלי, יש לבחון אותו בתשומת לב הוא כאשר מופעל. במקרים נדירים, ייתכן שתבחינו בריח או שתראו עשן או ניצוצות בוקעים מהמחשב. ייתכן שתשמעו הולות נפץ, קולות שבירה או שריקות. ייתכן שאלו סימנים לכך שרכיב חשמלי כשל באופן בטוח ומבוקר. אך ייתכן שאלו סימנים לבעית בטיחות אפשרית. בכל מקרה, אל תסתכנו ואל תנסו לאבחו את המצב בעצמכם.

בדקו את המחשב ואת רכיביו לעתים קרובות וחפשו פגמים, בלאי או סימנים לסכנה. במידה ומצב של רכיב מסוים יעורר בכם ספק, אל תשתמשו במוצר. פנו למרכז התמיכה בלקוחות ÆÍ¯Âˆ‰ ˙"ÈÓ· ¨Ô˜È˙Ï Â˙‡ ¯ÒÓ ¯ˆÂÓ‰ ˙˜È"·Ï ˙‡¯Â‰ ¢˜· ¨¯ˆÂÓ‰ Ï˘ Ô¯ˆÈÏ Â‡ לקבלת רשימה של מספרי טלפון של מרכזי השירות והתמיכה ראו "רשימת טלפונים ברחבי העולם" בטמוד 67.

¤ם תבחינו באחד מהמצבים הנדירים המתוארים להלן או אם יש לכם ספקות בנוגע לבטיחות המוצר, הפסיקו להשתמש במוצר, נתקו אותו ממקור החשמל ומקווי התקשורת ופנו למרכז התמיכה בלקוחות לקבלת הדרכה נוספת.

- $\bullet$  כבלי החשמל, התקעים, מתאמי החשמל, הכבלים המאריכים, ההתקנים להגנה מפני קפיצות מתח או ספקי הכוח סדוקים, שבורים או פגומים.
	- סימנים של התחממות יתר, עשן, ניצוצות או אש.
	- $\bullet$  ֿנזק לסוללה וכמו למשל סדקים, שקעים או קמטים), פליטה מהסוללה או הצטברות של חומרים זרים על הסוללה.
		- קולות שבירה, שריקות, קולות נפץ או ריח חזק שעולים מהמחשב.
	- טימנים לנוזל שנשפד על המחשב, על כבל החשמל או על מתאם החשמל או סימנים לחפץ  $\bullet$ שנפל עליהם.
		- $\,$  המחשב, כבל החשמל או מתאם החשמל נחשפו למים.
			- \* המחשב הופל או ניזוק בדרך כלשהי.
		- $\bullet$  המחשב אינו פועל כשורה כאשר מפעילים אותו בהתאם להוראות ההפעלה.
- הערה: אם תבחינו במצבים אלו במוצר שאינו מתוצרת Lenovo או יוצר עבורה ולמשל, בכבל מאריד). הפסיקו להשתמש באותו מוצר, פנו ליצרן המוצר לקבלת הוראות נוספות או השיגו תחליף מתאים.

### **˙ÂÁÈË·Ï ÌÈÈÏÏÎ ÌÈÁÓ ÌȘ**

נקטו תמיד באמצעי הזהירות שלהלן כדי להקטין את סכנת הפציעה ואת סכנת הנזק לרכוש.

#### **˙Â¯È˘**

¤ם לא קיבלתם הוראה מפורשת ממרכז התמיכה בלקוחות, אל תנסו לבצע פעולות תחזוקה במוצר. מסרו את המחשב אך ורק לספק שירות מורשה שמוסמך לתקן את המוצר הספציפי שלכם.

**הערה:** הלקוחות יכולים לשדרג או להחליף חלקים מסוימים. חלקים אלו נקראים ׳יחידות להחלפה עצמית׳ או Lenovo .CRUs מציינת במפורש את החלקים להחלפה עצמית ומספקת תיעוד עם הוראות המפרטות את המצבים בהם ניתן להחליף חלקים אלו. הקפידו לפעול בהתאם להוראות כאשר תבצעו החלפות כאלו. לפני שתבצעו את ההחלפה, ודאו תמיד שהמכשיר כבוי ומנותק ממקור החשמל. אם יתעוררו שאלות או חששות, פנו למרכז התמיכה בלקוחות.

למרות שאין חלקים נעים במחשב לאחר ניתוק כבל החשמל, האזהרות הבאות דרושות עבור Kישור UL תקין.

ּ סכנה

חלקים נעים מסוכנים. אל תקרבו אצבעות או חלקי גוף אחרים.

**שים לב:** לפני החלפת CRU, כבו את המחשב והמתינו שלוש עד חמש דקות להתקררות המחשב לפני פתיחת הכיסוי.

### כבלי חשמל ומתאמי חשמל

השתמשו אך ורק בכבלי החשמל ובמתאמי החשמל שסיפק יצרן המוצר.

לעולם אל תכרכו את כבל החשמל סביב מתאם החשמל או סביב חפץ אחר. פעולה זו יכולה ˙ÂÂ‰Ï ÌÈÏÂÎÈ ÂχΠÌÈ·ˆÓ ÆÂÏ˘ ˙ÂËÓ˜˙‰Ï ˙˜"ÒÈ‰Ï ¨‰˜ÈÁ˘Ï ̯'Ï ϷΉ ˙‡ ÁÂ˙ÓÏ תכוה בטיחותית

הקפידו להניח את הכבלים החשמליים במקום שבו לא ידרכו עליהם או ימעדו עליהם ובמקום שבו חפצים לא ימעכו אותם.

הגנו על הכבלים ועל מתאמי החשמל מנוזלים. לדוגמה, אל תניחו את הכבל או את מתאם החשמל ליד כיורים, ליד אמבטיות, ליד בתי שימוש או על רצפה רטובה. נוזלים יכולים לגרום לקצר, במיוחד אם הכבל או מתאם החשמל נמתחו בגלל שימוש לא נאות. נוזלים יכולים לגרום גם לאיכול וקורוזיה) של המחברים של כבל החשמל ו∕או של מתאם החשמל, דבר שיכול לנרוח להתחממות יחר

חברו תמיד את כבלי החשמל ואת כבלי הנתונים בסדר הנכון וודאו שכל מחברי כבל החשמל מחוברים כיאות

אל תשתמשו במתאם חשמל, אם על הפינים של כניסת AC הופיעה קורוזיה ו/או אם ניכרים סימנים של התחממות יתר וכמו למשל פלסטיק מעוות) בכניסת AC או בכל מקום אחר במתאם החשמל.

אל תשתמשו בכבלי חשמל אם במגעים החשמליים באחד מהקצוות נתגלתה קורוזיה, אם נתגלו סימנים של התחממות יתר או אם כבל החשמל ניזוק בכל צורה שהיא.

### כבלים מאריכים והתקנים קשורים

ודאו שהכבלים המאריכים, ההתקנים להגנה מפני קפיצות מתח, התקני האל-פסק ומפצלי החשמל שבשימוש מתאימים לדרישות החשמליות של המוצר. לעולם אל תגרמו לעומס יתר בהתקנים אלו. אם נעשה שימוש במפצלי חשמל, העומס אינו צריך לעלות על דרישות מתח המבוא של מפצל החשמל. התייעצו עם חשמלאי ובקשו ממנו מידע נוסף אם יתעוררו שאלות בנוגע לעומסי חשמל. לצריכת החשמל ולדרישות מתח המבוא.

#### תקעים **ושקעים**

אין לחבר את המחשב לשקע חשמל פגום או אכול. דאגו לכך שהשקע יוחלף על ידי חשמלאי מוסמד.

אל תכופפו ואל תשנו את התקע. אם התקע ניזוק, פנו ליצרן והשיגו תחליף.

למוצרים שונים יש תקעים עם 3 פינים. תקעים אלו מתאימים אד ורק לשקעים חשמליים עם ֿהארקה הארקה היא אמצעי בטיחות. אל תנסו לעקוף אמצעי בטיחות זה ואל תחברו את התקע לשקע ללא הארקה. אם לא ניתן להכניס את התקע לשקע, רכשו מעביר מאושר או דאגו שהשקע יוחלף בשקע עם אמצעי בטיחות זה על ידי חשמלאי מוסמד. לעולם אל תיצרו עומס יתר על שקע חשמל. העומס הכללי של המערכת אינו צריד לעלות על 80% אחוז מדרישות ההספק של הענף של המעגל החשמלי. התייעצו עם חשמלאי ובקשו ממנו מידע נוסף אם יתעוררו שאלות בנוגע לעומסי חשמל ולדרישות ההספק של הענף של המעגל החשמלי.

> ידאו ששקע החשמל שבשימוש מחווט כראוי והקפידו שהוא יהיה נגיש וממוקם קרוב לציוד. אל תמתחו את כבלי החשמל באופן שיפגע בכבלים.

> > חברו ונתקו את הציוד משקע החשמל בזהירות.

### תוללות

 $\epsilon$ כל המחשבים האישיים של Lenovo מכילים סוללת תא בגודל מטבע שאינה ניתנת לטעינה ומספקת חשמל לשעון המערכת. כמו כן, מוצרים ניידים רבים, כגון מחשבי מחברת מסוג ≠˘ ˙ÂÏÏÂÒ‰ Æ"ÈÈ ·ˆÓ· ˙ίÚÓÏ ÏÓ˘Á ˜ÙÒÓ‰ ˙ÂÏÏÂÒ Ê¯‡Ó· ÌÈ˘Ó˙˘Ó ¨ThinkPad Eenovo סיפקה לשימוש עם המחשב עברו מבדקי תאימות ויש להחליפן רק בחלפים מאושרים.

אל תפתחו את הסוללה ואל תבצעו בה פעולות תחזוקה. אל תמעכו, אל תנקבו ואל תשרפו את מארז הסוללות ואל תקצרו את מגעי הסוללה. אל תחשפו את הסוללה לנוזלים. טענו את מארז הסוללות אך ורק בהתאם להוראות הכלולות בתיעוד המוצר.

שימוש לא נכון בסוללה עלול לגרום להתחממותה, דבר שעלול לגרום לגזים או להבות "להתנקז החוצה״ ממארז הסוללות או סוללת המטבע. אם הסוללה ניזוקה או אם תבחינו בפליטה מהסוללה או בהצטברות של חומרים זרים על קווי הסוללה. הפסיקו להשתמש בסוללה והשיגו תחליף מיצרו הסוללה.

ביצועי הסוללות עשויים להתדרדר במידה ולא נעשה בהן שימוש במשך זמן רב. עבור חלק מהסוללות הניתנות לטעינה חוזרת ובמיוחד סוללות ליתיום-יון), השארת הסוללה המרוקנת ללא שימוש עלולה להגדיל את הסיכון לקצר בסוללה, דבר המקצר את חיי הסוללה ועלול להוות סכנת בטיחות. אל תניחו לסוללות ליתיום-יון נטענות להתרוקן לגמרי, ואל תאחסנו אותן כשהן מרוקנות.

#### חום ואיוורור המוצר

מחשבים יוצרים חום כאשר הם דלוקים וכאשר הסוללות נטענות. מחשבי מחברת יכולים להפיק חום רב בגלל מידותיהם הקטנות. נקטו תמיד באמצעי הזהירות שלהלו:

- ‡ ÏÚÂÙ ·˘ÁÓ‰ ¯˘‡Î ͯ‡ ÔÓÊ ˜¯Ù ͢ӷ ÌÎÙ' ÌÚ Ú'Ó· ‰È‰È ‡Ï ·˘ÁÓ‰ ÒÈÒ·˘ ‡" כאשר הסוללה נטענת. המחשב מפיק מידה מסוימת של חום במהלך פעולתו הרגילה. מגע ממושד עם הגוף עשוי לגרום לאי-נוחות ואפילו לכוויה.
	- י אל תפעילו את המחשב ואל תטענו את הסוללה ליד חומרים מתלקחים או בסביבת חומרי נפצ.
	- ‰È‰˙ ‰ÏÚÙ‰‰˘ ȄΠ¯ˆÂÓ‰ ÌÚ ÌȘÙÂÒÓ ¯Â¯È˜‰ ÈÙ' ‡ØÂ Ìȯ¯Â‡Ӊ ¨¯Â¯ÂÂȇ‰ ÈÁ˙Ù בטוחה, נוחה ואמינה. התקנים אלו יכולים להיחסם בשוגג אם מניחים את המחשב על מיטה, ספה, שטיח או משטחים גמישים אחרים. לעולם אל תחסמו, אל תכסו ואל תשביתו התקנים אלה.

עליכם לבדוק הצטברות אבק במחשב לפחות אחת לשלושה חודשים. לפני בדיקת המחשב, עליכם לכבותו ולנתק את כבל החשמל מהשקע. לאחר מכן, הסירו את האבק מהלוח הקדמי. אם הבחנתם בהצטברות חיצונית של אבק, עליכם לבדוק ולהסיר אבק מפנים המחשב, ובכלל זה מהמאווררים ומגוף הקירור של המעבד. תמיד יש לכבות את המחשב ולנתקו מהחשמל לפני פתיחת הכיסוי. יש להימנע מהפעלת המחשב במרחק הקטן מחצי מטר מאזורים סואנים. אם עליכם להפעיל את המחשב באזורים סואנים או סמוך להם, עליכם לבדוק ולנקות את המחשב לעיתים קרובות יותר.

עבור בטיחותכם, וכדי להבטיח ביצועים מיטביים של המחשב, פעלו תמיד בהתאם לאמצעי הזהירות הבסיסיים שלהלו:

- אל תסירו את הכיסוי כל עוד המחשב מחובר לחשמל.
- בדקו הצטברות אבק על חוץ המחשב לעיתים קרובות.
- $\bullet$  הסירו אבק מהלוח הקדמי. עבור מחשבים הפועלים באזורים מאובקים או סואנים, ייתכן ויהיה צורד לנקותם לעיתים קרובות יותר.
	- אל תחסמו או תגבילו זרימת אוויר בחזית המחשב.
		- Æ·˘ÁÓ‰ ·'·˘ Ìȯ¯Â‡Ӊ ˙‡ ÂÓÒÁ˙ χ •
	- $\bullet$  אל תאחסנו או תפעילו את המחשב בתוך ריהוט, שכן דבר זה עשוי להגביר סכנה של התחממות יתר.
		- $-4$  אסור שטמפרטורת האוויר מסביב למחשב תעלה על 35° (95° F).
			- אל תשתמשו בהתקני סינון אוויר שאינם מסדרת Think Center.

## **DVD** בטיחות של כונני CD וכונני

כונני  $CD$ וכונני DVD מסובבים תקליטורים במהירות גבוהה. תקליטורי CD או תקליטורי OVD סדוקים או פגומים באופו פיזי אחר, יכולים להישבר או להתנפץ במהלד השימוש בכונו התקליטורים. כדי למנוע פציעה במקרים כאלה וכדי להקטין את סכנת הנזק למחשב, בצעו את הפעולות שלהלן:

- ˙ȯ˜Ӊ Ì˙Êȯ‡· ÌȯÂËÈϘ˙‰ ˙‡ "ÈÓ˙ ÂÒÁ‡ •
- אחסנו תמיד את התקליטורים הרחק משמש ישירה וממקורות חום ישירים \*
	- הוציאו את התקליטורים מהמחשב כשהוא אינו בשימוש
- $\bullet$  אל תעקמו ואל תכופפו את התקליטורים ואל תכניסו אותם בכוח למחשב או לאריזה שלהם
	- לפני כל שימוש, בדקו אם התקליטורים סדוקים. אל תשתמשו בתקליטורים סדוקים או פגומים

### מידע נוסף בנוגע לבטיחות

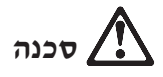

הזרמים החשמליים בכבלי החשמל, בכבלי הטלפון או בכבלי התקשורת מסוכנים. כדי למנוע ּסכנת התחשמלות, חברו ונתקו את הכבלים כמוצג להלן במהלך התקנה והעברה של המחשב וכאשר תפתחו את הכיסויים של המחשב ושל ההתקנים המחוברים לו. אם סופק עם המחשב כבל חשמל בעל 3 פינים, יש לחבר אותו לשקע עם הארקה נאותה.

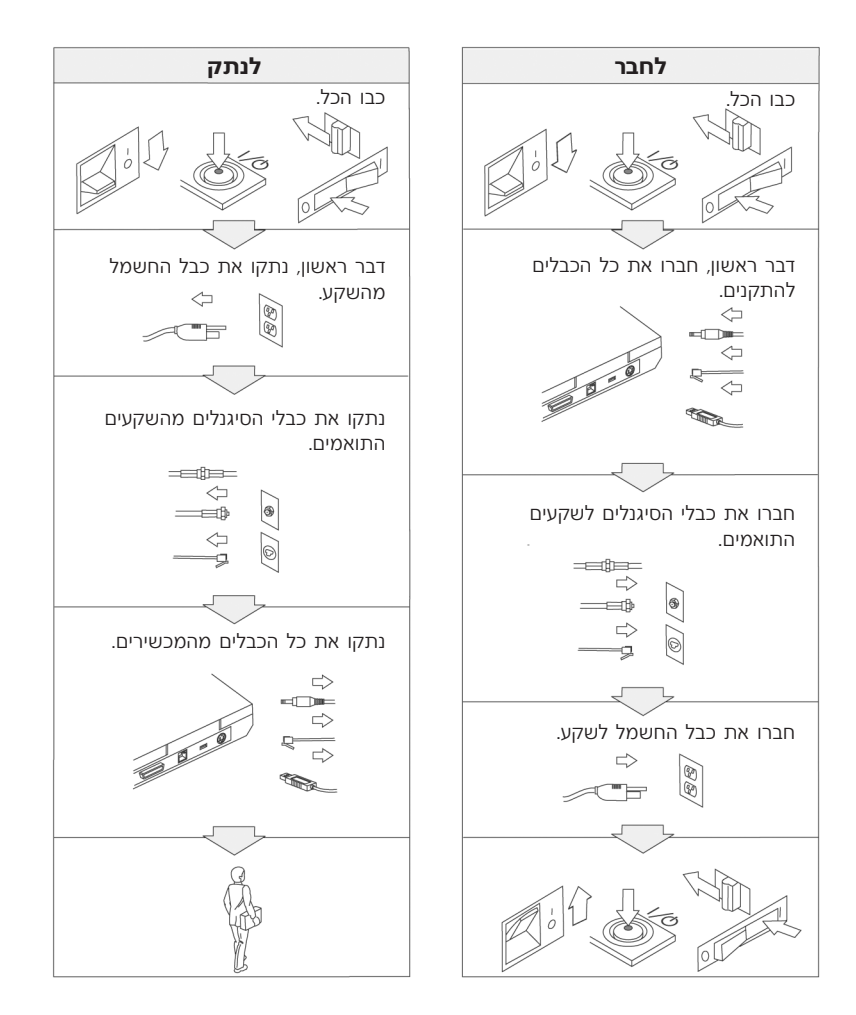

# $\sqrt{?}$ סכנה

 ˙¯ȉʉ ÈÚˆÓ‡· "ÈÓ˙ ËÂ˜Ï Â"ÈÙ˜‰ ¨˙ÂÏÓ˘Á˙‰‰ ˙ÎÒ ˙‡Â ‰Ù¯˘‰ ˙ÎÒ ˙‡ ÔÈ˘‰Ï È"Î הבסיסיים, לרבות אמצעי הזהירות המפורטים להלן:

- אל תשתמשו במחשב במים או ליד מים.
	- במהלך סופות ברקים:
- . אל תשתמשו במחשב כאשר הוא מחובר לרשת הטלפון
- Kt תחברו את הכבל לשקע הטלפון שבקיר ואל תנתקו אותו.

# $\Lambda$ סכנה

30%-50% יש לאחסן את מארז הסוללות בטמפרטורת החדר, כשהיא טעונה עד בערך מהקיבולת שלה. מומלץ לטעון את מארז הסוללות בערך פעם בשנה כדי למנוע פריקת יתר.

# $\mathbb{R}$ סכנה

¤ם מארז הסוללות הנטענות אינו מוחלף כיאות, קיימת סכנת התפצצות. מארז הסוללות מכיל כמות קטנה של חומר מזיק. כדי למנוע פציעה:

- החליפו את מארז הסוללות רק במארז סוללות מהסוג עליו Lenovo ממליצה.
	- הרחיקו את מארז הסוללות מאש.
	- אל תחשפו אותה למים או לגשם.
		- אל תנסו לפרק אותה.
			- אל תקצרו אותה.
		- הרחיקו אותה מילדים.

אל תשליכו את מארז הסוללות לאשפה שמסולקת למזבלה. מסרו את הסוללות למתקן למיחזור הוללות בהתאם לתקנות המקומיות ולנוהלי החברה שלכם.

# ‰ÎÒ

אם מארז הסוללות הנטענות אינו מוחלף כיאות, קיימת סכנת התפוצצות.

סוללת הליתיום מכילה ליתיום והיא יכולה להתפוצץ אם לא מטפלים בה כיאות או אם לא ממחזרים אותה כיאות.

החליפו את הסוללה בסוללה מאותו סוג בלבד.

 $(2)$  כדי למנוע פציעה או מוות: (1) אל תזרקו את הסוללה למים ואל תטבילו אותה במים, (2) אל  $\tau$ תאפשרו לסוללה להתחמם לטמפרטורה שמעל O° <sup>0</sup>C <sup>100</sup> °C). ו− <sup>(</sup>3) אל תנסו לתקו את הסוללה או לפרק אותה. מסרו את הסוללה למיחזור כנדרש בתקנות ובחוקיים המקומיים או בנוהלי החברה שלכם.

# ‰ÎÒ

ר נכשתגדירו Mini PCI ההוראות שלהלו, כשתתקינו כרטיס אותם מחדש.

 $\tau$ כדי למנוע התחשמלות. נתקו את כל הכבלים ואת המתאם  $\rm AC$  מהמחשב במהלד התקנה של Ï˘ ÌÈÒÎÓ‰ ˙‡ ‡ ·˘ÁÓ‰ ÈÒÎÓ ˙‡ ÂÁ˙Ù˙ ¯˘‡Î **Mini PCI** ÒÈË¯Î Ï˘ ‡ **CDC** ÒÈ˯Î ההתקנים המחוברים למחשב. הזרמים החשמליים שבכבלי החשמל, בכבלי הטלפון או בכבלי התקשורת מסוכנים.

#### ∫˙¯ȉÊ

 ·˘ÁÓ· ¢Ó˙˘˙ χ ¨Ô¯ÎÈÊ ÒÈ˯Π‡ **Mini PCI** ÒÈ˯Π¨**CDC** ÒÈ˯Π'¯"˘˙ ‡ ÂÙÈÒÂ˙ ¯˘‡Î לפני שתסגרו את המכסה. אל תשמשו במחשב אף פעם כאשר המחשב פתוח.

#### ∶זהירות

נורת הפלואורסצנט בתצוגת הגביש הנוזלי (LCD) מכילה כספית. אל תשליכו אותה לאשפה שמסולקת למזבלה. השליכו אותה בהתאם לנדרש בחוקים ובתקנות המקומיים.

 $\,$ הצוגת ה− $\,$ U עשויה מזכוכית. טיפול מגושם או הפלת המחשב יכולים לגרום לה להישבר. ˙‡ "ÈÈÓ ÂÙˢ ¨ÌÎÈ"È ÏÚ ÍÙ˘ ‡ ÌÎÈÈÚ ÍÂ˙Ï Ê˙È ÈÓÈÙ‰ Ïʉ ˙¯·˘ **LCD**≠‰ ˙'ˆ˙ ̇ האזורים הנגועים במים במשך 15 דקות לפחות. אם מופיעים סימנים לאחר השטיפה, פנו לרופא.

# $\sigma$ לכנה $\lambda$

כדי להקטין את סכנת השריפה, את סכנת ההתחשמלות ואת סכנת הפציעה במהלך השימוש בציוד הטלפון, פעלו תמיד בהתאם לצעדי הבטיחות הבסיסיים, למשל:

- לעולם אל תתקינו חיווט טלפון במהלך סופת ברקים.
- לעולם אל תתקינו שקעי טלפון במקומות רטובים, אם השקע אינו מיועד למקומות רטובים.
	- לעולם אל תגעו בנקודות חיבור או בחיווט טלפון לא מבודדים, אם קו הטלפון לא נותק בממשק רשת.
		- נקטו בצעדי זהירות בעת התקנה או שינוי של קווי טלפון.
	- \* המנעו משימוש בטלפון (שאינו טלפון אלחוטי) במהלך סופת ברקים. קיים סיכון קטן של התחשמלות מברק.
		- אל תשתמשו בטלפון כדי לדווח על דליפת גז בסביבת הדליפה.
		- $\bullet$  השתמשו רק בכבל טלפון בעובי AWG 26 ומעלה ועבה יותר).

### הצהרת תאימות בנוגע ללייזר

 $\rm DVD\text{-}ROM$  כונני אחסון אופטי והתקן), כמו כונן CD-ROM, כונני אחסון אופטי והתקן), כמו כונ ו־SuperDisk, שניתן להתקין במחשב IBM ThinkPad, הם מוצרי לייזר. תווית סיווג המוצר והמוצגת להלו) נמצאת על פני השטח של הכונו.

> CLASS 1 LASER PRODUCT LASER KLASSE 1 LUOKAN 1 LASERLAITE APPAREIL A LASER DE CLASSE 1 KLASS 1 LASER APPARAT

היצרן מאשר כי בתאריך הייצור הכונן תואם לדרישות קוד 21 של משרד הבריאות האמריקאי Eתקנות הפדרליות האמריקאיות (DHHS 21 CFR), תת-פרק J, בנוגע למוצרי לייזר Class I.

כמדינות אחרות, זהו אישור לכך שהכונו עומד בדרישות של IEC825 ו-EN60825 לגבי מוצרי  $\Gamma$  Class  $1 \rightarrow$ לייר

# ‰ÎÒ

אל תפתחו את יחידת כונן האחסון האופטי. אין שם חלקים שדורשים תחזוקת משתמש או התאמות כלשהן שהמשתמש יכול לבצע.

שימוש בבקרות ובהתאמות שלא צוינו או ביצוע תהליכים שלא צוינו. יכולים לגרום לחשיפה מסוכנת לקרינה.

מוצרי לייזר Class 1 אינם נחשבים למסוכנים. העיצוב של מערכת הלייזר ושל התקן כונן ר האחסון האופטי מבטיח שאין חשיפה לקרינת לייזר בשיעור העולה על רמת Class 1 במהלך .הפעלה רגילה, תחזוקת משתמש או תיקונים

: חלק מהכוננים כוללים דיודת לייזר קבועה Class 3A. שימו לב לאזהרה זו

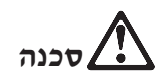

. פליטת קרינת לייזר נראית ובלתי-נראית כאשר המוצר פתוח. מנעו חשיפת עיניים ישירה .אל תנעצו עיניים בקרן ואל תביטו בה ישירות באמצעות מכשירים אופטיים

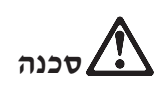

ÆÔÂÏÈȉ ˙ÂȘ˘Ó ‰˜ÈÁ ˙ÎÒ ÚÂÓÏ È"Î ÌÈ"ÏÈ Ï˘ Ì"È '˘È‰Ó ˜Á¯‰ ‰Êȯ‡‰ ȯÓÂÁ ˙‡ ÂÒÁ‡

מחשבים אישיים רבים והציוד ההיקפי שלהם כוללים כבלים כמו כבלי חשמל או כבלים לחיבור הציוד ההיקפי למחשב האישי. אם למחשב זה יש כבלים כאלה, האזהרה שלהלן ישימה לגביו<sup>.</sup>

ה הטיפול בכבל של מחשב זה או בכבלים של הציוד ההיקפי שנמכר עם מחשב זה **```** יחשוף אתכם לעופרת, חומר כימי שבמדינת קליפורניה, ארצות הברית, ידוע כמסרטן וכגורם למומים בעוברים ולבעיות פוריות אחרות. שטפ*ו את ידיכם לאחר הטיפול בכבלים.* 

שמרו על הוראות אלו.

## הודעה חשובה למשתמשים

### הודעת תקינה חשובה למשתמשים

המחשב מסדרת ThinkPad R50 עומד בדרישות תקני תדרי רדיו (RF) והבטיחות של המדינות או האזורים שבהן הוא אושר לשימוש אלחוטי. עליכם להתקיו ולהשתמש במחשב ThinkPad תוד ציות מלא לתקנות RF המקומיות. לפני שתשתמשו במחשב מסדרת ThinkPad R50. הפשו וקראו את הודעת התקינה לסדרת ThinkPad R50 , הודעה .‱מצורפת למדריך שירות ופתרון בעיות זה. ההודעה כלולה בחבילה בה כלול פרסום זה

### מידע בנוגע לקיבולת הדיסק הקשיח

ֿ במקום לספק Recovery CD (תקליטור שחזור) או תקליטור ®Windows עם המחשב, Lenovo מספקת שיטות פשוטות יותר לביצוע המשימות הקשורות בדרך כלל לתקליטורים כאלו. הקבצים והתוכניות של שיטות חלופיות אלו מותקנים על גבי הדיסק הקשיח כך שלא תצטרכו לחפש תקליטור ששכחתם היכן הוא ולא תתקלו בבעיות אחרות הקשורות בשימוש בגרסה שגויה של התקליטור.

הגיבוי המלא של כל הקבצים והתוכניות אותם Lenovo התקינה מראש במחשב, ממוקם בחלק נסתר או במחיצה נסתרת בדיסק הקשיח. למרות שהמחיצה נסתרת, הגיבויים שבמחיצה צורכים שטח דיסק. לכו, כאשר תבדקו את הקיבולת של הדיסק הקשיח לפי Windows. ייתכן שהקיבולת הכוללת של הדיסק שתצוין תהיה קטנה יותר מהקיבולת הצפויה. חוסר התאמה זה מוסבר בתוכן של המחיצה הנסתרת. (ראו "שחזור תוכנה שהותקנה מראש"  $(32 \text{ mm})$ 

לקבלת מידע נוסף על שחזור התוכן המקורי שהותקן מראש בדיסק הקשיח, עיינו במרכז העזרה המובנית במערכת Access IBM. לחצו על הלחצן הכחול Access IBM או לחצו על האיקון Access IBM בשולחן העבודה. בחלק Learn, . עיינו בנושאים שונים הקשורים בגיבוי ובשחזור

ThinkPad® R50 Series xviii מדריך שירותים ופתרון בעיות

## **Access IBM ˙ÂÚˆÓ‡· Ú"ÈÓ ˘ÂÙÈÁ**

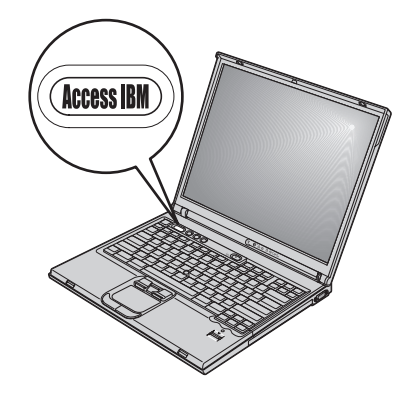

הלחצן הכחול Access IBM יכול לסייע במצבים רבים, כאשר המחשב עובד כיאות וגם כשהוא .Access IBM אינו עובד כיאות. בשולחן העבודה, לחצו על לחצו על לAccess IBM . הוא מרכז העזרה המובנית במערכת והוא מציג איורים אינפורמטיביים והוראות $\rm Access~IBM$ Access קלות לביצוע המסייעים להכיר את המחשב ולעבוד ביעילות. ניתן להשתמש בלחצן Rescue and Recovery™ גם כדי לעצור את רצף האתחול של המחשב ולהפעיל את Kescue and Recovery™

Licess IBM Predesktop Area (נקרא Access IBM Predesktop Area). עם מערכת ההפעלה Windows לא הופעלה כראוי, לחצו על לחצן Access IBM במהלך רצף האתחול של המחשב והפעילו את Rescue and Recovery. השתמשו בתוכנית זו כדי להריץ Rescue 
את כלי האבחון, כדי לשחזר גיבויים ובהנחה שהכנתם גיבויים באמצעות התוכנית בדגמים מסוימים), כדי לשחזר את כונן הדיסק and Recovery (Rapid Restore Ultra הקשיח למצב המקורי מהמפעל (כלומר, את התוכן שהיה מותקן בדיסק הקשיח כשקיבלתם את המחשב), כדי להפעיל תוכנית שירות שמאפשרת לשנות את רצף האתחול וכדי לקבל מידע מערכת חיוני וכדי להפעיל את תוכנית שירות להגדרת BIOS שבו ניתן לבדוק את ההגדרות של EIOS ולשנותן.

Lenovo לחצו על לחצו Access IBM כדי לפתוח את היישום שמעניק גישה לכל המשאבים של Lenovo. נעמוד הבא, תראו את דף 'ברוכים הבאים' של Access IBM. שבו מובא הסבר על האופן שבו כל חלק של Access IBM יכול לסייע לכם.

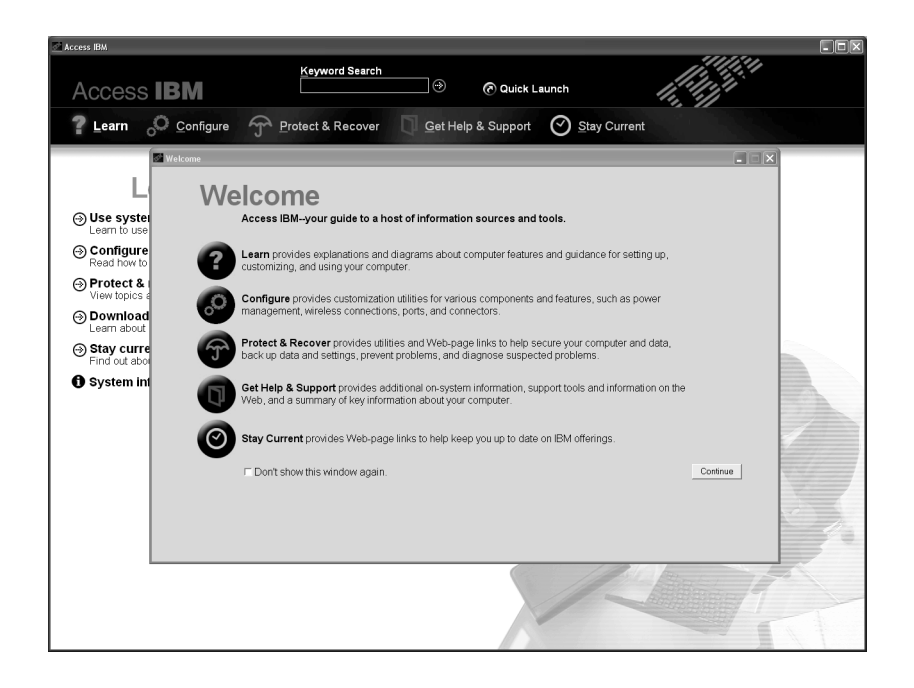

כמה מהנושאים במערכת העזרה כוללים קטעי וידיאו קצרים שמציגים אופני ביצוע של משימות מסוימות כמו למשל החלפת הסוללה, הכנסת כרטיס PC Card או שדרוג הזיכרון. השתמשו . בפקדים המוצגים כדי להציג, כדי להשהות וכדי להחזיר לאחור את קטעי הווידאו

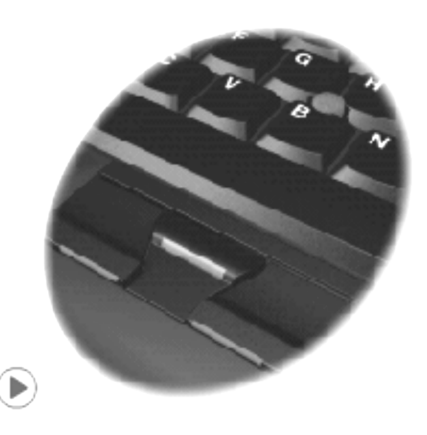

הערה: אם למחשב מחובר התקן בר-אתחול וקדימות האתחול של התקן זה גבוהה מזו של כונן ה ליסק קשיח IDE, המחשב יאותחל מהתקן זה.

# **ThinkPad** פרק 1. סקירה כללית של מחשב

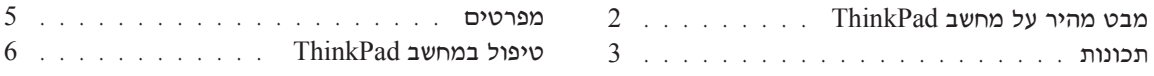

מבט מהיר על מחשב ThinkPad

מבט מלפנים

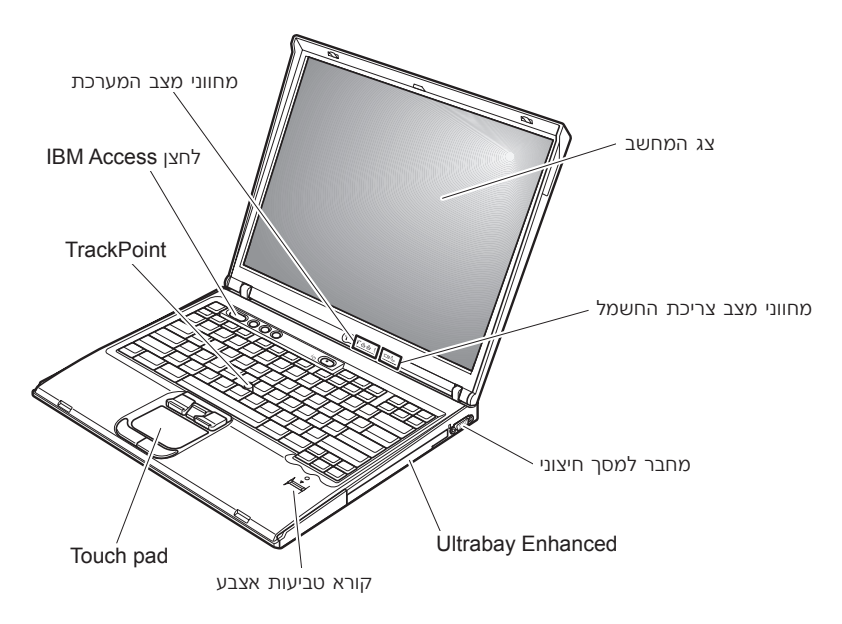

מבט מאחור

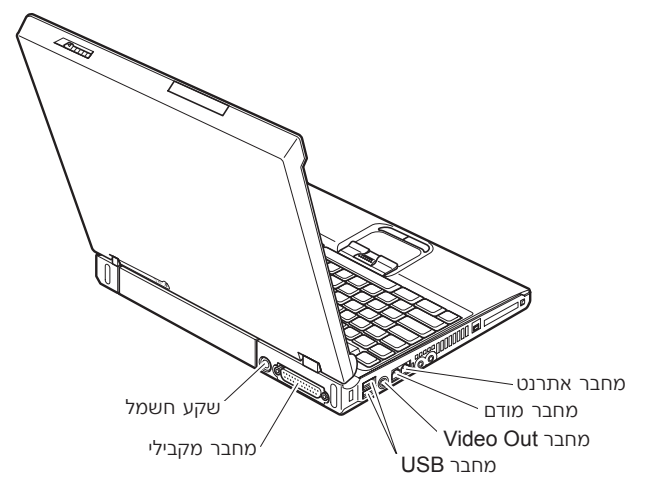

#### תכונות

#### מעבד

- Pentium<sup>®</sup> M Intel<sup>®</sup>  $\tau$ <sup>1</sup>w $\cdot$
- Intel® Celeron® M מעבד

#### וכרוו

- (DDR) ססונכרן עם קצב נתונים כפול (DDR) • יכרון דינמי לגישה אקראית (ORAM (בחלק מהדגמים)
- יכרון דינמי לגישה אקראית (DRAM) מסונכרן עם קצב נתונים כפול II (DDRII) (בחלק מהדגמים)

המיכה במהירות זיכרון: ייתכן שהמחשב לא יוכל לפעול בכל מהירויות הזיכרון (MHz). מערכת המיועדת למהירות זיכרון איטית יותר יכולה להשתמש בזיכרון מהיר יותר, אבל היא תפעל במהירות האיטית.

#### התקן אחסון

טונן דיסק קשיח 2.5 אינץ׳

#### תצוגה

 $\cdot$ TFT תצוגת הצבעים משתמשת בטכנולוגית

- י גודל: 14.1 אינץ׳ או 15.0 אינץ׳, בהתאם לדגם
	- ∙ רזולוציה:
	- 768 X 1024 ⋅LCD =
	- $1536 \times 2048$  מסך חיצוני עד
		- ˙¯ȉ· ˙¯˜· •

#### מקלדת

- קורא טביעות אצבע (בדגמים מסוימים)
- מקשים,  $88$  מקשים או 92 מקשים
- (touch pad-1 TrackPoint®) UltraNav<sup>™</sup> •

#### ∫‰¯Ú‰

Eדגמי ThinkPad מסויימים יש רק TrackPoint ללא touch pad ולחצנים

- Fn פונקצית מקש
- Access IBM •
- Ϙ‰ ˙ÓˆÂÚ ˙¯˜·Ï ÌȈÁÏ
	- ThinkLight $^{TM}$ .

#### ממשק חיצוני

- $(IEEE 1284A)$  מחבר מקבילי $\bullet$ 
	- מחבר למסך חיצוני
- ↑ חריצי ExpressCard (החריץ העליון: ExpressCard החריץ התחתון: (Type II או Type I PC Card כרטיס

#### הערה:

הלק מהדגמים מצויידים בחריצים לכרטיס PC Card וType III או

- ˙ÂÈÂÙ‡ȯËÒ ˙ÂÈÊÂ‡Ï Ú˜˘
	- שקע למיקרופון
- (S-Video) Video-out ¯·ÁÓ
	- USB פוחברי  $2$
- $($ ה מחבר 1394 $EE1394$  (בדגמים מסויימים)
	- יציאת אינפרה-אדום
		- $RJ11$  מחבר טלפון  $\bullet$
	- מחבר אתרנט RJ45
	- Ultrabay™ Enhanced
		- מחבר עיגון
- (הכונת רשת LAN אלחוטית משולבת (בדגמים מסויימים)
	- (העונת Bluetooth משולבת (בדגמים מסויימים)

#### מפרטים

#### גודל

#### יגם 14 אינץ

- (אינץ/) אינץ 314 ה'תחב: 314  $\epsilon$
- (עומק: 260 מ״מ (10.2) אינץ $\bullet$
- (גובה: חזית 34 (1.35 אינץ׳), אחור 37 מ״מ (1.46 אינץ׳ •

### **15** אינא

- (13.1) אינץ (13.1 ה' ה' 632 <sup>(1</sup>)
- (עומק: 269 מ״מ (10.6 אינץ  $\bullet$
- $($ אינץ (37 מ״מ (1.46 האינץ), אחור 40 מ״מ (1.58 אינץ) •

#### ‰·È·Ò

- $($ ובה מרבי מבלי לשמור על לחץ קבוע: 3,048 מטרים (10,000 רגל)
	- ‰¯Â˯ÙÓË •
	- $($ בגבהים של עד 2,438 מטרים  $(0.000)$  רגל
	- $(95^{\circ}F$  עד 35°C פּעולה בלי תקליטון: 5°C עד 41°C
	- (95°F עד 50°) בעולה עם תקליטון: 10°C עד 55°C (95°F ל
		- $(110°$ F לא בפעולה: 5°C עד 41° 43°C לא בפעולה
			- $(3,000)$  בגבהים מעל 2,438 מטרים  $-$
		- (88° F)  $31.3^{\circ}$ C יטמפרטורת פעילות מקסימלית:

הערה: במהלך הטעינה של מארז הסוללות, הטמפרטורה של הסוללה חייבת להיות לפחות. (50°F) לפחות.

- לחות יחסית:
- 90% פעולה ללא תקליטון בכונן: 6% עד
- 80% פּעולה עם תקליטון בכונן: 6% עד

#### פלט חום

י מקסימום (246 Btu/hr) 20  $\bullet$ 

#### $(AC$  מקור חשמל  $(AT)$

- $60$  Hz פותח מבוא גל סינוס בתדר 50 עד
- $-60$   $+$ ב מתח מבוא מרבי של מתאם AC:AC ב $\cdot$  60  $+$ ל  $-$ 60  $+$

#### מארז סוללות

- מארז סוללות ליתיום-יון (Li-Ion)
	- $10.8$   $V$  DC המתח נומינלי:
		- <sup>−</sup> קיבולת: 4.4 AH

## **ThinkPad** טיפול במחשב

למרות שהמחשב מיועד לפעול באופן אמין בסביבות עבודה רגילות, יש להשתמש בו באופן הגיוני. פעלו בהתאם לעצות החשובות שלהלן כדי להפיק את המירב מהמחשב.

#### ∪צות חשובות:

#### הקפידו לעבוד בסביבת עבודה נאותה והקפידו על אופן העבודה שלכם

- $\bullet$  ודאו שבסיס המחשב לא יהיה במגע עם גופכם במשך פרק זמן ארוך כאשר המחשב פועל או ֿכאשר הסוללה נטענת. המחשב פולט מידה מסוימת של חום במהלך פעולתו הרגילה. מידת החום הנפלט תלויה ברמת הפעילות של המערכת וברמת הטעינה של הסוללה. מגע ממושד עם הגוף, אפילו דרך בגדים, עשוי לגרום לאי נוחות ואפילו לכוויה.
	- הרחיקו נוזלים מהמחשב, כדי שהם לא ישפכו על המחשב והרחיקו את המחשב ממים וכדי למנוע סכנת התחשמלות).
		- $\bullet$  אחסנו את חומרי האריזה הרחק מהישג ידם של ילדים כדי למנוע סכנת חניקה משקיות הניילוו.
		- הרחיקו את המחשב ממגנטים, מטלפונים סלולריים פעילים, ממכשירים חשמליים או \* מרמקולים ובטווח של 13 ס״מ/5 אינץ׳).
	- $\bullet$  אל תחשפו את המחשב לטמפרטורות קיצוניות ומתחת ל־41°F/5°C.  $\bullet$  \* או מעל A1°F/5°C.

#### טפלו במחשב בעדינות

- המנעו מלהניח חפצים ולרבות נייר) בין הצג והמקלדת או תחת המקלדת.
- $\bullet$  אל תפילו את המחשב, את הצג או את ההתקנים החיצוניים, אל תחבטו בהם, אל תשרטו תסובבו, תכו, תזעזעו או תדחפו אותם ואל תניחו עליהם חפצים כבדים.
	- $\bullet$  צג המחשב מיועד להיפתח ולפעול בזווית מעט גדולה מ-90 מעלות. אל תפתחו את הצג בזווית גדולה מ−180 מעלות, מכיוון שהדבר יכול לפגוע בצירי המחשב.

#### שאו את המחשב בצורה נאותה

- $\bullet$  לפני שתעבירו את המחשב, הקפידו להוציא מדיה מהכוננים, לכבות את ההתקנים המצורפים ולנתק את החוטים והכבלים.
	- $\bullet$  ידאו שהמחשב במצב המתנה (standby), במצב שינה (hibernation) או שהוא כבוי, לפני שתעבירו אותו. הדבר ימנע נזק לכונן הדיסק הקשיח וימנע איבוד נתונים.
		- $\bullet$  כשתרימו את המחשב הפתוח. החזיקו אותו בתחתיתו. אל תחזיקו את המחשב כשאתם אוחזים בצג.
- $\bullet$  השתמשו בתיק נשיאה איכותי שמספק ריפוד והגנה נאותים. אל תארזו את המחשב במזוודה או בתיק צפופים.

#### טיפול נאות במדית אחסון ובכוננים

- י אל תכניסו תקליטונים בזווית ואל תדביקו תוויות רופפות או כמה תוויות על תקליטון, מכיוון שייתכן שהתוויות יתקעו בכונן.
- י אם למחשב יש כונו אופטי כמו כונו DVD או כונו DVD או כונו DVD-RW/DVD ס בשטח התקליטור או בעדשות שבמגש.
- סגרו את המגש רק לאחר שתשמעו נקישה המציינת שהתקליטור מוצב כיאות במרכזו של  $\rm CDRW/DVD$  (CD-RW/DVD או כונן DVD, כונן אופטי כמו כונן OD-RW
- במהלך התקנה של כונן דיסק קשיח, כונן תקליטונים, כונן DVD, כונן DVD או " כונו CD-RW/DVD, פעלו בהתאם להוראות שנשלחו עם החומרה והפעילו לחץ על ההתקן רק כאשר הדבר נחוץ. לקבלת מידע על החלפת כונן דיסק קשיח, ראו Access IBM. מערכת העזרה המובנית במערכת (פתחו את Access IBM באמצעות לחיצה על הלחצו Æ(Access IBM

#### נקטו משנה זהירות בעת הגדרת הסיסמאות

■ יוכרו את הסיסמאות שלכם. אם תשכחו את סיסמת המנהלן או את סיסמת הדיסק הקשיח, יחברת Lenovo לא תאפס את הסיסמאות וייתכן שתצטרכו להחליף את לוח המערכת או את כונן הדיסק הקשיח.

#### עצות חשובות אחרות

- יתכן שהמודם של המחשב יכול להתחבר רק לרשת טלפון אנלוגית או לרשת טלפון ממותגת •• ציבורית (PSTN). אל תחברו את המודם למרכזת טלפונים פרטית (PBX) או לשלוחה אחרת של טלפון דיגיטלי מכיוון שהדבר יכול לגרום נזק למודם. קווי טלפון אנלוגיים מותקנים לרוב בבתים וקווי טלפון דיגיטליים מותקנים לרוב במלונות ובבנייני משרדים. אם אינכם יודעים איזה סוג קו טלפון מותקן אצלכם, פנו לחברת הטלפון.
- יתכן שלמחשב שלכם יש חיבור לרשת וגם חיבור למודם. אם למחשב יש שני חיבורים כאלו,  $\bullet$ הקפידו לחבר את כבל התקשורת לשקע המתאים, כדי שלא יגרם נזק לחיבור. לקבלת מידע על המיקום של חיבורים אלו, ראו Access IBM, מערכת העזרה המובנית במערכת (לחצו על הלחצן Access IBM כדי לפתוח את Access IBM).
	- www.lenovo.com/ (עיינו בדף האינטרנט UninkPad י שמו את מוצרי register). הדבר יכול לסייע לרשויות להחזיר לכם את המחשב במקרה של אובדן או של  $t$ לספק לכם מידע טכני ולהודיע לכם על Lenovo− גניבה. רישום המחשב גם מאפשר ל שדרוגים אפשריים.
		- $\bullet$  התירו רק לטכנאי תיקונים מוסמך של ThinkPad לפרק ולתקן את המחשב.
			- אל תשנו ואל תדביקו את המנעולים כדי להשאיר את הצג פתוח או סגור.
- י הקפידו לא להפוך את המחשב כאשר מתאם  $\rm AC$  מחובר למחשב. הדבר יכול לגרום לשבירת  $\bullet$ תקע המתאם.
- אם תרצו להחליף התקן במפרץ ההתקנים, כבו את המחשב או ודאו שניתן להחליף את ההתקן כאשר הוא בסביבות חמות או חמות למדי.
	- . אם תחליפו כוננים במחשב, התקינו שוב את כיסויי הפלסטיק של הכונן (אם סופקו)  $\bullet$
- י אחסנו את הדיסק הקשיח החיצוני, את הדיסק הקשיח הניתן להסרה, את כונן התקליטונים, את כונן ה-CD), או כונן ה-DVD או את כונן ה-DVD באריזה נאותה כאשר אינכם משתמשים בהם.
	- לפני התקנת אחד מההתקנים שלהלן, געו בשולחן מתכתי או בגוף מתכת מוארק. פעולה זו <u>מפחיתה את החשמל הסטטי הנפלט מגופכם. חשמל סטטי עשוי לגרום נזק להתקו</u>.
		- **PC Card oper** -
		- Smart Card 
		כרטיס
		- MultiMediaCard או Memory Stick ,SD כרטיס זיכרון, כגון כרטיס
			- ם מודול זיכרוו
			- Mini-PCI כרטיס
			- Communication Daughter Car כרטיס

#### ניקוי מכסה המחשב

:מפעם לפעם נקו את המחשב לפי ההוראות שלהלן

- 1. הכינו תערובת של דטרגנט עדין המצוי במטבח שלכם (אחד שאינו מכיל אבקת קרצוף או ה חומרים כימיים חזקים כמו חומצה או חומר אלקלי). מהלו את הדטגרנט במים ביחס של חלקים של מים לחלק אחד של דטרגנט.
	- . ספגו את הדטרגנט המדולל לספוג.
		- .. סחטו נוזל עודף מהספוג
	- . נגבו את המכסה עם הספוג בתנועות מעגליות והקפידו שלא יטפטפו נוזלים מהספוג
		- 5. נגבו את פני השטח כדי להסיר את הדטרגנט.
			- 6. שטפו את הספוג במים זורמים נקיים.
				- . נגבו את המכסה עם הספוג הנקי
		- . נגבו שוב את פני השטח עם מטלית רכה, יבשה ונטולת מוך
		- . המתינו שפני השטח יתייבשו לחלוטיו והסירו את הסיבים ממשטח המחשב.

#### ניקוי מקלדת המחשב

- 1. הספיגו מטלית רכה ונקייה מאבק במעט אלכוהול איזופרופילי לחיטוי.
- . נגבו את פני השטח של כל מקש עם המטלית. נגבו את המקשים אחד אחד; אם תנגבו כמה מקשים בבת אחת, ייתכן שהמטלית תתפס במקש סמוך ותגרום לו נזק. ודאו שנוזלים אינם מטפטפים על המקשים או בין המקשים.
	- 3. הניחו למקלדת להתייבש.

. כדי לסלק פירורים ואבק ממתחת למקשים, השתמשו במפוח של מצלמה עם מברשת או בזרם אוויר קר ממייבש שיער.

**הערה:** אל תרססו חומר ניקוי ישירות על הצג או על המקלדת.

#### ניקוי צג המחשב

- 1. נגבו בעדינות את הצג עם מטלית רכה, יבשה ונטולת מוך. אם תבחינו בסימנים TrackPoint pointing-™ דמויי-שריטה על הצג, ייתכן שזהו כתם שהועבר מהמקלדת או מה  $\epsilon$ כאשר המכסה נלחץ מבחוץ. stick
	- . נגבו או אבקו את הכתם בעדינות עם מטלית רכה ויבשה
- 3. אם הכתם נשאר, הרטיבו מטלית רכה ונטולת מוך במים או בתערובת נקייה של אלכוהול איזופרופילי ומים בחלקים שווים.
	- Æ˙ÈÏËÓ‰ ˙‡ ·Ëȉ ÂËÁÒ Æ4
	- 5. נגבו שוב את הצג. אל תניחו לנוזלים לטפטף לתוך המחשב.
		- . הקפידו לייבש את הצג לפני שתסגרו אותו

#### טיפול בקורא טביעות האצבע

הפעולות שלהלן יכולות לגרום נזק לקורא טביעת האצבע או לפגוע בפעילותו התקינה:

- שריטת פני השטח של הקורא עם חפץ קשה וחד.
- שפשוף פני השטח של הקורא עם הצפורן או חפץ קשה אחר.
	- שימוש בקורא או נגיעה בקורא עם אצבע מלוכלכת.

¤ם תבחינו באיזשהו מצב מהמצבים שלהלו, נקו בעדינות את פני השטח של הקורא עם מטלית ∴רכה, יבשה ונטולת מוך

- פני השטח של הקורא מלוכלכים או מוכתמים.
	- פני השטח של הקורא רטובים.
- $\,$ ה הקורא אינו מצליח לרשום טביעת אצבע או לאמת טביעת אצבע.

טיפול במחשב ThinkPad

## פרק 2. פתרון בעיות במחשב

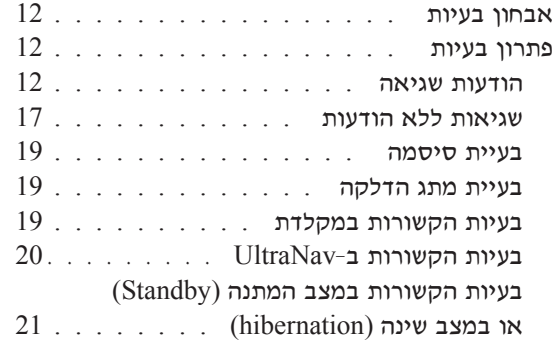

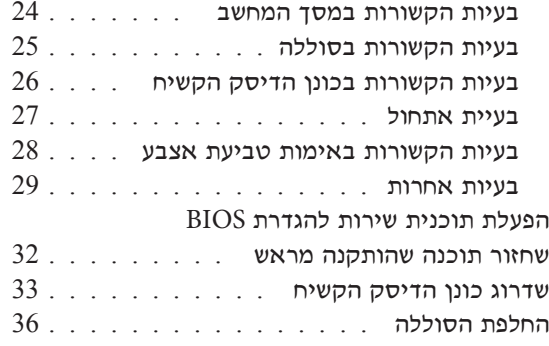

#### אבחון בעיות

אם נתקלתם בבעיה במחשב, תוכלו לבדוק אותו באמצעות PC-Doctor® for Windows. כדי להריץ את PC-Doctor for Windows, בצעו את הפעולות שלהלן:

- 1. לחצו על **התחל**.
- 2. העבירו את המצביע אל **כל התוכניות** ובמערכות הפעלה Windows XP שאינן Windows XP, העבירו את המצביע אל תוכניות) ואז אל PC-Doctor for Windows.
	- 3. לחצו על PC-Doctor.
	- 4. בחרו באחת מהבדיקות, מ-Device Categories או מ-Test Scripts.

– שימו לב

הרצת הבדיקות יכולה לארוך מספר דקות ויותר. ודאו שעומד לרשותכם הזמן הדרוש להרצת הבדיקה בשלמותה; אל תפסיקו את הבדיקה במהלך ביצועה.

System Test ב-Test Scripts מריץ מספר בדיקות של רכיבי חומרה קריטיים, אך הוא אינו PC-Doctor for Windows את כל בדיקות האבחון של PC-Doctor for Windows. אם כל בדיקות האבחון של מדווח שלא נתגלו בעיות לאחר הרצת כל הבדיקות של System Test, הריצו בדיקות נוספות של PC-Doctor for Windows

אם תרצו לפנות אל מרכז התמיכה, הקפידו להדפיס את יומן הבדיקה כדי שתוכלו לספק מידע לטכנאי העזרה במהירות.

#### פתרון בעיות

אם לא מצאתם את הבעיה שלכם כאן, פנו ל-Access IBM, מערכת העזרה המובנית במערכת. פתחו את Access IBM באמצעות לחיצה על הלחצן Access IBM. החלק שלהלן מתאר רק את הבעיות שעלולות למנוע גישה למערכת עזרה זו.

#### הודעות שגיאה

הערות:

- 1. בתרשימים, x יכול להיות כל תו שהוא.
- 2. גרסת PC-Doctor המוזכרת כאן היא PC-Doctor for Windows.

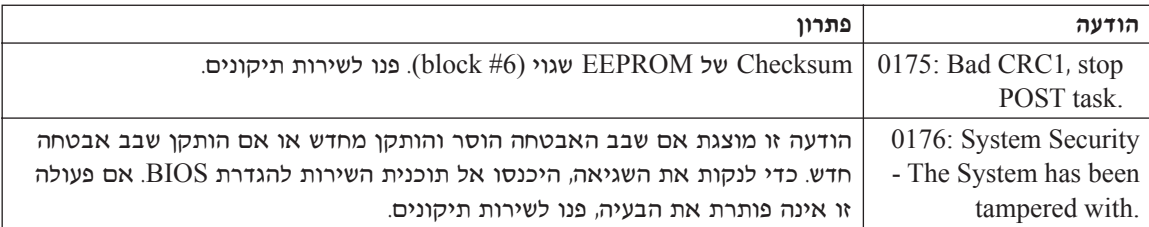

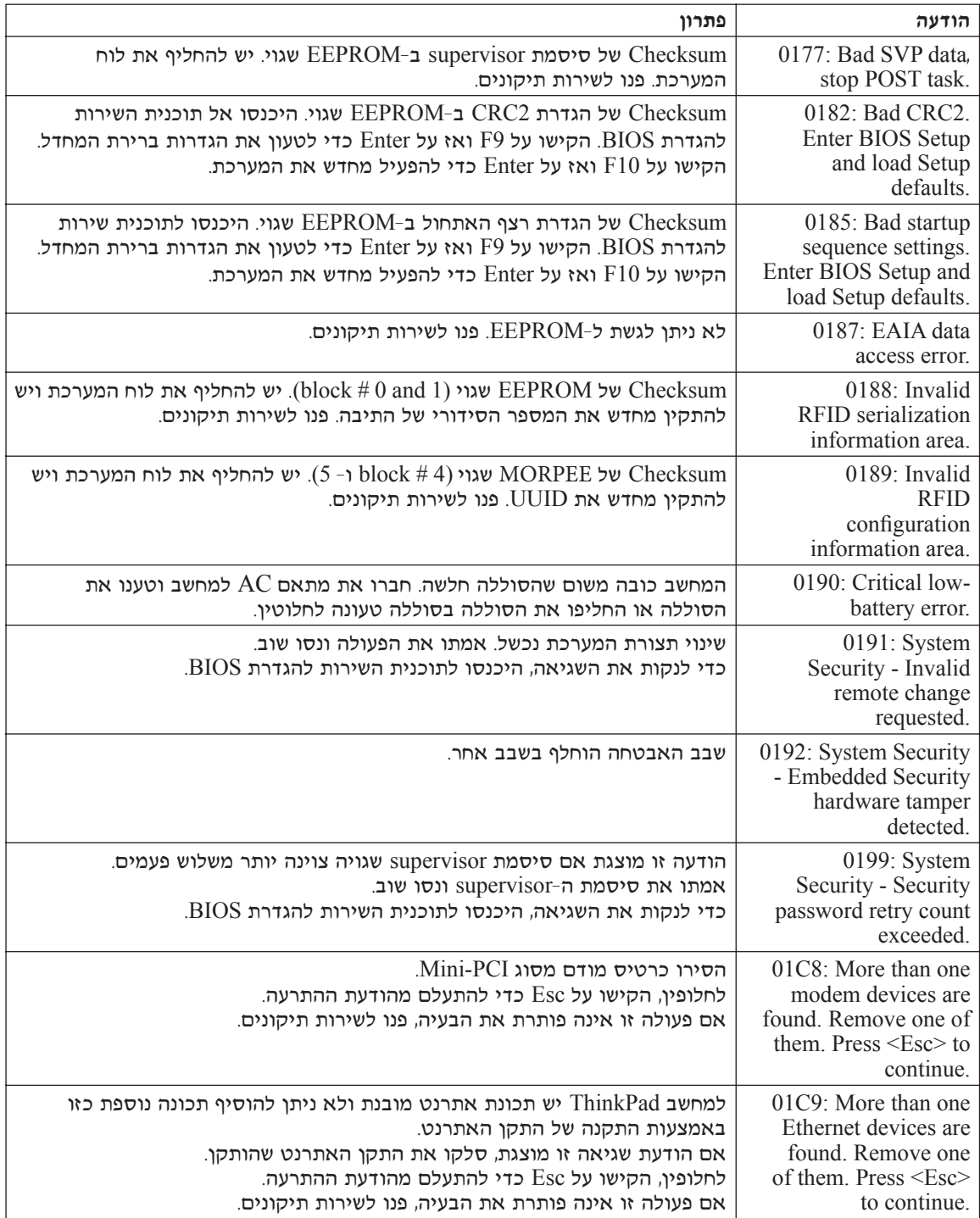

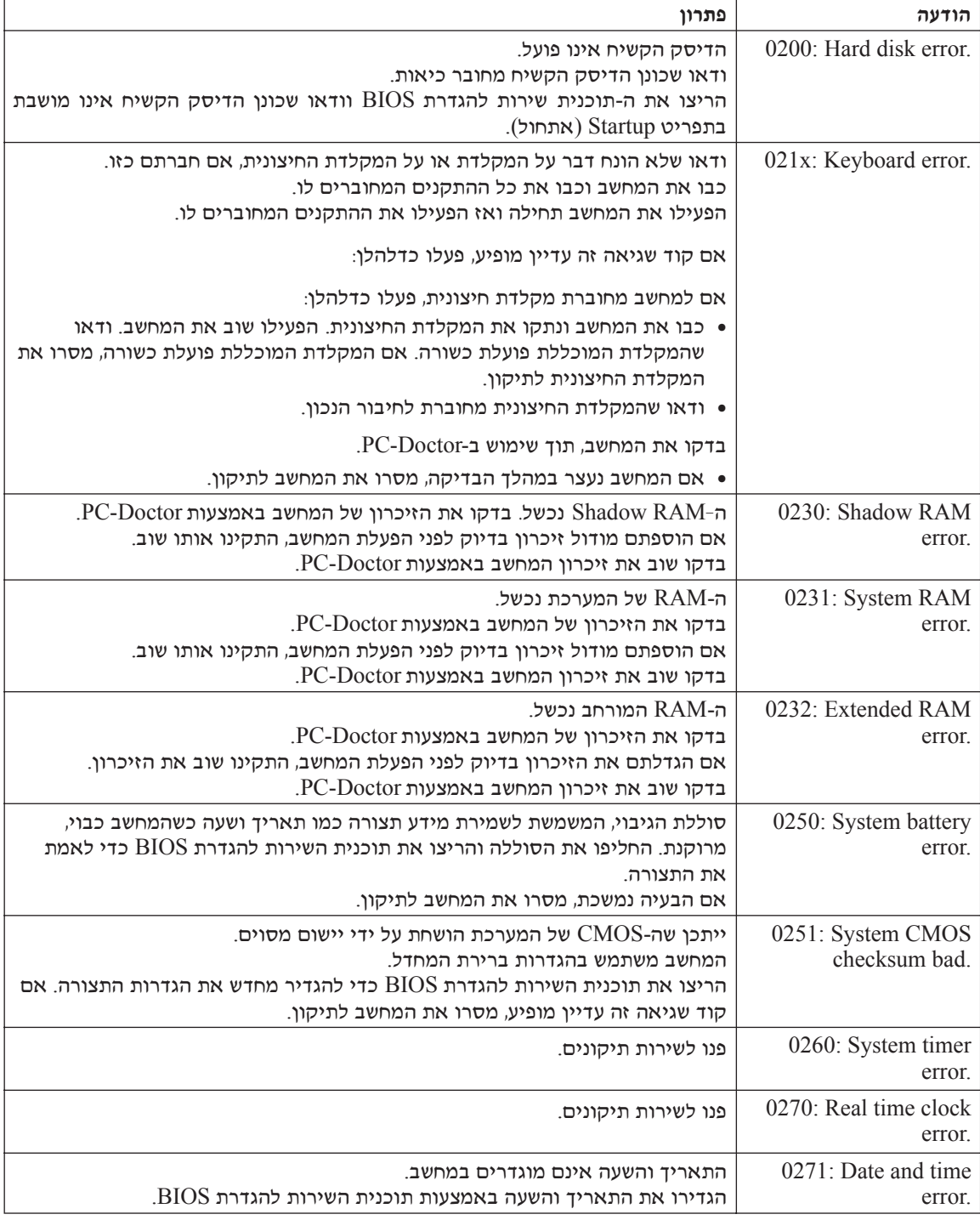
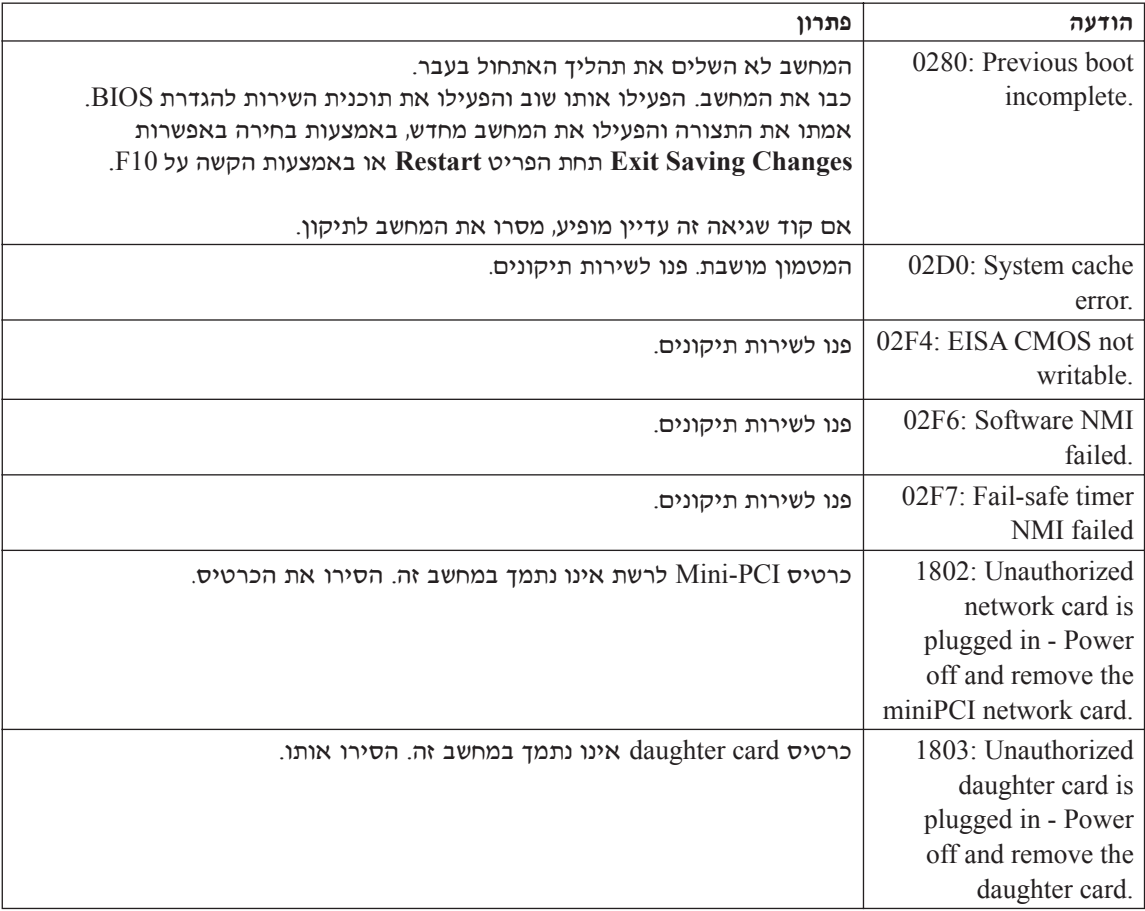

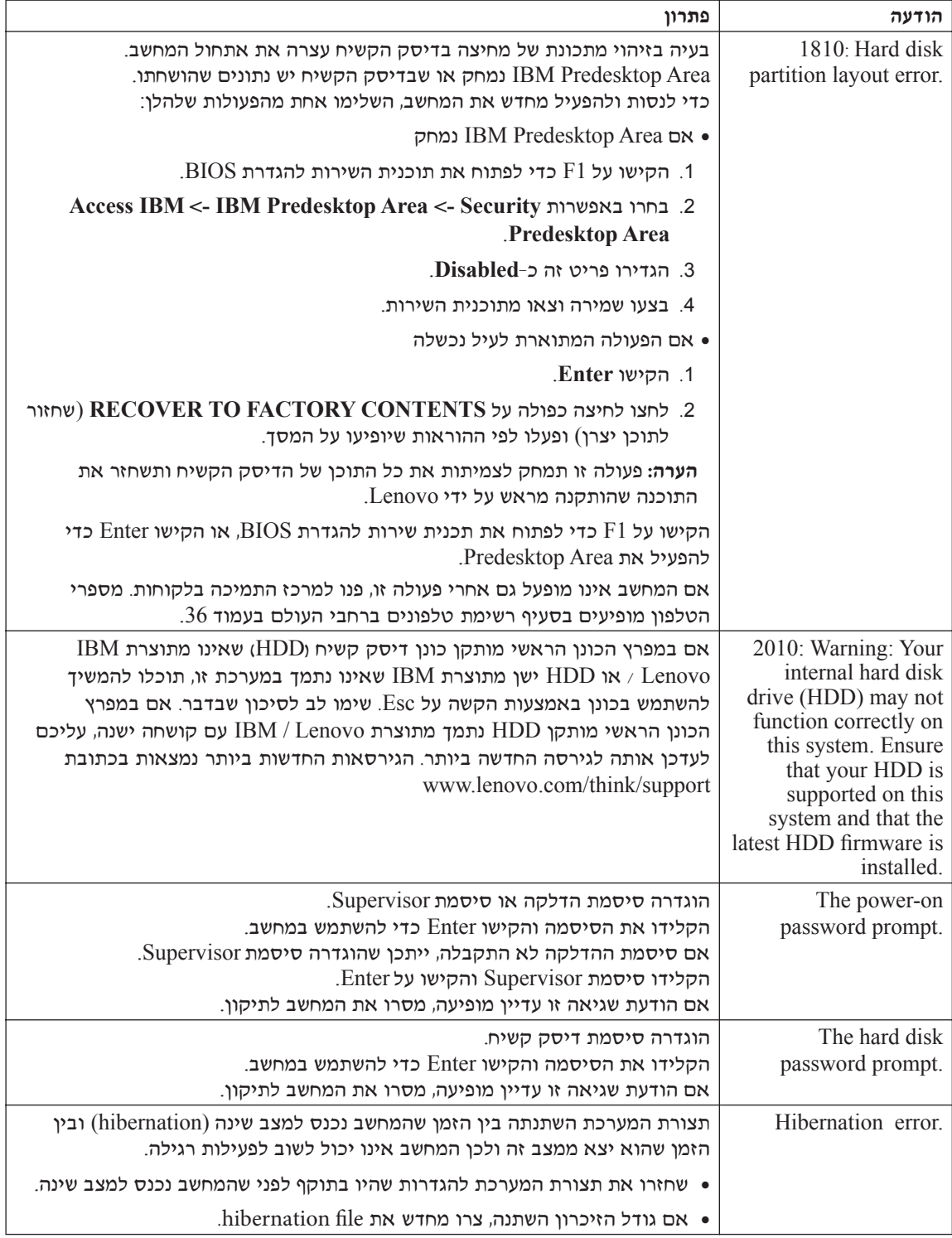

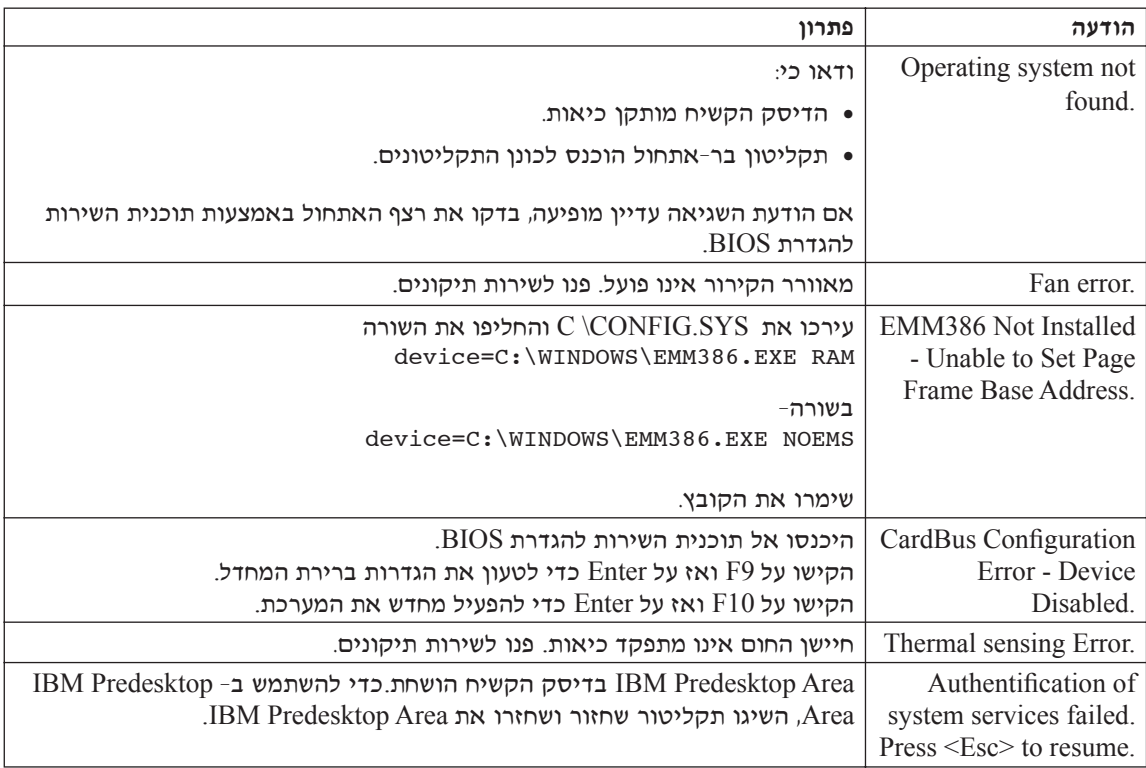

# שגיאות ללא הודעות

## ∷בעיה

כאשר מדליקים את המחשב, לא מופיע דבר על המסך והמחשב אינו מצפצף בעת ההדלקה.

הערה: אם אינכם זוכרים אם נשמעו צפצופים, כבו את המחשב, הדליקו אותו שוב והקשיבו. "אם נעשה שימוש במסך חיצוני, עיינו בסעיף "בעיות הקשורות במסך המחשב  $.24$  בעמוד

## ∶מתרוו

אם נקבעה סיסמת הדלקה, הקישו על מקש כלשהו כדי להציג את ההנחייה לסיסמת ההדלקה, הקלידו את הסיסמה הנכונה והקישו על Enter. אם הנחיית סיסמת ההדלקה אינו מופיעה, ייתכן שרמת הבהירות המוגדרת היא הרמה המינימלית. כוונו את רמת הבהירות באמצעות Fn+Home הקשה על

⊢אם דבר עדיין אינו מופיע על המסך, ודאו כי

- הסוללה מותקנת כיאות.
- פתאם ה־AC מחובר למחשב וכבל החשמל מחובר לשקע פעיל.
	- המחשב דלוק. (כדי לוודא זאת, לחצו שוב על מתג ההדלקה).

Aט כל הפריטים שלעיל מותקנים או מוגדרים כיאות ודבר עדיין אינו מופיע על המסך, פנו לשירות תיקונים.

#### ∷בעיה

כאשר מדליקים את המחשב, דבר אינו מופיע על המסך, אך נשמעים שני צפצופים או יותר.

#### ∶מרוו

ודאו שכרטיס הזיכרון מותקן כיאות.

<u>אם כרטיס הזיכרון היה מותקן כיאות אך דבר עדיין אינו מופיע על המסך ובנוסף נשמעים</u> חמישה צפצופים, פנו לשירות תיקונים.

> הם נשמעים 4 מחזורים בני 4 צפצופים כל אחד, קיימת בעיה בשבב האבטחה. פנו לשירות תיקונים.

#### ∫‰ÈÚ·

כאשר מדליקים את המחשב, מופיע רק מצביע לבן על מסך ריק.

## ∶מתרוו

התקינו מחדש את מערכת ההפעלה והדליקו את המחשב. אם עדיין מופיע על המסך מצביע לבן בלבד, פנו לשירות תיקונים.

## ∫‰ÈÚ·

התצוגה הופכת ריקה כאשר המחשב דולק.

## פתרון

יתכו ששומר המסך או ניהול צריכת החשמל מופעלים.

בצעו אחת מהפעולות הבאות כדי לצאת משומר המשך או כדי לחזור ממצב המתנה או שינה:

- .touch pad-או ב-TrackPoint-• געו ב-touch
	- הקישו על מקש כלשהו.
	- Ɖ˜Ï"‰‰ '˙Ó ÏÚ ÂˆÁÏ •

## בעיה:

המסך המלא של DOS נראה קטן יותר.

## ∶פתרון

התמונה (VGA אם תשתמשו ביישום DOS אתומך ברזולוציה של 480×640 בלבד (מצב על המסך תראה מעוותת מעט או שהיא תהיה קטנה מגודל התצוגה. הדבר נועד לשמור על ה האימות עם יישומי DOS אחרים. כדי להרחיב את התמונה שעל המסך לגודל המסך בפועל, הפעילו את ThinkPad Configuration Program, לחצו על LCD ובחרו בפונקציה (.ËÚÓ ˙˙ÂÂÚÓ ‰‡¯˙ ÔÈÈ"Ú ‰ÂÓ˙‰˘ ÔÎ˙ÈÈ) Æ(ÍÒÓ ˙·Á¯‰) **Screen expansion**

#### בעיית סיסמה

#### ∷בעיה

 $\n$ שכחתי את הסיסמה

#### ∶מתרוו

אם שכחתם את סיסמת ההדלקה, עליכם למסור את המחשב לספק שירות מורשה או לנציג טיווק של Lenovo כדי שהם יבטלו את הסיסמה.

י הם שכחתם את סיסמת הדיסק הקשיח, ספק השירות המורשה של Lenovo לא יאפס את הסיסמה ולא יאחזר נתונים מהדיסק הקשיח. תצטרכו למסור את המחשב לספק שירות מורשה של Lenovo או לנציג שירות מורשה כדי שהם יחליפו את הדיסק הקשיח. תדרשו להציג הוכחת רכישה ויגבה מכם תשלום בעבור החלקים והשירות.

י הם שכחתם את סיסמת המנהלן, Lenovo לא תוכל לאפס את הסיסמה. תצטרכו למסור את המחשב לספק שירות מורשה של Lenovo או לנציג שיווק כדי שיחליפו את לוח המערכת. תידרשו להציג הוכחת רכישה ויגבה מכם תשלום בעבור החלקים והשירות.

# בעיית מתג הדל*ה*ה

#### ∷בעיה

המערכת אינה מגיבה ולא ניתן לכבות את המחשב.

#### ∶מתרוו

כבו את המחשב באמצעות לחיצה של 4 שניות לפחות על מתג ההדלקה. אם המחשב עדיין אינו מאותחל, נתקו את מתאם ה-AC ואת הסוללה.

#### **ֿ בעיות הקשורות במקלדת**

#### ∷בעיה

כל המקשים או חלק מהמקשים במקלדת אינם פועלים.

#### ∶מתרון

to הבעיה מתרחשת מיד לאחר שהמחשב יצא ממצב המתנה (standby), ציינו את סיסמת ההדלקה, אם הוגדרה סיסמה כזאת.

 $R$ אם למחשב מחוברת מקלדת  $\mathrm{PS}/2^\circledR$  חיצונית, המקלדת הנומרית של המחשב אינה פועלת. השתמשו במקלדת הנומרית שבמקלדת החיצונית.

⊦אם למחשב מחוברים מקלדת נומרית חיצונית או עכבר

- 1. כבו את המחשב.
- . נתקו את המקלדת הנומרית החיצונית או את העכבר.
	- 3. כבו את המחשב ונסו להשתמש שוב במקלדת.

אם בעיית המקלדת נפתרה, חברו שוב את המקלדת הנומרית החיצונית, את המקלדת החיצונית או את העכבר וודאו שחיברתם אותם כיאות.

אם המקשים במקלדת עדיין אינם פועלים, מסרו את המחשב לתיקון.

#### ∷בעיה

מספר מופיע כאשר מקלידים אות.

#### ∶מרוו

הפונקציה ׳נעילת מספרים׳ מופעלת.

 $\mu$ KumLk לחוץ והקישו על Shift כדי להשבית אותה, החזיקו את מקש

#### בעיה:

כל המקשים או חלק מהמקשים במקלדת הנומרית החיצונית אינם פועלים.

#### ∶פתרון

ודאו שהמקלדת הנומרית החיצונית מחוברת כיאות למחשב.

#### ∫‰ÈÚ·

כל המקשים או חלק מהמקשים במקלדת PS/2 החיצונית אינם פועלים.

#### ∶פתרון

ThinkPad-אם אתם משתמשים ב-ThinkPad Dock II, ב-ThinkPad Mini Dock Port Replicator II, ודאו שכבל המקלדת מחובר כיאות למחבר המקלדת.

> אם החיבור נכון, נתקו את הכבל וודאו שהמקלדת המובנית פועלת כיאות. אם המקלדת המובנית פועלת כיאות, יש בעיה עם המקלדת החיצונית. נסו להשתמש במקלדת חיצונית אחרת.

# **LitraNav-בעיות הקשורות ב**

#### ∷בעיה

המצביע נע כאשר המחשב מופעל או לאחר שהמחשב חוזר לפעילות רגילה.

#### ∶מתרוו

יתכן שהמצביע ינוע כאשר לא משתמשים ב-TrackPoint במהלך פעילות רגילה. זהו מאפיין רגיל של TrackPoint והוא אינו סימן לפגם. תזוזת המצביע עשויה להתרחש במשך מספר  $\dot{\mathbf{y}}$ שויות רחואים האלו

- כאשר מפעילים את המחשב.
- כאשר המחשב חוזר לפעילות רגילה.
- כאשר לוחצים על TrackPoint במשך זמן רב.
	- כאשר הטמפרטורה משתנה.

#### ∷בעיה

העכבר או התקן ההצבעה אינם פועלים.

#### ∶פתרון

ודאו שה-ThinkPad אינו מושבת ב-Configuration Program+ ודאו שה Ư·ÎÚ‰ ÏÏ'· ‰Ó¯' ‰Ï˜˙‰˘ ÔÎ˙ÈÈ ¨ÏÚÂÙ TrackPoint ̇ ÆTrackPoint≠· ˘Ó˙˘‰Ï ודאו שכבל העכבר או כבל התקן ההצבעה מחוברים כיאות ל-ThinkPad Dock II, EhinkPad Port Replicator II-ל או ל-ThinkPad Mini Dock

ThinkPad 
אס העכבר אינו תואם לעכבר IBM PS/2 השביתו את TrackPoint ÆConfiguration Program

הערה: לקבלת מידע נוסף, עיינו במדריך למשתמש שסופק עם העכבר.

# ∫‰ÈÚ·

לחצני העכבר אינם פועלים.

# ∶פתרוו

Kד בלבד, ייתכן שתתקלו בבעיה זו. ThinkPad אם למחשב

והתקינו Standard PS/2 Port Mouse והתקינו Standard PS/2 E**PS/2 TrackPoint** מחדש את

מנהלי ההתקן מסופקים במדריך C:\IBMTOOLS\DRIVERS שבכונן הדיסק הקשיח. Kד כונן הדיסק הקשיח אינו כולל מנהלי התקנים, גשו לאתר האינטרנט של ThinkPad. Eדי לגשת לאתר האינטרנט, לחצו על הלחצן Access IBM ופתחו את Access IBM.

# **(hibernation) ‰È˘ ·ˆÓ· ‡ (Standby) ‰˙Ó‰ ·ˆÓ· ˙Â¯Â˘˜‰ ˙ÂÈÚ·**

## ∷בעיה

המחשב עובר למצב המתנה באופו לא צפוי.

# ∶פתרוו

אם המעבד התחמם יתר על המידה, המחשב יעבור באופן אוטומטי למצב המתנה, כדי לאפשר למחשב להתקרר וכדי להגן על המעבד ועל רכיבים פנימיים אחרים. Eמו כן, בדקו את ההגדרות של מצב המתנה באמצעות Power Manager.

# ∷בעיה

המחשב עובר למצב המתנה מיד לאחר 'בדיקה עצמית בעת האתחול'  $\cdot$ (נורת המחוון של מצב המתנה נדלקת) (Power-on self-test - POST)

# ∶מתרוו

ודאו כי:

- הסוללה טעונה.
- 5 טמפורטורת החדר נמצאת בטווח הקביל עיינו בחלק "מפרטים" בעמוד 5.

אם לא נתגלתה בעיה, מסרו את המחשב לתיקון.

#### ∷בעיה

ההודעה critical low-battery error מוצגת על המסך והמחשב כבה מייד.

## ∶מרוו

הסוללה חלשה. חברו את מתאם ה-AC למחשב או החליפו את הסוללה בסוללה טעונה לחלוטיו.

#### ∫‰ÈÚ·

כאשר מבצעים פעולה כלשהי כדי לצאת ממצב המתנה, תצוגת המחשב נשארת ריקה.

#### ∶פתרוו

בדקו אם המסך החיצוני נותק כאשר המחשב היה במצב המתנה. אין לנתק מסך חיצוני כאשר המחשב במצב המתנה או במצב שינה. אם למחשב לא מחובר מסך חיצוני כאשר הוא מחדש את פעולתו, תצוגת המחשב נשארת ריקה ולא מוצג פלט. הגבלה זו אינה תלויה בערך הרזולוציה. הקישו על Fn+F7 כדי להפעיל את תצוגת המחשב.

הערה: כשאתם מחילים ערכת תצוגה באמצעות שילוב המקשים Fn+F7, הקישו עליהם לפחות שלוש פעמים בשלוש שניות כדי שהתמונה תוצג על מסך המחשב.

#### ∷בעיה

מחשב במצב המתנה אינו חוזר לפעול או שמחווו מצב המתנה נשאר דולק והמחשב אינו פועל.

#### ∶מתרון

אם המערכת אינה יוצאת ממצב המתנה, ייתכן שהיא נכנסה למצב המתנה או למצב שינה באופן אוטומטי מכיוון שהסוללה התרוקנה.

בדקו את מחוון ׳מצב המתנה׳.

- $\bullet$  אם מחוון ׳מצב המתנה׳ דולק, המחשב במצב המתנה. חברו את מתאם ה־AC למחשב  $Fn$  והקישו על
- ≠‰ ̇˙Ó ˙‡ ¯·Á ÆÈ·Π‡Â‰˘ ‡ ‰È˘ ·ˆÓ· ·˘ÁÓ‰ ¨È·Π߉˙Ó‰ ·ˆÓß ÔÂÂÁÓ Ì‡ למחשב ולחצו על מתג ההדלקה כדי לחדש את פעולת המחשב.  ${\rm AC}$

 ˙·ÎÏ Ô˙È ‡Ï ·È'‰Ï ‰˜ÈÒÙ‰ ‡È‰˘ ÔÎ˙ÈÈ ¨‰˙Ó‰ ·ˆÓÓ ˙‡ˆÂÈ ‰È‡ ÔÈÈ"Ú ˙ίÚÓ‰ ̇ את המחשב. במקרה כזה, יש לאתחל (Reset) את המחשב. אם לא שמרתם את הנתונים, יתכן שהם יאבדו. כדי לאתחל את המחשב, לחצו והחזיקו את מתג הדלקה 4 שניות לפחות. אם המערכת עדיין אינה מופעלת, נתקו את מתאם ה- $\rm AC$  ואת הסוללה.

#### ∷בעיה

המחשב אינו עובר למצב המתנה או למצב שינה.

#### ∶מרוו

בדקו אם נבחרה אפשרות שמונעת מהמחשב לעבור למצב המתנה או למצב שינה.

## ∷בעיה

המערכת אינה מתעוררת בשעה שנקבעה בשעון העצר, אם המחשב אינו מחובר למקור החשמל

−א\

המערכת אינה עוברת למצב שינה ממצב השהייה, אם המחשב אינו מחובר למקור חשמל.

# ∶פתרוו

האפשרות timer-wake-with-battery-operation (התעוררות לפי שעון עצר בעת פעולת סוללה) מושבתת כברירת מחדל. אם תפעילו פונקציה זו, ייתכנו מצבים שבהם המחשב יתעורר ויתחיל לפעול כאשר הוא נישא. הדבר עלול לגרום נזק לכונן הדיסק הקשיח.

> קחו סיכון זה בחשבון כשאתם מפעילים את האפשרות Ætimer-wake-with-battery-operation

- To interrupt normal startup," הרודעה ״. כבו את המחשב והפעילו אותו שוב. כאשר ההודעה ÏÚ ÂˆÁÏ ¨ÍÒÓ‰ Ï˘ ÔÂ˙Á˙‰ ˜ÏÁ· ‰ÚÈÙÂÓ "press the blue Access IBM button הלחצן Access IBM. מסך Rescue and Recovery נפתח.
	- ÆSystem Restart Required ÔÂÏÁ‰ ÚÈÙÂÓ ÍÒÓ‰ ÏÚ Æ**Access BIOS** ÏÚ ÂˆÁÏ Æ2
- ˙¯"'‰Ï ˙Â¯È˘ ˙ÈÎÂ˙ ËȯÙ˙ ÚÈÙÂÓ ÍÒÓ‰ ÏÚ ˘"ÁÓ ÏÚÙÂÓ ·˘ÁÓ‰ Æ**Yes** ÏÚ ÂˆÁÏ Æ3 **BIOS** 
	- ÚÈÙÂÓ ÍÒÓ‰ ÏÚ ÆEnter ÏÚ Â˘È˜‰Â **Config** ¯Á· ¨ÔÓÒ‰ ˘˜Ó ˙ÂÚˆÓ‡· Æ4 התת-תפריט Power.
- התעוררות לפי שעון עצר Timer Wake with Battery Operation in Ga Enter בעת פעולת סוללה) באמצעות הקשה על
	- ÆEnter ÏÚ Â˘È˜‰Â ®ÏÚÙÂÓ© **Enabled** ¯Á· ¨F6 ‡ F5 ÌÈ˘˜Ó‰ ˙ÂÚˆÓ‡· Æ6
	- $\,$ הקישו על F10 ועל Enter כדי לשמור את ההגדרות ולצאת מתוכנית שירות זו.  $\,$

לקבלת מידע על תוכנית שירות להגדרת BIOS, ראו "תוכנית שירות להגדרת  $ACcess$ IBM במערכת העזרה המוכללת במחשב, BIOS

# ∫‰ÈÚ·

הקשה על שילוב המקשים Fn+F12 אינה מעבירה את המחשב למצב שינה.

# ∶מרוו

המחשב אינו יכול לעבור למצב שינה:

- י אם משתמשים באחד מכרטיסי PC Cards לתקשורת. בדי לעבור למצב שינה, עצרו את תוכנת התקשורת והוציאו את כרטיס ה-PC Card או השביתו את החריץ של ה-PC Card. לחצו על האיקון Safely Remove Hardware בשורת המשימות (במערכת ההפעלה ˙ίÚÓ·) ˙ÂÓÈ˘Ó‰ ˙¯Â˘· **Unplug or Eject Hardware** Ô˜ȇ‰ ÏÚ Â‡ (Windows XP ההפעלה Windows 2000).
	- אם מצב שינה (hibernation) אינו מאופשר.
	- F. הפעילו את ThinkPad Configuration Program .
		- Æ**Power Management** ÏÚ ÂˆÁÏ .2
		- Æ**Hibernation** ˙ÈÂ˘Ï‰ ÏÚ ÂˆÁÏ .3
		- $H$ Hibernate Support . סמנו את תיבת הסימון
			- $OK$  לחצו על  $5$

ה**ערה:** אם ברצונכם להפעיל מצב שינה על-ידי לחיצה על הצירוף Fn+F12. עליכם להתקין  $P$ M את מנהל ההתקו של

# ∫‰ÈÚ·

נמערכת ההפעלה Windows XP הקשה על שילוב המקשים Fn+F3 אינה הופכת את התצוגה לריקה.

#### ∶מתרון

מערכת ההפעלה Windows XP מאפשרת למספר משתמשים להתחבר למערכת באותו זמן. KE אתם המשתמש הראשוו שהתחבר למחשב. תוכלו להשתמש בשילוב המקשים Fn+F3. . אם אינכם המשתמש הראשון שהתחבר למחשב, שילוב המקשים לא יפעל

## **בעיות הקשורות במסך המחשב**

## בעיה:

התצוגה ריקה.

## ∶פתרון

 $\bullet$  הקישו על Fn+F7 כדי להציג את התמונה.

הערה: כשאתם מחילים ערכת תצוגה באמצעות שילוב המקשים Fn+F7, הקישו עליהם לפחות שלוש פעמים בשלוש שניות כדי שהתמונה תוצג על מסך המחשב.

- טעשה שימוש במתאם AC או בסוללה ומחוון מצב הסוללה דולק (ירוק), הקישו על AC En+Home כדי להפוך את המסך לבהיר יותר.
- $\bullet$  אם מחוון מצב המתנה (standby) דולק (ירוק), הקישו על Fn כדי לצאת ממצב המתנה.
	- אם הבעיה נמשכת, בצעו את המוסבר בפתרון של הבעיה שלהלן.

## ∫‰ÈÚ·

המסך אינו ניתו לקריאה או שהתמונה מעוותת.

## ∶פתרוו

ודאו כי:

▪ מנהל ההתקו של התקו התצוגה מותקו כיאות.

- רזולוצית המסך ואיכות הצבע הוגדרו כיאות.
	- סוג המסך הנכון הוגדר במערכת.

כדי לבדוק הגדרות אלו, בצעו את הפעולות שלהלן:

פתחו את החלון ׳מאפייני תצוגה׳.

- 1. לחצו על הלשונית **הגדרות**.
- . בדקו אם רזולוצית המסך ואיכות הצבע הוגדרו כיאות
	- 3. לחצו על **מתקדם**.
	- 4. לחצו על הלשונית **מתאם**.
- ATI Mobility RADEON xxxxx", "ATI Mobility FIRE" . ודאו שהכיתוב ÆÌ‡˙Ó‰ Ï˘ Ú"ÈÓ‰ ÔÂÏÁ· ÌÈ'ˆÂÓ "Intel xxxxx" ‡ "GL xxxxx

הערה:

שם מנהל ההתקן xxxxx תלוי בשבב הווידאו שהותקן במחשב.

- . לחצו על הלחצן **מאפיינים**. בדקו את התיבה ״מצב התקן״ וודאו שההתקן פועל כיאות אם ההתקו אינו פועל כיאות, לחצו על הלחצו **פתרון בעיות**.
	- 7. לחצו על הלשונית צג.
	- . ודאו שהמידע המצוין בלשונית נכון
- . לחצו על הלחצן **מאפיינים**. בדקו את התיבה ״מצב התקן״ וודאו שההתקן פועל כיאות אם ההתקו אינו פועל כיאות, לחצו על הלחצו **פתרון בעיות**.

#### ∷בעיה

המסך נשאר דולק גם אחרי שכיביתם את המחשב.

#### ∶פתרון

לחצו על מתג ההדלקה והחזיקו אותו לחוץ במשך 4 שניות או יותר כדי לכבות את המחשב<sub>ו</sub> לאחר מכן הדליקו שוב את המחשב.

# ∫‰ÈÚ·

נקודות חסרות, נקודות בצבע שגוי ונקודות בהירות מופיעות על המסך בכל פעם שמדליקים את המחשב.

## ∶פתרוו

יהו מאפיין של טכנולוגית TFT. צג המחשב כוללת טרנזיסטורים מרובים מסוג סרט דק נשפר קטן של נקודות חסרות, נקודות בצבע שגוי או נקודות בהירות יכול להראות "CFT). מספר קטן של נקודות חסרות, תמיד על המסד.

## בעיות הקשורות בסוללה

#### ∫‰ÈÚ·

הסוללה אינה נטענת במלואה כשהמחשב כבוי, בזמן הטעינה הסטנדרטי למחשב.

#### ∶פתרוו

ייתכן שהסוללה בפריקת יתר. בצעו את הפעולות שלהלן:

- 1. כבו את המחשב.
- £. ודאו שהסוללה עם פריקת היתר מותקנת במחשב.
- ט. חברו את מתאם ה־AC למחשב ואפשרו את טעינת הסוללה.

<mark>ֿ</mark>ֿאם ברשותכם מטעו מהיר. השתמשו בו כדי לטעוו סוללה עם פריקת יתר

ָאָם הסוללה אינה נטענת במלואה אחרי 24 שעות, השתמשו בסוללה חדשה.

#### ∫‰ÈÚ·

המחשב נכבה לפני שמחווו הסוללה מצייו כי היא ריקה.

 $\eta$ 

המחשב פועל לאחר שמחוון הסוללה מציין כי היא ריקה.

#### ∶פתרון

<u>פרקו את הסוללה וטענו אותה מחדש.</u>

#### ∫‰ÈÚ·

זמן הפעולה של סוללה טעונה במלואה קצר.

#### ∶מתרוו

פרקו את הסוללה וטענו אותה מחדש. אם זמן הפעולה של הסוללה עדיין קצר, השתמשו בסוללה חדשה.

#### ∷בעיה

המחשב אינו פועל כשמותקנת בו סוללה טעונה במלואה.

#### ∶פתרון

ייתכן שההתקן להגנה מפני קפיצות מתח של הסוללה פעיל. כבו את המחשב לדקה אחת כדי לאפס את ההתקן. הפעילו שוב את המחשב.

## ∷בעיה

הסוללה אינה נטענת.

#### ∶מרוו

לא ניתן לטעון את הסוללה כשהיא חמה מדי. אם הסוללה חמה למגע. נתקו אותה מהמחשב והניחו לה להתקרר לטמפרטורת החדר. לאחר שהסוללה התקררה, התקינו אותה שוב וטענו אותה שוב. אם עדיין לא ניתן לטעון את הסוללה, מסרו אותה לתיקון.

## בעיות הקשורות בכונן הדיסק הקשיח

#### ∫‰ÈÚ·

Eננן הדיסק הקשיח משמיע תיקתוקים מפעם לפעם.

#### ∶מרוו

התיקתוקים יכולים להישמע כאשר:

- כונן הדיסק הקשיח מתחיל לגשת לנתונים או כאשר הוא עוצר.
	- אתם נושאים את כונו הדיסק הקשיח.

■ אתם נושאים את המחשב.

תקתוקים אלו אינם מעידים על פגם. זהו מאפיין של כונן דיסק קשיח.

#### ∷בעיה

Eונו הדיסק הקשיח אינו פועל.

#### ∶מתרון

התפריט Startup נאתחול) בתוכנית השירות להגדרת BIOS, ודאו שכונן הדיסק הקשיח בלול ברשימה Boot Priority Order (סדר קדימות אתחול). החרגה מסדר Excluded From Boot Order הקשיח כלול ברשימה Excluded From Boot Order אתחול), הוא מושבת. בחרו בערך שלו ברשימה ולחצו על המקש x.

Eutch את הערך לרשימה Boot Priority Order.

# בעיית אתחול

#### ∷בעיה

צמערכת ההפעלה Windows ומערכת ההפעלה ש<code>Microsoft®</code> Windows

#### ∶מתרון

השתמשו בתוכנית השירות (Rescue and Recovery workspace) שתסייע לכם לפתור או לזהות בעיות.

ההפעלה של Rescue and Recovery workspace קלה.

; כדי לפתוח את Rescue and Recovery בצעו את הפעולות שלהלן

1. כבו את המחשב והפעילו אותו שוב.

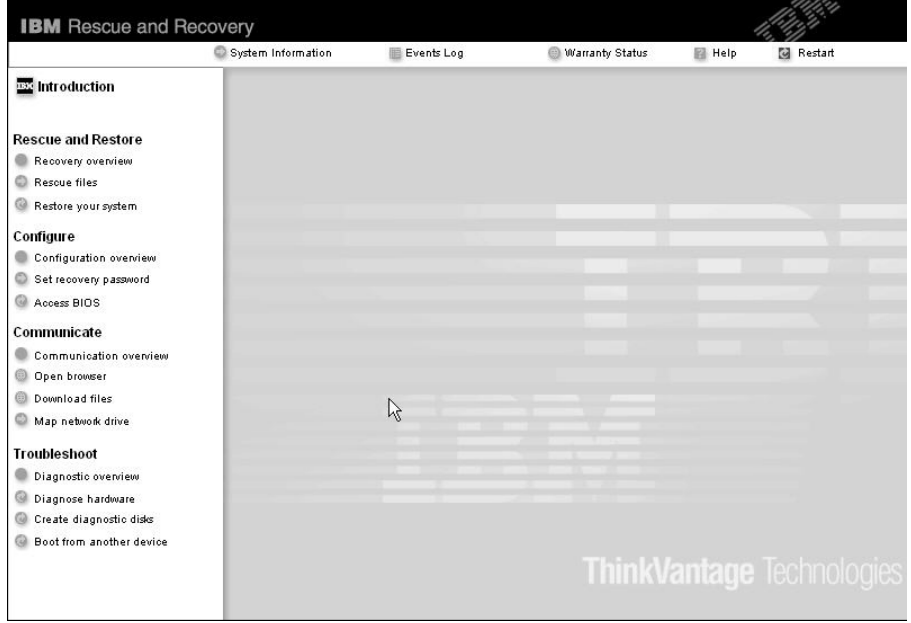

- 1. לאחר שתוכנית השירות IBM Rescue and Recovery workspace נפתחת, תוכלו לבצע ∫˙‡·‰ ˙ÂÏÂÚÙ‰ ˙‡
	- Rescue and Restore (הצלה ושחזור) של קבצים, תיקיות או גיבויים.
		- Æ˙‡ÓÒÈ҉ ˙ίÚÓ‰ ˙¯"'‰ Ï˘ ®‰¯Âˆ˙ ˙ÚÈ·˜© **Configure** •
	- $\bullet$  הממיכה של Communicate Communicate ∙ ÆThinkPad
		- Troubleshoot (פתרון בעיות) ואבחונן באמצעות כלי האבחון.

 ˙‡·‰ ˙Âȯ˘Ù‡‰ ÏÚ ıÂÁÏÏ ÂÏÎÂ˙ ¨Rescue and Recovery workspace Ï˘ È˘‡¯‰ ÍÒÓ· ∴כדי לפתוח דפים אחרים או כדי לצאת מתוכנית שירות זו

 ÌÈ¯Â˘˜‰ ˙ÂÓÈ˘Ó ÏÚ Â‡ ÌÈÚ¯ȇ ÏÚ Ú"ÈÓ ÏÏÂ΢ ÔÓÂÈ ˙'ˆ‰ ®ÌÈÚ¯ȇ ÔÓÂÈ© **Event Log** Eegue and Recovery בפעולות

Æ·˘ÁÓ·˘ ‰ÎÂ˙‰Â ‰¯ÓÂÁ‰ ÏÚ ·Â˘Á Ú"ÈÓ ˙'ˆ‰ ®˙ίÚÓ Ú"ÈÓ© **System Information** מידע זה עשוי להיות בעל ערך כשמנסים לאבחן בעיות.

 Ï˘ ˙Â¯È˘‰ ȇ˙ ¨˙ÂȯÁ‡‰ Ï˘ ‰'ÂÙ˙‰ Íȯ‡˙ ˙'ˆ‰ ®˙ÂȯÁ‡ ÒÂËËÒ© **Warranty Status** המחשב ורשימה של חלקים תחליפיים.

Rescue and Recovery ועזרה) מידע על הפונקציות השונות בתוכנית השירות workspace.

 Ûˆ¯· ˘Â"ÈÁ Rescue and Recovery workspace ˙¯È'Ò ®˘"ÁÓ ‰ÏÚÙ‰© **Restart** האתחול שהופסק.

# בעיות הקשורות באימות טביעת אצבע

∫Ú·ˆ‡‰ ˙ÚÈ·Ë Ï˘ ˙ÂÓȇ ‡ ÌÂ˘È¯ Úˆ·Ï ÂÏÎÂ˙ ‡Ï˘ ÔÎ˙ÈÈ ÔÏ‰Ï˘ ÌÈ·ˆÓ·

- על האצבע יש קמטים.
- האצבע מחוספסת, יבשה או פצועה.
	- האצבע יבשה מאוד.
- האצבע מוכתמת בלכלוך, בבוץ או בשמן.
- $\bullet$  שטח האצבע השתנה מאוד מאז בצעתם רישום של טביעת האצבע
	- האצבע רטובה.
	- לא בוצע רישום של האצבע.

 $\,$ כדי לשפר את המצב, נסו לבצע את הפעולות שלהלו

- נקו או נגבו את הידיים כדי להסיר לכלוך או לחות עודפים מהאצבעות.
	- בצעו את הרישום והאימות תוך שימוש באצבע אחרת.
		- Khei הידיים יבשות מדי, השתמשו בקרם ידיים.

#### בעיה:

המחשב ננעל או שהוא אינו מקבל קלט.

#### ∶מתרון

ייתכן שהמחשב ינעל בעת כניסה למצב המתנה (standby) במהלך פעולת תקשורת. השביתו את טיימר מצב המתנה כאשר אתם עובדים ברשת.

כדי לכבות את המחשב, לחצו על מתג ההדלקה והחזיקו אותו 4 שניות לפחות.

## ∷בעיה

המחשב אינו מופעל מההתקן הרצוי, למשל מכונן התקליטונים.

# ∶פתרוו

ל עיינו בתפריט Startup ואתחול) של תוכנית השירות להגדרת BIOS. ודאו שרצף האתחול המוגדר בתוכנית השירות להגדרת BIOS יפעיל את המחשב מההתקן הרצוי.

כמו כן, ודאו שההתקן שממנו יופעל המחשב מאופשר.

 $B$ Boot בתפריט מו $B$ IOS בתוכנית השירות להגדרת  $B$ IOS, ודאו שההתקן כלול ברשימה וסדר קדימות אתחול). Priority Order בה הוא כלול ברשימה Excluded From Boot Order והחרגה מסדר אתחול). הוא מושבת Eתרו בערד שלו ברשימה ולחצו על המקש X.

E המעלה או מעבירה את הערך לרשימה Boot Priority Order.

## ∷בעיה

המחשב אינו מגיב.

## ∶מתרוו

 $-11$ ן נערוצי בקשת הפסיקה) של ה-PCI מוגדרים כולם כ המחשב אינו מגיב מכיוון שהוא אינו יכול לשתף IRQ עם התקנים אחרים. בדקו את ההגדרות ב-ThinkPad Configuration Program

## ∷בעיה

המחשב אינו יכול להשמיע תקליטור או שאיכות הצליל אינה טובה.

# ∶מתרון

ידאו שהתקליטור עומד בדרישות התקן בארצכם. בדרך כלל, הלוגו CD מופיע בתווית של תקליטור העומד בדרישות התקן המקומי. אם תשתמשו בתקליטור שאינו עומד בדרישות התקן, לא נוכל להבטיח שהוא יושמע ואם הוא יושמע, לא נוכל להבטיח שאיכות הצליל תהיה טובה.

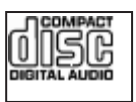

#### ∷בעיה

KWindows 2000 ההפעלה של תקליטור DVD אינה חלקה במערכת ההפעלה של תקליטור

#### ∶מתרון

 $\,$ בחירה במצב יסוללה מקסימליתי לטכנולוגית ®Intel SpeedStep, יכולה לגרום לבעיה זו.

מצב זה מיועד להשגת חיי סוללה מקסימליים באמצעות החלפת מהירות המעבד ממהירות רגילה נמוכה לחצי ממהירות זו. בהתאם למידת השימוש במעבד. יחס השימוש גדל, Intel SpeedStep משנה את מהירות המעבד למהירות הנמוכה יותר. כּעולה במצב זה יכולה לפגוע מאוד בביצועי המעבד ולגרום לכך שהפעלת תקליטור ה-DVD תהיה קופצנית.

כדי למנוע את הבעיה או כדי לצמצם אותה, בחרו באחד משלושת מצבי הפעולה האחרים, המפורטים להלו:

- ביצועיים מקסימליים: מהירות המעבד נשארת גבוהה כל הזמן.
- אוטומטי: המעבד פועל במהירות נמוכה או במהירות גבוהה, בהתאם למידת השימוש במעבד. אם השימוש גדל, Intel SpeedStep משנה את מהירות המעבד למהירות הגבוהה.
	- ביצועי סוללה מיטביים: מהירות המעבד נשארת נמוכה כל הזמן.

כדי לבחור במצב, בצעו את הפעולות שלהלו:

- 1. הפעילו את ThinkPad Configuration.
	- Æ**Power Management** ÏÚ ÂˆÁÏ .2
- Æ**Intel SpeedStep technology** ˙ÈÂ˘Ï‰ ÏÚ ÂˆÁÏ .3
	- ÆÈˆ¯‰ ·ˆÓ· ¯Á· ¨‰ÓÈ˘¯‰Ó .4
		- Æ**OK** ÏÚ ÂˆÁÏ Æ5

## ∷בעיה

לא ניתן להתחבר באמצעות כרטיס הרשת האלחוטי המוכלל.

## ∶מתרוו

אם הצג כבוי , הדליקו אותו ונסו שוב.

## בעיה:

ינערכת ההפעלה היא Windows 2000 ואתם משתמשים בהתקן USB 1.x האם מערכת ההפעלה היא המחשב יחזור לפעולה רגילה ממצב המתנה (standby) או ממצב שינה (hibernation). תופיע על המסך ההודעה Unsafe Removal of Device.

## ∶פתרוו

ניתן לסגור הודעה זו בביטחה. היא מוצגת בגלל בעית מנהל התקן של USB 2.0 במערכת ההפעלה Windows 2000. ניתן לקבל מידע מפורט בחלק 'מידע נוסף' בבסיס הידע של ¨Microsoft Ï˘ ڄȉ ÒÈÒ· Ï˘ ˙È·‰ Û"· ¯˜· Æ323754≠ 328580 ÌȯӇӷ Microsoft בכתובת /http://support.microsoft.com. בשדה חיפוש, הקלידו את מספר מאמר בסיס הידע הרצוי ולחצו על הלחצו 'חיפוש'.

# ∷בעיה

יישום אינו פועל כהלכה.

# ∶מתרוו

ודאו שהבעיה אינה נגרמת בגלל היישום.

ודאו שבמחשב מותקן הזיכרון המינימלי הדרוש להפעלת היישום.

 $\dot{\gamma}$ בדקו מהו הזיכרון הנדרש במדריכים שסופקו עם היישום. ודאו כי

- היישום מיועד לפעול במערכת ההפעלה שלכם.  $\bullet$
- שומים אחרים רצים כהלכה במחשב שלכם.  $\bullet$ 
	- מנהלי ההתקן הדרושים מותקנים במחשב.
- היישום פועל כאשר הוא מורץ במחשב אחר.

אם הודעת שגיאה מופיעה כאשר אתם משתמשים ביישום, עיינו במדריכים שסופקו עם היישום.

> ˙‡ "ȯ‰ ÆÈ‡¯Î ÏÂÚÙÏ ‡Ï˘ ÌÈÈÂ˘Ú Ìȇ·‰ ÌÈÓ¢Èȉ ¨ÌÈÓ'"‰Ó ˜ÏÁ· הגרסה האחרונה מאתר האינטרנט שלהלן:

- ThinkPad 2.5 inch Hard Disk Drive Firmware Update Utility  $($ גרסה שפורסמה לפני 24 בינואר, 2005): הגרסה האחרונה זמינה בכתובת http://www.lenovo.com/think/support/
- Drive Fitness Test (גרסה 3.99 או גרסה קודמת): הגרסה האחרונה זמינה בכתובת http://www.hitachigst.com/hdd/support/download.htm

## ∫˙¯ډ

- Lenovo .1 אינה מבטיחה פעולה נאותה של Lenovo .1
- . כדי להשתמש בכונן דיסק קשיח נוסף, התקינו את הגרסה האחרונה של הקושחה.

אם היישום עדיין אינו פועל כהלכה, פנו לעזרת איש שירות או המקום בו רכשת

# **הפעלת תוכנית שירות BIOS**

<u>במחשב כלולה תוכנית, הקרויה תוכנית שירות להגדרת BIOS, המאפשרת לבחור בפרמטרי</u> הגדרה שונים.

- $Confi$ ַהגדרת התצורה של המחשב.
- $\cdot$  Date/Time · ⊙ביעת התאריך והשעה.
- Security: קביעת תכונות האבטחה.
- Startup ∙ קביעת ההתקן המופעל באתחול.
	- Restart (הפעלה מחדש של המערכת.

ThinkPad הערה: ניתן להגדיר רבים מפרמטרים אלו בדרך קלה יותר באמצעות ÆConfiguration Program

 $\,$ לדי להפעיל את תוכנית השירות להגדרת  $\rm BIOS$ . בצעו את הפעולות האלו

- 1. כדי למנוע איבוד נתונים לא צפוי, גבו את הנתונים המאוחסנים במחשב ואת מערכת הרישום של המחשב. לקבלת פרטים, ראו מידע נוסף, עיינו במערכת העזרה המוכללת במחשב.
	- . אם בכונן התקליטונים יש תקליטון, הוציאו אותו וכבו את המחשב.
- To interrupt normal startup, press the ®. הפעילו את המחשב, לאחר מכן, בזמן שההודעה Access IBM button מוצגת בחלק הימני התחתון של המסך, לחצו על לחצן Access ˙Á˙Ù Rescue and Recovery workspace.IBM
	- ÆSystem Restart Required ÔÂÏÁ‰ ÚÈÙÂÓ ÍÒÓ‰ ÏÚ Æ**Access BIOS** ÏÚ ÂˆÁÏ Æ4
- ÆBIOS≠‰ ËȯÙ˙ ÚÈÙÂÓ ÍÒÓ‰ ÏÚ ¨˘"ÁÓ ÏÚÙÂÓ ·˘ÁÓ‰ Æ**Yes** ÏÚ ÂˆÁÏ Æ5 יופיע לאחר (ענט IBM BIOS הוגדרת יחסמת supervisor, תפריט תוכנית השירות להגדרת שתציינו את הסיסמה. תוכלו להפעיל את תוכנית השירות גם ללא ציון סיסמת supervisor, ˙ÂÚˆÓ‡· ÌÈ'ÂÓ‰ ÌȯËÓ¯Ù‰ ˙‡ ˙Â˘Ï ÂÏÎÂ˙ ‡Ï ¨˙‡Ê ÌÚ ÆEnter ÏÚ ‰˘˜‰ ˙ÂÚˆÓ‡· היסמת supervisor. לקבלת מידע נוסף, עיינו בעזרה המובנית במערכת
- 6. באמצעות מקשי הסמו, עברו לפריט שברצונכם לשנות. כאשר הפריט הרצוי מואר, הקישו על Enter. על המסך מוצג תת-תפריט.
	- י. עוו את הפריטים שברצונכם לשנות השתמשו במקשים F5 או F6 כדי לשנות את ערך הפריט. אם לפריט יש תת-תפריט. תוכלו להציגו באמצעות הקשה על Enter.
- 8. הקישו על F3 או על Esc כדי לצאת מהתת-תפריט. אם התת-תפריט הוא תת-תפריט מקונן, הקישו על Esc מספר פעמים עד שתגיעו לתפריט של תוכנית השירות להגדרת BIOS. ה**ערה:** כדי לשחזר את ההגדרות המקוריות ממועד הרכישה, הקישו על מקש F9 כדי לטעון את הגדרות ברירת המחדל. כמו כן, תוכלו לבחור גם באפשרות שתטען את הגדרות ברירת המחדל או באפשרות שתנקה את השינויים בתת-תפריט Restart והפעלה מחדש).
	- $\blacksquare$  בחרו ב-Restart והקישו על Enter. העבירו את הסמן לאפשרות ההפעלה מחדש הרצויה נהקישו על Enter. המחשב מופעל מחדש.

# שחזור תוכנה שהותקנה מראש

בדיסק הקשיח של המחשב יש אזור מוסתר ומוגן לגיבויים. אזור זה מכיל גיבוי מלא של תוכן הדיסק הקשיח כפי שנשלח מהמפעל, ותוכנית שירות בשם Rescue and Recovery.

אם ביצעתם פעולת גיבוי באמצעות התוכנית Rescue and Recovery, באזור זה יאוחסנו גם גיבוי אחד או יותר המשקפים את התוכן של הדיסק הקשיח בנקודות שונות בזמן. גיבויים אלו יאוחסנו בדיסק הקשיח, בכונן רשת או במדיה נשלפת, בהתאם לאפשרות שנבחרה במהלך פעולת הגיבוי.

Rescue and Recovery או Rescue and Recovery הוכלו להשתמש בתוכנית השירות workspace כדי לשחזר מצב קודם של התוכן של הדיסק הקשיח תוך שימוש בכל אחד Rescue and Recovery ˙Â¯È˘‰ ˙ÈÎÂ˙ Ï˘ ‰˙ÏÚÙ‰ ÆÔ'ÂÓ‰ ¯Âʇ· ÌÈÒÁ‡Ӊ ÌÈÈ·Ȃ‰Ó ˙ÂÚˆÓ‡· ‰˙‡ ÏÈÚÙ‰Ï ÂÏÎÂ˙ ¨ÔÎÏ ÆWindows ‰ÏÚÙ‰‰ ˙ίÚÓ· ‰ÈÂÏ˙ ‰È‡ workspace לחיצה על הלחצו הכחול Access IBM כאשר תתבקשו לעשות זאת במהלך האתחול.

לאחר שתוכנית השירות Rescue and Recovery workspace תפתח, תוכלו לבצע פעולת שחזור, ˙ÂÂÎ˙· ˘ÂÓÈ˘‰ ÏÚ ÛÒ ڄÈÓ ˙Ï·˜Ï ÆWindows ˙‡ ÏÈÚÙ‰Ï ÌÈÏÂÎÈ ÌÎȇ ̇ ÂÏÈÙ‡ Introducing" או "Data backup-and-restore tools" הוכנית Rescue and Recovery ÆAccess IBM ¨·˘ÁÓ· ˙ÏÏÎÂÓ‰ ‰¯ÊÚ‰ ˙ίÚÓ· "Rescue and Recovery  $\,$ כדי לשחזר את המידע המקורי של הדיסק הקשיח, בצעו את הפעולות שלהלן:

#### ∫˙¯ډ

- $\rm DVD$  נמהלך ההתאוששות, תוכנות ThinkPad-ל-DVD הכונן האופטי אינו מחובר וצריבת תקליטורים לא יותקנו. כדי לוודא שתוכנות אלה יותקנו כהלכה, התקינו Enhanced את הכונן האופטי בחריץ Ultrabay Enhanced לפני ביצוע פעולת ההתאוששות.
	- . תהליך ההתאוששות יכול לארוך עד שעתיים

שימו לב: כל הקבצים במחיצה הראשית של הדיסק הקשיח (בדרך כלל כונן C) יאבדו בתהליד השחזור. עם זאת, לפני החלפה של נתונים כלשהם, תינתו לכם הזדמנות לשמור הבצים במדיה אחרת.

- ↑. אם הדבר אפשרי, שמרו את כל הקבצים וסיגרו את ממערכת ההפעלה.
	- £. כבו את המחשב לחמש שניות לפחות.
- To interrupt normal הדליקו את המחשב עקבו בתשומת לב אחר התצוגה. כאשר ההודעה ¨ÍÒÓ‰ Ï˘ ÔÂ˙Á˙‰ ÈÓȉ ˜ÏÁ· ‰ÚÈÙÂÓ startup¨ press the blue Access IBM button £לחצו על לחצן Rescue and Recovery workspace.Access JBM נפתח
	- Æ®˙ίÚÓ‰ ¯ÂÊÁ˘© **Restore your system** ÏÚ ÂˆÁÏ Æ4
- ÏÚÙÓ‰ ·ˆÓ ¯ÂÊÁ˘© **Restore my hard drive to the original factory state** ÏÚ ÂˆÁÏ Æ5 המקורית של הכונן הקשיח) ואז לחצו על Next (הבא).
	- 6. פעלו בהתאם להוראות המופיעות על המסך.
- ¨‰ÏÚÙ‰‰ ˙ίÚÓ ÌÚ ÏÁ˙Â‡È ·˘ÁÓ‰ ÆEnter ˘˜Ó ÏÚ Â˘È˜‰ ¨ÌÈÈ˙ÒÓ ¯ÂÊÁ˘‰ ÍÈω˙ ¯˘‡Î Æ7 מנהלי ההתקנים והתוכנות שהותקנו בו מראש.

## שדרוג כונן הדיסק הקשיח

ניתו להגדיל את יכולת האחסון של המחשב באמצעות החלפת כונו הדיסק הקשיח בכונו דיסק קשיח בעל קיבולת גדולה יותר. ניתן לרכוש כונן דיסק קשיח חדש ממשווקים או מנציגי השיווק ÆLenovo Ï˘

## ∫˙¯ډ

החליפו את כונן הדיסק הקשיח רק אם תרצו לשדרג אותו או רק אם יש לתקנו. החיבורים ˙ÂÙÏÁ‰· ‡ ÌÈÙÂÎ˙ ÌÈÈÂÈ˘· "ÂÓÚÏ ÂÎÂ˙ ‡Ï ·˘ÁÓ· ÁÈ˘˜‰ ˜ÒÈ"‰ ÔÂÎ Ï˘ ı¯ÙÓ‰Â תכופות של כוננים. תוכנית השירות Rescue and Recovery הכופות של כוננים. תוכנית השירות כלולות בכונן דיסק קשיח אופציונלי.

∟ שימו לב: − טיפול בכונן הדיסק הקשיח  $\bullet$  אל תפילו את הכונן ואל תניחו לו לספוג חבטות. הניחו את הכונן על חומר כמו בד רך, שסופג זעזועים. ■ אל תפעילו לחץ על מכסה הכונן. י אל תגעו במחבר. טיפול לא נכון יכול לגרום לנזק ולאיבוד נתונים שאוחסנו על הדיסק הקשיח. לפני שתפרקו כונן דיסק קשיח, גבו את כל המידע שעל הדיסק הקשיח וכבו את המחשב. לעולם אל תפרקו כונן דיסק קשיח כאשר המערכת פועלת, כאשר היא נמצאת במצב המתנה (Standby) או כאשר היא במצב שינה (hibernation).

 $\pm$ כדי להחליף את כונן הדיסק הקשיח, בצעו את הפעולות האלה

- $\,$ בנו את המחשב. לאחר מכן, נתקו את מתאם ה-AC ואת כל הכבלים מהמחשב.  $\,$ 
	- £. סגרו את הצג של המחשב והפכו את המחשב.
		- . הסירו את הסוללה
	- . שחררו את הבורג שנועל את כונן הדיסק הקשיח במקומו

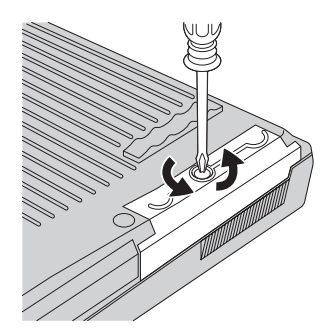

5. פתחו את צג המחשב. העמידו את המחשב על צידו והוציאו את כונן הדיסק הקשיח, כשאתם מושכים את המכסה הלאה מהמחשב.

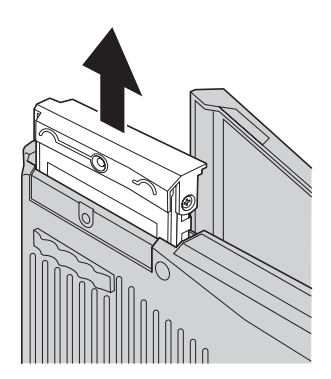

6. הפרידו את המכסה מכונן הדיסק הקשיח.

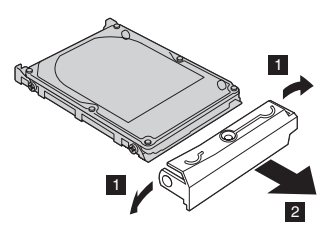

- 7. חברו את המכסה לכונן דיסק קשיח חדש.
- הכניסו את כונן הדיסק הקשיח ואת המכסה שלו למפרץ כונן הדיסק הקשיח. הדקו " אותם למקומם.

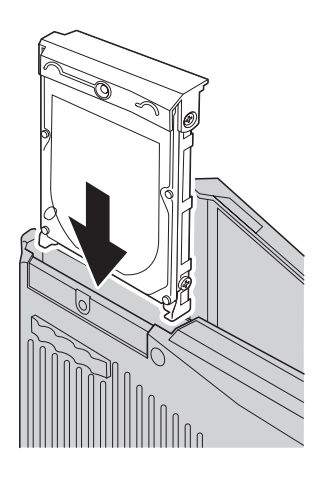

- ˙‡ 'ȯ·‰ ƉÏÚÓÏ ÔÂ˙Á˙‰ "Ȉ˘Î ·˘ÁÓ‰ ˙‡ ÂÁȉ ·˘ÁÓ‰ ˙'ˆ˙ ˙‡ ¯'Ò Æ9 הבורג למקומו.
	- 10. החזירו את הסוללה למקומה.
	- וב הפכו את המחשב. חברו את מתאם ה-AC ואת הכבלים למחשב. "

# **‰ÏÏÂÒ‰ ˙ÙÏÁ‰**

1. **כבו את המחשב או עברו למצב שינה (hibernation).** נתקו את מתאם ה-AC ואת כל הכבלים מהמחשב.

הערה: אם נעשה שימוש ב-PC Card, ייתכן שהמחשב לא יעבור למצב שינה אם המחשב אינו עובר למצב שינה, כבו את המחשב.

- £. סגרו את צג המחשב והפכו את המחשב.
- Æ ‰ÏÏÂÒ‰ ˙‡ ¯ÈÒ‰ ¨ ÏÂÚ ‡Ï ·ˆÓ· ‰ÏÏÂÒ‰ ÒÙ˙ ˙‡ ˜ÈÊÁ‰Â ˜ÈÏÁ‰ Æ3 **2 1**

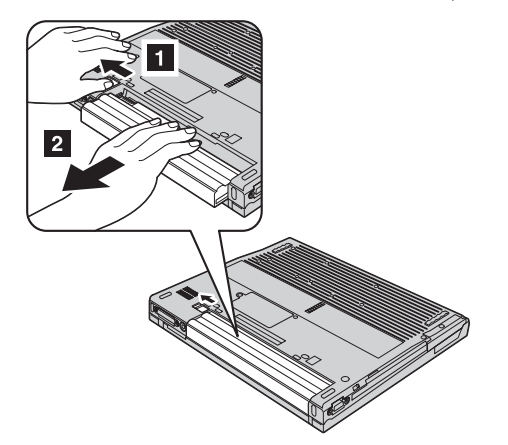

4. התקינו סוללה טעונה במלואה.

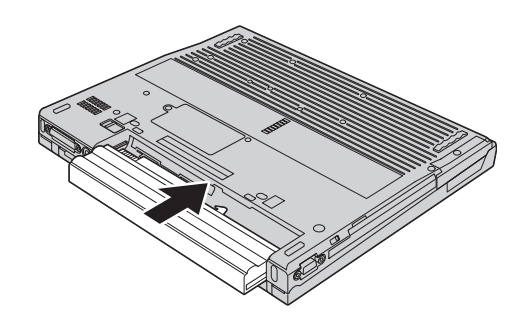

5. החליקו את התפס למצב נעול.

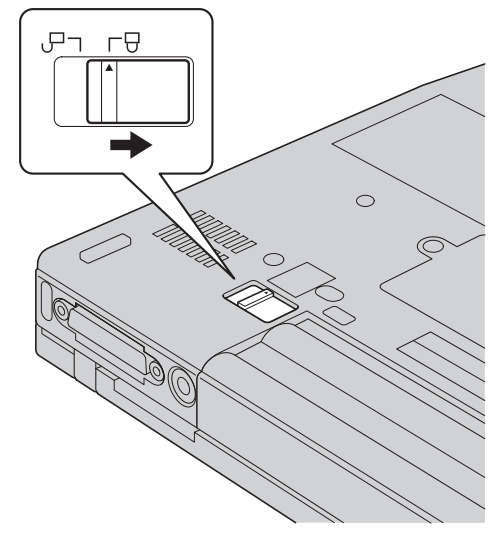

. הפכו את המחשב. חברו את מתאם ה-AC ואת הכבלים למחשב ה

החלפת הסוללה

# <mark>פרק 3. קבלת עזרה ושירות</mark>

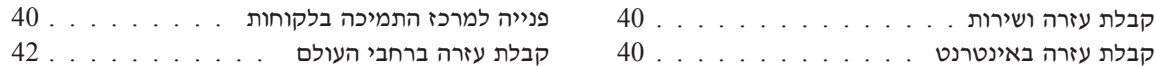

# **קבלת עזרה ושירות**

אם תזדקקו לעזרה, לשירות, לתמיכה טכנית או אם פשוט תרצו מידע נוסף על מחשבי ThinkPad התוכלו להעזר במגוון רחב של מקורות ש−Lenovo מעמידה לרשותכם. חלק זה כולל מידע המסביר לאו לגשת כדי לקבל מידע נוסף על מחשבי ThinkPad. מה לעשות כאשר תיתקלו בבעיה במחשב ולמי לפנות אם תזדקקו לשירות.

ÆWindows ȯˆÂÓ ÔÂ΄ÚÏ ¯˙ÂÈ· È΄ډ ‰ÎÂ˙‰ ¯Â˜Ó Ô‰ Microsoft Ï˘ Service Packs≠‰ הם זמינים להורדה מהאינטרנט וייתכו שתצטרכו לשלם דמי התחברות) או על גבי CD-ROM. ˙·¢˙ ˙Ï·˜Ï Æwww.microsoft.com ˙·Â˙η ¯˜· ¨ÌÈ¯Â˘È˜Ï ¯˙ÂÈ ÈÙȈÙÒ Ú"ÈÓ ˙Ï·˜Ï יוע טכני בהתקנת Microsoft Windows עבור מוצר Service Packs המותקו מראש במחשב http://support.microsoft.com/ בכתובת Microsoft Product Support Services בקרו באתר È·Á¯· ÌÈÂÙÏË ˙ÓÈ˘¯¢· ÌÈ˯ÂÙÓ‰ ÌÈÂÙÏË· ˙ÂÁÂ˜Ï ˙Â¯È˘ ÊίÓÏ Â٠‡ ¨/directory העולם״. חיובים מסוימים עשויים לחול.

# **קבלת עזרה באינטרנט**

באתר האינטרנט של Lenovo תמצאו מידע מעודכו אודות מחשבי ThinkPad ואודות תמיכה. www.lenovo.com/think הכתובת של דף הבית של המחשבים האישיים היא

ניתן למצוא מידע תמיכה עבור מחשב ThinkPad שלכם בכתובת ¨˙ÂÈÚ· ¯Â˙ÙÏ "ˆÈÎ "ÂÓÏÏ È"Î ‰Ê ˯Ëȇ ¯˙‡· ¯˜· Æwww.lenovo.com/think/support כדי לחפש דרכים חדשות לשימוש במחשב וכדי ללמוד על אפשרויות שיהפכו את העבודה עם ThinkPad לקלה עוד יותר.

# פנייה למרכז התמיכה בלקוחות

אם ניסיתם לתקו בעיה בעצמכם ואתם עדיין זקוקים לעזרה, במהלך תקופת האחריות, תוכלו לקבל עזרה ומידע ממרכז התמיכה בלקוחות באמצעות הטלפון. השירותים שלהלן זמינים במהלך תקופת האחריות:

- הגדרת בעיות צוות מיומן זמין לסייע לכם לקבוע אם הבעיה היא בעית חומרה ולעזור לכם להחליט על הפעולה הדרושה לתיקון הבעיה.
	- $\bullet$  די תיקון חומרה של Lenovo הם נקבע שהבעיה נגרמה על ידי חומרה של Lenovo הנמצאת באחריות, צוות תיקונים מיומן זמין לספק לכם את רמת השירות המתאימה.
- ניהול שינויים הנדסיים לעתים, נדרשים שינויים לאחר מכירת המוצר. Lenovo או המשווק לכם, אם הוא קיבל את אישור Lenovo. יבצעו שינויים הנדסיים (ECs) נבחרים החלים על החומרה שלכם.

∶נושאים שהאחריות אינה חלה עליהם

■ החלפה או שימוש בחלקים שלא יוצרו על ידי Lenovo או עבורה, או חלקים שאינם באחריות.

 $\overline{\text{FRU XXXXXXX}}$  הערה: כל החלקים שבאחריות המכילים זיהוי בו  $7$  הוכלולים  $^2$ 

- זיהוי מקור של בעית תוכנה
- רגדרת תצורת ה־BIOS במהלד התקנה או שדרוג GNOS
- שינויים, התאמות או שדרוגים של מנהלי התקנים
- (NOS) י התקנה ותחזוקה של מערכות הפעלה לרשת
	- התקנה ותחזוקה של יישומים

כדי לקבוע אם המחשב באחריות ומתי פג תוקפה, בקרו באתר ˙‡¯Â‰‰ ¯Á‡ ·˜Ú ¨ÔÎÓ ¯Á‡Ï Æ**Warranty** ÏÚ ÂˆÁÏÂ www.lenovo.com/think/support שעל גבי המסך.

לקבלת הסבר מלא על תנאי האחריות של Lenovo, עיינו בכתב האחריות של החומרה של EM. הקפידו לשמור את הוכחת הרכישה שלכם, כדי שתוכלו לקבל שירות אחריות.

<u>אס הדבר אפשרי, הימצאו ליד המחשב בעת הפנייה למרכז התמיכה העמיכה הטכנית</u> יוכל לסייע לכם לפתור בעיה במחשב. לפני שתפנו למרכז התמיכה, ודאו שהורדתם את מנהלי ההתקנים העדכניים ביותר ואת כל העדכונים של מערכת ההפעלה, הריצו את כלי האבחון והכינו רישומים של מידע חיוני. כשאתם זקוקים לתמיכה טכנית, ודאו שנמצא ברשותכם המידע שלהלו:

- $\bullet$   $\bullet$   $\bullet$   $\bullet$   $\bullet$
- מספרים סידוריים של המחשב, המסך ורכיבים אחרים או הוכחת רכישה
	- תיאור הבעיה
	- הניסוח המדויק של הודעות שגיאה שהופיעו
	- טידע על תצורת החומרה והתוכנה במערכת שלכם  $\bullet$

הטלפון ושעות הפעילות של מרכז התמיכה של IBM. בקרו באתר האינטרנט של התמיכה www.ibm.com/pc/support

מספרי הטלפון של מרכזי התמיכה בלקוחות מופיעים בחלק ״רשימת טלפונים ברחבי העולם״ של מדריד זה.

הערה: מספרי הטלפון כפופים לשינויים ללא הודעה מראש. לקבלת רשימה עדכנית של מספרי הטלפון ושעות הפעילות של מרכזי התמיכה בלקוחות, בקרו באתר האינטרנט של התמיכה בכתובת www.lenovo.com/think/support. אם המספר עבור המדינה או Eenovo האזור שלך אינו מופיע, פנה למשווק Lenovo או לנציג שיווק של

# **קבלת עזרה ברחבי העולם**

אם אתם נוסעים עם המחשב או אם אתם מעבירים את המחשב למדינה שבה נמכרים מחשבים מסוג ThinkPad, המעניק International Warranty Service המעניק באופן אוטומטי זכאות לשירות אחריות במשך כל תקופת האחריות. השירות יינתן על ידי ספקים המוסמכים לבצע שירות אחריות.

שיטות השירות ותהליכי השירות שונים בכל ארץ וייתכו ששירותים מסוימים לא יהיו זמינים נמל ישירות (כמו ישירות International Warranty Service בכל הארצות. במרכז שירותי, ישירות במסירהי או ישירות באתר הלקוחי) המסופקת בארץ בו ניתן השירות. ייתכן שמרכזי השירות בארצות מסוימות אינם מסוגלים לספק שירות לכל הדגמים של מחשב מסוג מסוים. בארצות מסוימות, נגבים תשלומים על השירות וייתכן שהוא יוענק בהגבלות מסוימות.

יכדי לקבוע אם המחשב שברשותכם זכאי לשירות International Warranty Service וכדי להציג רשימה של הארצות שבהן השירות זמין, עברו לדף www.lenovo.com/think/support, Æ˙‡¯Â‰‰ ¯Á‡ ·˜Ú **Warranty** ÏÚ ÂˆÁÏ

# **נספח א. מידע בנוגע להתקנים אלחוטיים**

# פעולה הדדית אלחוטית

מתאם LAN Mini-PCI מתאם LAN מלחוטי מיועד לפעול עם מוצר LAN מאלחוטי המבוסס על טכנולוגית Orthogonal Frequency וואו על Direct Sequence Spread Spectrum - DSSS) הרדיו ∫Ï˘ ˙Â˘È¯"· "ÓÂÚ ‡Â‰Â ,(OFDM) Division Multiplexing

- י תקו IEEE 802.11a/b/g בנוגע לרשתות LAN אלחוטיות, כמוגדר וכמאושר על ידי Institute of Electrical and Electronics Engineers
- Wireless Ethernet) WECA אישור (WiFi) Wireless Fidelity כפי שהוגדר על ידי Æ(Compatibility Alliance

 $B$ נרטיס הבת של  $B$ luetooth מיועד לפעול ביחד עם כל מוצר  $B$ ומנרט Fluetooth Daughter Card .Bluetooth SIG ו־2.1, כפי שמגדיר על ידי Eluetooth Daughter Card .Bluetooth SIG בפרופילים שלהלן:

- Generic Access •
- Service Discovery
	- Serial Port •
- Dial-up Networking
	- Ò˜Ù •
- PPP ˙ÂÚˆÓ‡· LAN ˙˘È' •
- רשת אזורית אישית (Personal Area Network
	- Generic Object Exchange
		- Generic Object Push •
	- העברת קבצים (File Transfer)
		- סנכרון (Synchronization)
			- Audio Gateway
				- ˙ÂÈʇ •
				- $\circ$  מדפסת
			- התקני ממשק משתמש
				- Basic Image
					- Handsfree •

# סביבת השימוש ובריאותכם

מתאם LAN Mini-PCI אלחוטי ו- Bluetooth Daughter Card פולטים אנרגיה אלקטרומגנטית בתדרי רדיו כמו כל התקני רדיו אחרים. עם זאת, רמת האנרגיה הנפלטת היא נמוכה הרבה יותר מהאנרגיה האלקטרומגנטית הנפלטת מהתקנים אלחוטיים כמו טלפונים ניידים. למשל.

 $Blietooth$  Daughter Card-מכיוון שמתאם PCI הלחוטי ו-Bluetooth Daughter Card הקווים המנחים שהותוו בתקני הבטיחות ובהמלצות הקשורים לתדרי רדיו, Lenovo מאמינה שהכרטיסים האלחוטיים המשולבים במוצריה בטוחים לשימוש הצרכנים. תקנים והמלצות אלו משקפים את הקונצנסוס של הקהילה המדעית ואת תוצאות הדיונים של צוותים וועדות של מדענים שסוקרים ומפרשים באופן קבוע את הספרות המחקרית המקיפה.

 $B$ luetooth יותכן שבכמה מצבים או סביבות, השימוש במתאם LAN Mini-PCI אלחוטי או Âχ ÌÈ·ˆÓ ÆÔ'¯‡‰ Ï˘ ÌÈȇ¯Á‡‰ ÌȂȈ‰ È"È ÏÚ Â‡ ÔÈÈ·‰ ÏÚ· È"È ÏÚ Ï·'ÂÈDaughter Card יכולים לכלול<sub>י</sub> לדוגמה:

- שימוש בכרטיסים אלחוטיים משולבים במטוסים או בבתי חולים: •
- שימוש בכרטיסים אלו בכל סביבה אחרת שבה סכנת ההפרעה להתקנים או לשירותים  $\bullet$ אחרים נתפסה או זוהתה כמזיקה.

אם אינכם בטוחים בנוגע למדיניות השימוש בהתקנים אלחוטיים הישימה בארגונים ספציפיים ולדוגמה, בשדות תעופה או בבתי חולים) מומלץ לבקש אישור להשתמש  $B$ LAN Mini-PCI במתאם Bluetooth Daughter Card− במתאם שתדליקו את מחשב ThinkPad.

# <mark>פעולות מאושרות בתחומי ארצות הברית וקנדה</mark>

ההצהרה שלהלן בנוגע ל-Extended Channel Mode ישימה כשהמערכת תומכת בפונקציה ÈËÂÁχ‰ ÒÈ˯Ή Ï˘ ˙ÂÂÎ˙‰ ˙ÓÈ˘¯· ÂÈÈÚ ¨ÂÊ ‰Èˆ˜ÂÙ· ‰ÎÈÓ˙ ˙ÓÈȘ ̇ ˜Â"·Ï È"Î ÆÂÊ המותקו וחפשו הוראה לאפשור Extended Channel Mode.

 $\cdot$ Extended Channel Mode-נמערכות עם הפונקציה האלחוטית 802.11b התומכות ב

ניתן להשתמש בהתקן זה רק באמצעות ינקודות גישהי המאושרות לשימוש באזור שבו נעשה  $\,$ בהן שימוש. השימוש בהתקן זה באמצעות נקודת גישה שאינה תואמת Wi-Fi ואינה מאושרת ˙¯˘Â‡Ó ‰˘È'‰ ˙"˜ ̇ Ú·˜Ï È"Î Æ‰Ï˘ÓÓ‰ ˙˜˙ Ï˘ ‰¯Ù‰ ˙ÂÈ‰Ï ÏÂÎÈ ¯Âʇ· ˘ÂÓÈ˘Ï ˙ÈÂÂ˙· ‡ ˘Ó˙˘ÓÏ Íȯ"Ó· ÂÈÈÚ Â‡ ˙˘¯‰ ÔÏ‰Ó ÌÚ ÂˆÚÈÈ˙‰ ¨ÌίÂʇ· ‡ ÌΈ¯‡· ˘ÂÓÈ˘Ï האישור של נקודת הגישה.

יש לבחור במצב Extended Channel Mode רק כאשר ההתקן פועל מחוץ לארה״ב ולקנדה, כדי למנוע אפשרות של ביצוע פעולה לא−מאושרת. הפעלת התקן זה מחוץ לארצות הברית ולקנדה  $\pm$ ב־Extended Channel Mode עשויה לגרום לשימוש בארצות Extended Channel Mode−</u> הברית ובקנדה כאשר מפעילים התקן זה באמצעות נקודת גישה אלחוטית מאושרת, תואמת ƯÂʇ Ïη Ìȯ˙ÂÓ‰ ÌÈ·ˆÓ· ÏÚÙÈ Ô˜˙‰‰ ¨˜Â‰≠"‡ ·ˆÓ· Ô˜˙‰‰ ˙‡ ÌÈÏÈÚÙÓ ¯˘‡Î ‡ Wi-Fi

<u>אם תעברו מארץ אחת לאחרת, הגדירו מחדש את תצורת התדרים שנבחרו.</u>

# **Extended Channel Mode הפעלת**

ההצהרה שלהלן בנוגע ל-Extended Channel Mode ישימה כשהמערכת תומכת בפונקציה ÈËÂÁχ‰ ÒÈ˯Ή Ï˘ ˙ÂÂÎ˙‰ ˙ÓÈ˘¯· ÂÈÈÚ ¨ÂÊ ‰Èˆ˜ÂÙ· ‰ÎÈÓ˙ ˙ÓÈȘ ̇ ˜Â"·Ï È"Î ÆÂÊ Extended Channel Mode המותקן וחפשו הוראה לאפשור

מחוץ לקנדה ולארצות הברית, תייתכן תמיכה בערוצי IEEE 802.11b נוספים. אם תתקלו ˙˘Ó˙˘Ó · ı¯ډ ˙‡ ˜"· ‡ ˙ίÚÓ‰ ÔωÓÏ ÂÙ ¨‰˘È' ˙"Â˜Ï ¯·Á˙‰Ï ÂÒ˙˘Î ‰ÈÚ··  $E$ xtended Channel נקודת הגישה. אם ערוץ  $12$   $802.11$ b ומעלה, תצטרכו לאפשר את Aode כמוסבר בצעדים שלהלו.

- ר. הפעילו את Windows 2000/XP התחברו למערכת באמצעות הרשאות המנהלן.
- . לחצו עם לחצו העכבר הימני על 'המחשב שלי' בשולחן העבודה ובחרו בימאפיינים<sup>.</sup>
	- . עברו ללשונית 'חומרה' ולחצו על הלחצו 'מנהל התקנים'.
- 4. לחצו לחיצה כפולה על ימתאם רשתי, אתרו את התקן המתאם האלחוטי, לחצו עם לחצן העכבר הימני על ההתקן ובחרו בימאפייניםי.
	- 5. עברו ללשונית 'מתקדם'.
	- .6 בחרו ב-Extended Channel Mode והגדירו את הערד כמאופשר.

הערה: חלק זה ישים לגבי מערכות עם פונקציה אלחוטית 802.11b התומכות ÆExtended Channel Mode≠·

# **נספח ב. מידע בנוגע לאחריות**

# **Lenovo** כתב אחריות מוגבלת של

# **LSOLW-00 05/2005**

## חלק 1 - תנאים כלליים

 $\epsilon$ כתב אחריות מוגבלת זה כולל את חלק  $1$  - ׳תנאים כלליים׳, את חלק  $2$  - ׳תנאים ייחודיים לכל מדינה׳ ואת חלק 3 - ׳מידע בנוגע לאחריות׳. התנאים בחלק 2 מחליפים או משנים את התנאים  $\ell$ הלה 1. האחריות שמספקת Lenovo Group Limited או אחת מחברות הבת שלה (להלו È˘È‡ ˘ÂÓÈ˘Ï Â˘Î¯˘ ÌÈ·˘ÁÓ ÏÚ ˜¯Â ͇ ‰ÏÁ ¨‰Ê ˙Ï·'ÂÓ ˙ÂȯÁ‡ ·˙Î ˙ÂÚˆÓ‡· "Lenovo" ולא על מחשבים שנרכשו לצורך מכירה מחדש. המונח "מחשב" פירושו מחשב מתוצרת Lenovo, המאפיינים, ההסבות, השדרוגים, הרכיבים או האביזרים של, או שילוב של כל אלה. המונח ״מחשב״ אינו כולל תוכנות כלשהן, בין אם הן תוכנות שנטענו מראש במחשב, תוכנות שהותקנו <u>לאחר מכו או כל תוכנה אחרת. **איו בתנאים** המופיעי**ם בכתב אחריות מוגבלת זה כדי לפגוע**</u> בזכויות המוקנות לצרכנים על פי חוק, ואשר אינן ניתנות לביטול או להגבלה באמצעות חוזה.

## **נושאים שהאחריות חלה עליהם**

הוראית לכך שכל מחשב יהיה 1) נקי מפגמים בחומרים ובעבודה, ו-2) תואמים A'onó למפרטים הרשמיים שפירסמה Lenovo ("המפרטים"), אשר ניתן לקבלם על-פי דרישה. תקופת האחריות למחשב מתחילה בתאריך ההתקנה המקורי והיא מצוינת בחלק 3 - ׳מידע בנוגע לאחריות׳. התאריך שצויו בחשבונית או בקבלה שנמסרה לכם בעת הרכישה הוא תאריך ההתקנה, אלא אם Lenovo או המשווק הודיעו לכם אחרת. אם לא צוין אחרת על ידי Lenovo, אחריות זו חלה אך ורק בארץ או באזור שבהם נרכש המחשב.

ֹאחריות זו היא האחריות היחידה שלכם ומחליפה כל אחריות או תנאים אחרים, במפורש או מכללא, ובכלל זה, ומבלי לפגוע בכלליות האמור, אחריות או תנאים מכללא הנוגעים לסחירות ולהתאמה למטרה מסוימת. מדינות או תחומי שיפוט מסוימים אינם מתירים הוצאה מן הכלל של אחריות מפורשת או אחריות מכללא ולכן ייתכן שההוצאה מן הכלל דלעיל אינה חלה עליכם. במקרה כזה, אחריות כזו תהיה מוגבלת למשך תקופת האחריות. לא תחול אחריות כלשהי לאחר תום תקופה זו. מדינות או תחומי שיפוט מסוימים אינם מתירים הגבלות על משך הזמן שבו חלה אחריות מכללא, ולכן ייתכן שההגבלה דלעיל לא תחול עליכם.

# נושאים שהאחריות אינה חלה עליהם

: אחריות זו אינה מכסה את הנושאים שלהלו

• תוכנות כלשהן, בין אם טעונות מראש במחשב או מסופקות עם המחשב ובין אם ֿהותקנו במועד מאוחר יותר;

- יתקלה כתוצאה משימוש לא נאות , תאונה, ביצוע שינויים, סביבה פיזית או סביבת  $\bullet$ הפעלה לא מתאימות או אם ביצעתם תחזוקה לא נאותה;
	- י תקלה שנגרמה בשל מוצר לו Lenovo אינה אחראית: וכו •
- י מוצרים שאינם מתוצרת Lenovo , לרבות מוצרים שאותם Lenovo עשויה לרכוש Enovo ולספק עם מחשב של Lenovo או לשלב במחשב של Lenovo לפי בקשתכם.

האחריות בטלה במקרה של הסרה או שינוי של תוויות הזיהוי שעל המחשב או על חלקיו.

Kenovo אינה מתחייבת לפעולה רציפה או נקייה משגיאות של המחשב.

ֿכל תמיכה טכנית או תמיכה אחרת שתסופק למחשב במסגרת האחריות, כמו מענה לשאלות מסוג ״כיצד לבצע״ ולשאלות בקשר להגדרה ולהתקנה של המחשב, תסופק **ללא אחריות** מסוג כלשהו.

# איד לקבל שירות אחריות

יתכן ששירות האחריות יסופק באמצעות Lenovo. באמצעות HBM, באמצעות ספק שירות מורשה או באמצעות המשווק שלכם, אם הוא קיבל אישור להעניק שירות אחריות. כל אחד מאלה נקרא "ספק שירות".

אם במהלד תקופת האחריות המחשב אינו פועל כמובטח, פנו אל ספק שירות. אם לא תרשמו את המחשב ב-Lenovo. ייתכן שתתבקשו להציג הוכחת רכישה כראיה לזכאותכם לשירות אחריות.

# **מה תעשה Lenovo** כדי לתקן בעיות

בעת פנייה לקבלת שירות, עליכם לפעול לפי נוהלי אבחון הבעיות ופתרון הבעיות שאותם אנו מציינים. אבחוו ראשוני של הבעיה ייעשה על ידי טכנאי דרד הטלפוו, או באופו אלקטרוני באמצעות גישה אל אתר אינטרנט של תמיכה.

דות האחריות החל על המחשב שלכם מצוין בחלק 3 - 'מידע בנוגע לאחריות'.

אתם אחראים להורדה ולהתקנה של עדכוני תוכנה ייעודיים מאתר אינטרנט של תמיכה או ממדיה אלקטרונית אחרת, ולביצוע ההוראות שנותן ספק השירות. עדכוני תוכנה עשויים לכלול הוד קלט/פלט בסיסי של מערכת (נקרא "BIOS"), תוכניות שירות, מנהלי התקנים ועדכוני תוכנה אחרים.

ים ניתו לפתור את הבעיה באמצעות ׳יחידה להחלפה עצמית׳ ("CRU") (לדוגמה, מקלדת, עכבר, רמקול, זיכרון, כונן דיסק קשיח), Lenovo תספק לכם את היחידה להחלפה עצמית כדי שתתקינו אותה בעצמכם.

אם במהלך תקופת האחריות המחשב אינו פועל כמובטח ולא ניתן לפתור את הבעיה דרך הטלפון או באופן אלקטרוני, באמצעות התקנה של 'קוד מכונה' או של עדכוני תוכנה על ידכם ¨ÔÏ‰Ï˘ ˙ÂÏÂÚÙ‰ È˙˘Ó ˙Á‡ Úˆ·È ˙Â¯È˘‰ ˜ÙÒ ¨(CRU) ˙ÈÓˆÚ ‰ÙÏÁ‰Ï ‰"ÈÁÈ ˙ÂÚˆÓ‡· ‡ לפי שיקול דעתו:  $\,$  ) יתקן את המחשב כדי שיפעל כמובטח, או $\,$  (2) יחליף אותו במחשב שהוא <u>לפחות שווה-ערך בתפקודו. אם ספק השירות אינו יכול לבצע אף אחת מהפעולות הללו, תוכלו</u> להחזיר את המחשב למקום שבו רכשתם אותו וכספכם יוחזר לכם.

חלק משירות האחריות, ספק השירות עדוי גם להתקין שינויים הנדסיים נבחרים החלים על המחשב

# החלפת מחשב או חלק

במקרה ששירות האחריות כרוך בהחלפה של המחשב או של חלק ממנו, הפריט אותו ספק השירות יחליף הופך להיות רכוש Lenovo והפריט המחליף הופך להיות רכושכם. אתם מתחייבים שכל הפריטים המוסרים הם פריטים מקוריים שלא עברו שינוי. הפריט המחליף ˙Ȅ˜Ù˙ ‰ÈÁ·Ó ˙ÂÁÙÏ Í¯Ú ‰Â¢ ÔȘ˙ ‰"Â·Ú ·ˆÓ· ‰È‰È ‡Â‰ Ìχ ¨˘"Á ˙ÂÈ‰Ï ·ÈÈÁ Âȇ לפריט המוחלף. הפריט המחליף יהנה מהמשך תנאי שירות האחריות של הפריט המוחלף.

# מחויבויות נוספות שלכם

לפני החלפת מחשב או חלק על ידי ספק השירות, אתם מסכימים להסיר את כל המאפיינים, החלקים, האופציות, השינויים והאביזרים הנלווים שהאחריות אינה חלה עליהם.

#### ∈מו כו אתם מסכימים:

- 1. לוודא שלא חלות על המחשב חובות והגבלות חוקיות המונעות את החלפתו;
- 2. לקבל אישור מבעל המחשב לכך שספק השירות יעניק שירות למחשב שאינו בבעלותכם; וכן
	- ∫˙Â¯È˘‰ Ô˙Ó ÈÙÏ ¨ÌÈÈËÂÂϯ‰ Ìȯ˜Ó· .3
- ª˙Â¯È˘ ˙Ï·˜Ï ‰ÈÈÙÏ Ú'· ˙Â¯È˘‰ ˜ÙÒ ˜ÙÈÒ˘ ÌÈÏ‰Ï Ì‡˙‰· ÏÂÚÙÏ Æא
	- <u>ב.</u> לגבות או לאבטח את כל התוכניות, הנתונים והכספים שהמחשב מכיל;
- ג. לספק לספק השירות מידה מספקת של גישה חופשית ובטוחה למתקנים שלכם, כדי לאפשר ל−Lenovo למלא את התחייבויותיה.
- לוודא שכל המידע על אנשים מזוהים או על אנשים ניתנים לזיהוי (מידע אישי) נמחק <u>4</u> מהמחשב (במידת האפשר מבחינה טכנית), (ב) לאפשר לספק השירות או למשווק לבצע ˙Ó ÏÚ ¨ÔÂÎÏ ‰‡Â¯ ˙Â¯È˘‰ ˜ÙÒ˘ ÈÙÎ ¨·˘ÁÓ· ¯‡˘˘ È˘È‡ Ú"ÈÓ Ï˘ "·ÈÚ ÌÎÓ˘· למלא את מחויבויותיו במסגרת כתב אחריות מוגבלת זה (עיבוד זה עשוי להביא לשליחת המחשב לאתרי שירות אחרים ברחבי העולם לצורך ביצועו) ו-(ג) לוודא שעיבוד כזה יעמוד בדרישותיו של כל חוק החל על מידע אישי מסוג זה.

## הגבלת החבות

 ‡ˆÓ ‡Â‰ (1 ¯˘‡Î ˜¯ ¨·˘ÁÓÏ Ì¯'È˘ ˜ÊÏ Â‡ ¨·˘ÁÓ‰ Ï˘ Ô"·Â‡Ï ˙ȇ¯Á‡ ‰È‰˙ Lenovo  $\,$ בחזקתו של ספק השירות או 2) בעת משלוח, במקרים שבהם Lenovo אחראית לעלויות המשלות.

Lenovo והמשווק שלכם אינם אחראים למידע סודי, קנייני או אישי שנמצא במחשב שהחזרתם מכל סיבה שהיא. עליכם להסיר כל מידע מסוג זה מהמחשב לפני שתחזירו אותו.

יתכנו מצבים שבהם, עקב מחדל מצד Lenovo או חבות אחרת שלה, תהיו זכאים לפיצויים Lenovo ובחברת Lenovo בכל מקרה כזה. ללא תלות בסיבה לזכאותכם לתבוע פיצויים מ-Lenovo (ובכלל זאת, הפרה יסודית, רשלנות, מצג שווא או עילה חוזית או נזיקית אחרת), ולמעט בגין ∫ÏÚ ‰ÏÚ˙ ‡Ï Lenovo Ï˘ ‰˙·Á ¨˜ÂÁ ÈÙ ÏÚ ‰Ï·'‰Ï ‡ ÏÂËÈ·Ï ˙˙È ‰È‡˘ ˙ÂȯÁ‡

- 1. פיצויים בגין נזקי גוף (כולל מוות) ונזק לרכוש מוחשי ולרכוש מוחשי אישי אשר לגביהם יש ל-Lenovo חבות על פי חוק; וכן
- 2. תשלום בגין נזק ישיר אחר שנגרם בפועל, עד לגובה של סכום החיוב בגין המחשב נשוא התביעה.

הגבלה זו חלה גם על ספקיה של Lenovo, על המשווקים ועל ספק השירות. זוהי האחריות המשותפת המרבית של Lenovo, הספקים שלה, המשווקים וספק השירות .

בשום נסיבות שהן לא תחול חבות על Lenovo. ספקיה או משווקיה בגין המפורט להלו, אף אם הובאה לידיעתם האפשרות לקיומו: 1) כל תביעת נזיקין שיגיש  $\mathbf{z}$ נגדכם צד שלישי (למעט אלה שבסעיף קטן 1 לעיל); 2) אובדן נתונים או נזק לנתונים; 3) נזק מיוחד, נלווה או עקיף או נזק כלכלי תוצאתי כלשהו; או 4) אובדן רווחים, הכנסות עסקיות, מוניטין או חסכונות צפויים. מדינות או תחומי שיפוט מסוימים אינם מתירים הגבלה או הוצאה מן הכלל של נזק נלווה או תוצאתי, ולכן ייתכן שהגבלה או ההוצאה מן הכלל דלעיל אינה חלה עליכם.

# החוק החל

הן אתם והן Lenovo מסכימים להחלת חוקי המדינה שבה רכשתם את המחשב לצורך קביעה, פירוש ואכיפה של כל הזכויות. החובות וההתחייבויות שלכם ושל Lenovo הנובעות מכתב Eאחריות מוגבלת זה או הקשורות אליו בכל דרך שהיא, וכללי ברירת הדין לא יחולו.

 ˙ÂÙÒ ˙ÂÈÂÎÊ ÌÎÏ ˘È˘ ÔÎ˙ÈÈ ˙ÂÈÙȈÙÒ ˙ÂȘÂÁ ˙ÂÈÂÎÊ ÌÎÏ ‰˜ÈÚÓ ÂÊ ˙ÂȯÁ‡ המשתנות ממדינה למדינה או מתחום שיפוט אחד לאחר.

# סמכות השיפוט

כל הזכויות, החובות וההתחייבויות שלכם ושל IBM כפופים לבתי המשפט של המדינה שבה רכשתם את המחשב.

# <u>חלק 2 – תנאים ייחודיים לכל מדינה</u>

# אמריקה

# ארגנטינה

ד המכות השיפוט: המשפט שלהלן נוסף לאחר המשפט הראשון: כל תביעה הנובעת מכתב אחריות מוגבלת זה תידון באופן בלעדי בבית המשפט המסחרי הרגיל (Ordinary Commercial Court) של העיר בואנוס איירס.

# בוליביה

ט αכות השיפוט: המשפט שלהלן נוסף לאחר המשפט הראשון: כל תביעה הנובעת מכתב אחריות מוגבלת זה תידון באופן בלעדי בבתי המשפט של העיר  $\kappa$ לה פ
#### ברזיל

⊤ **סמכות השיפוט:** המשפט שלהלן נוסף לאחר המשפט הראשון כל תביעה הנובעת מכתב אחריות מוגבלת זה תידוו באופו בלעדי בבית המשפט של  $R$ RJ ריו דה זינרו,

#### אינלה

ט ααכות השיפוט: המשפט שלהלן נוסף לאחר המשפט הראשון: כל תביעה הנובעת מכתב אחריות מוגבלת זה תידון באופן בלעדי בבתי המשפט האזרחיים של ÆÂ'‡ÈËÒ

#### הולומביה

ד המשפט; המשפט שלהלן נוסף לאחר המשפט הראשון. כל תביעה הנובעת מכתב אחריות מוגבלת זה תידון באופן בלעדי בפני השופטים של הרפובליקה של קולומביה.

#### אקוודור

ד המכות השיפוט: המשפט שלהלן נוסף לאחר המשפט הראשון כל תביעה הנובעת מכתב אחריות מוגבלת זה תידון באופן בלעדי בפני השופטים של קיטו.

#### מקסיקו

ד המכות השיפוט: המשפט שלהלן נוסף לאחר המשפט הראשון כל תביעה הנובעת מכתב אחריות מוגבלת זה תידון באופן בלעדי בבתי המשפט הפדרליים של מקסיקו סיטי, המחוז הפדרלי.

#### פרגוואי

ד המכות השיפוט: המשפט שלהלן נוסף לאחר המשפט הראשון כל תביעה הנובעת מכתב אחריות מוגבלת זה תידון באופן בלעדי בבתי המשפט של העיר אסונסיוו.

#### פרו

ט ααכות השיפוט: המשפט שלהלן נוסף לאחר המשפט הראשון: כל תביעה הנובעת מכתב אחריות מוגבלת זה תידון באופן בלעדי בפני השופטים ובתי הדין של המחוז השיפוטי של לימה. סרקדו.

הגבלת החבות: יש להוסיף את התוספת שלהלן לסוף סעיף זה: בהתאם לסעיף 1328 של הקודקס האזרחי של פרו, ההגבלות והיוצאים מן הכלל המפורטים בסעיף זה לא יחולו על נזקים שנגרמו בשל התנהגות לא הוגנת מכוונת מצידה של Lenovo" Lenovo") או רשלנות תמורה מצידה ("culpa inexcusable").

#### אורוגואי

ד המכות השיפוט: המשפט שלהלן נוסף לאחר המשפט הראשון כל תביעה הנובעת מכתב אחריות מוגבלת זה תידון באופן בלעדי על ידי סמכות השיפוט של בית המשפט של העיר מונטווידאו.

#### ונצואלה

ט αכות השיפוט: המשפט שלהלן נוסף לאחר המשפט הראשון:

כל תביעה הנובעת מכתב אחריות מוגבלת זה תידוו באופו בלעדי על ידי בתי המשפט של האזור המטרופוליטני של העיר קראקאס.

#### צפון אמריקה

ה: **מיך לקבל שירות אחריות:** יש להוסיף את התוספת שלהלן לסעיף זה כדי לקבל שירות אחריות מ-IBM בקנדה או בארצות הברית, יש להתקשר למספר הטלפון Æ1≠800≠IBM≠SERV (426≠7378)

#### ה לה

הגבלת החבות: המשפט שלהלן מחליף את סעיף 1 בסעיף זה:

1. פיצויים בגין נזקי גוף (כולל מוות) ונזק לרכוש מוחשי ולרכוש מוחשי אישי שנגרמו עקב רשלנותה של Lenovo וכו

החוק החל: המשפט שלהלן מחליף את ״חוקי המדינה שבה רכשתם את המחשב״ במשפט ∴הראשוו

חוקי מחוז אונטריו.

#### ארצות הברית

החוק החל: המשפט שלהלן מחליף את ״חוקי המדינה שבה רכשתם את המחשב״ במשפט ∴הראשוו

חוקי מדינת ניו-יורק.

#### אסיה הפסיפית

#### אוסטרליה

נושאים שהאחריות חלה עליהם: יש להוסיף את הפיסקה שלהלן לסעיף זה: האחריות המפורטת בסעיף זה ניתנת בנוסף לזכויות כלשהן שמוענקות לכם מתוקף "חוק נוהגי המסחר 1974" (Trade Practices Act 1974) או חקיקה דומה אחרת ומוגבלת אד ורק בהתאם למותר בחקיקה הרלוונטית.

הגבלת החבות: יש להוסיף את התוספת שלהלן לסעיף זה:

במקרה ש־Lenovo תפר תנאי או אחריות הנובעים מחוק נוהגי המסחר 1974 או חקיקה דומה סחרת, חבותה של Lenovo מוגבלת לתיקון או להחלפה של הטובין או לאספקה של טובין שווה ערך. במקרה שהתנאי או האחריות מתייחסים לזכות למכור, לחזקה ללא הפרעה או ֿלבעלות, או שהטובין הם מסוג שבדרך כלל נרכש בעבור שימוש או צריכה אישיים או ביתיים, אזי לא תחול אף אחת מההגבלות שבסעיף זה.

**החוק החל:** המשפט שלהלן מחליף את ״חוקי המדינה שבה רכשתם את המחשב״ ∷במשפט הראשון חוקי המדינה או הטריטוריה.

#### ּקמבודיה ולאוס

**החוק החל:** המשפט שלהלן מחליף את ״חוקי המדינה שבה רכשתם את המחשב״ ∶במשפט הראשוו חוקי מדינת ניו יורק, ארצות הברית.

#### קמבודיה, אינדונזיה ולאוס

**בוררות:** הקטע שלהלן נוסף תחת כותרת זו∶ מחלוקות הנובעות מכתב אחריות מוגבלת זה או הקשורות אליו, יושבו סופית באמצעות בוררות שתתקיים בסינגפור, בהתאם לכללי הבוררות של מרכז הבוררות הבינלאומי של סינגפור ("כללי SIAC") התקפים באותה עת. פסיקת הבוררות תהיה סופית ומחייבת את הצדדים ללא אפשרות ערעור. פסיקת הבוררות תהיה בכתב ותפרט את ממצאי העובדות ואת מסקנות החוק.

מספר הבוררים יהיה שלושה, כאשר כל צד למחלוקת זכאי למנות בורר אחד. שני הבוררים שמינו הצדדים ימנו בורר שלישי אשר ישמש כיושב ראש ההליך. בהעדר יושב הראש, ימלא את מקומו נשיא SIAC. בהעדר בוררים אחרים, ימלא את מקומם הצד הממנה המתאים. ההליכים יימשכו מהשלב שבו הם הופסקו טרם ההעדרות.

ה הצדדים מסרב או מכל סיבה אחרת אינו ממנה בורר תוך 30 יום מהתאריך שבו הצד האחר מינה בורר, הבורר שמונה ראשון יהיה הבורר היחיד, ובלבד שמונה באופן חוקי ותקין.

כל ההליכים. כולל כל המסמכים שיוצגו בהליכים אלה. יתנהלו בשפה האנגלית. גרסת השפה האנגלית של כתב אחריות מוגבלת זה גוברת על כל גרסת שפה אחרת.

#### הונג קונג אזור מנהלי מיוחד של סין ומקאו אזור מנהלי מיוחד של סין

החוק החל: המשפט שלהלן מחליף את ״חוקי המדינה שבה רכשתם את המחשב״ במשפט ∴הראשוו

חוקי הונג קונג, אזור מנהלי מיוחד של סין.

#### הודו

הגבלת החבות: המשפטים שלהלן מחליפים את סעיפים קטנים 1 ו−2 בסעיף זה:

- 1. החבות בגין נזקי גוף (כולל מוות) או נזק לרכוש מוחשי או לרכוש מוחשי אישי מוגבלת לנזקים שנגרמו עקב רשלנותה של Lenovo; וכן
- . בהתייחס לכל נזק אחר שנגרם בפועל הנובע מכל מצב הכרוך באי ביצוע מצידה טל Lenovo בנוגע לנשוא כתב אחריות מוגבלת זה, חבותה של Lenovo מוגבלת לתשלום ששילמתם עבור המחשב המסוים נשוא התביעה.

בוררות: *הקטע שלהלן נוסף תחת כותרת זו:* 

מחלוקות הנובעות מכתב אחריות מוגבלת זה או הקשורות אליו, ייושבו סופית באמצעות בוררות שתתקיים בבנגלור, הודו, בהתאם לחוקי הודו התקפים באותה עת. פסיקת הבוררות תהיה סופית ומחייבת את הצדדים ללא אפשרות ערעור. נסיקת הבוררות תהיה בכתב ותפרט את ממצאי העובדות ואת מסקנות החוק.

מספר הבוררים יהיה שלושה, כאשר כל צד למחלוקת זכאי למנות בורר אחד. שני הבוררים שמינו הצדדים ימנו בורר שלישי אשר ישמש כיושב ראש ההליך. בהעדר יושב הראש, ימלא את מקומו נשיא לשכת עורכי הדין (Bar Council) של הודו. בהעדר בוררים אחרים, ימלא את מקומם הצד הממנה המתאים. ההליכים יימשכו מהשלב שבו הם הופסקו טרם ההעדרות.

ה הצדדים מסרב או מכל סיבה אחרת אינו ממנה בורר תוך 30 יום מהתאריך שבו הצד האחר מינה בורר. הבורר שמונה ראשוו יהיה הבורר היחיד. ובלבד שמונה באופו חוקי ותקיו.

כל ההליכים, כולל כל המסמכים שיוצגו בהליכים אלה, יתנהלו בשפה האנגלית. גרסת השפה האנגלית של כתב אחריות מוגבלת זה גוברת על כל גרסת שפה אחרת.

#### ÔÙÈ

החוק החל: התוספת שלהלן נוספת לסעיף זה:

ספקות הנוגעים לכתב אחריות מוגבלת זה ייפתרו תחילה בינינו בתום לב ובהתאם לעיקרון האמון ההדדי.

#### מלזיה

הגבלת החבות: יש למחוק את המילה *״מיוחד״* בסעיף קטן 3 בפיסקה החמישית.

#### ניו זילנד

**וושאים שהאחריות חלה עליהם:** יש להוסיף את הפיסקה שלהלו לסעיף זה:

האחריות המפורטת בסעיף זה ניתנת בנוסף לכל זכות המוענקת מתוקף חוק הגנת הצרכן 1993 ÔÓ ‰‡ˆÂ‰Ï ‡ ‰Ï·'‰Ï ˙˙È ‰È‡˘ ˙¯Á‡ ‰˜È˜Á ‡ (Consumer Guarantees Act 1993) הכלל. "חוק הגנת הצרכן 1993" לא יחול על טובין שאותם Lenovo מספקת, אם רכשתם טובין אלה למטרות עסק כהגדרתו בחוק זה.

הגבלת החבות: יש להוסיף את התוספת שלהלן לסעיף זה:

 ˙ÂÏ·'Ó‰ ¨1993 Ôίˆ‰ ˙'‰ ˜ÂÁ· Â˙¯"'‰Î ˜ÒÚ ˙¯ËÓÏ ÌÈ˘Î¯ Ìȇ ÌÈ·˘ÁÓ‰˘ ‰¯˜Ó· בסעיף זה כפופות למגבלות בחוק האמור.

## **(PRC) הרפובליקה העממית של סין**

־**החוק החל:** המשפט שלהלן מחליף את ״חוקי המדינה שבה רכשתם את המחשב ∶במשפט הראשוו חוקי מדינת ניו יורק, ארצות הברית (למעט מקרים שבהם החוק המקומי קובע אחרת).

#### פיליפינים

## הגבלת החבות: סעיף קטן 3 בפיסקה החמישית מוחלף במשפט שלהלן: נזק מיוחד (כולל פיצויים קבועים או פיצויים לדוגמה). נזק מוסרי, נלווה או עקיף או נזק כלכלי תוצאתי כלשהו; או

#### **בוררות:** הקטע שלהלן נוסף תחת כותרת זו∶

מחלוקות הנובעות מכתב אחריות מוגבלת זה או הקשורות אליו, ייושבו סופית באמצעות בוררות שתתקיים באזור המטרופוליטני של מנילה, הבפיליפינים, בהתאם לחוקי הפיליפינים התקפים באותה עת. פסיקת הבוררות תהיה סופית ומחייבת את הצדדים ללא אפשרות ערעור. <u>פסיקת הבוררות תהיה בכתב ותפרט את ממצאי העובדות ואת מסקנות החוק.</u>

מספר הבוררים יהיה שלושה, כאשר כל צד למחלוקת זכאי למנות בורר אחד. שני הבוררים שמינו הצדדים ימנו בורר שלישי אשר ישמש כיושב ראש ההליך. בהעדר יושב הראש, ימלא (Philippine Dispute Resolution את מקומו נשיא המרכז ליישוב סכסוכים בפיליפינים Center, Inc.). בהעדר בוררים אחרים, ימלא את מקומם הצד הממנה המתאים. ההליכים יימשכו מהשלב שבו הם הופסקו טרם ההעדרות.

ה הצדדים מסרב או מכל סיבה אחרת אינו ממנה בורר תוך 30 יום מהתאריך שבו הצד האחר מינה בורר, הבורר שמונה ראשון יהיה הבורר היחיד, ובלבד שמונה באופן חוקי ותקין.

כל ההליכים. כולל כל המסמכים שיוצגו בהליכים אלה. יתנהלו בשפה האנגלית. גרסת השפה האנגלית של כתב אחריות מוגבלת זה גוברת על כל גרסת שפה אחרת.

#### ¯ÂÙ'ÈÒ

**הגבלת החבות: יש למחוק את המילים ״מיוחד**״ ו-״**כלכלי״** בסעיף קטן 3 בפיסקה החמישית.

## **K@¥** אירופה, המזרח התיכון, אפריקה

### ∴EMEA *התנאים שלהלן חלים על כל מדינות*

התנאים בכתב אחריות מוגבלת זה חלים על מחשבים שנרכשו מ-Lenovo או ממשווק של ÆLenovo

#### :איך לקבל שירות אחריות

יש להוסיף את הפיסקה שלהלן **במערב אירופה** (אנדורה, אוסטריה, בלגיה, קפריסין, הרפובליקה הצ׳כית, דנמרק, אסטוניה, פינלנד, צרפת, גרמניה, יוון, הונגריה, איסלנד, אירלנד, ֹאיטליה, לטביה, ליכטנשטיין, ליטא, לוקסמבורג, מלטה, מונקו, הולנד, נורווגיה, פולין, פורטוגל, סן מרינו, סלובקיה, סלובניה, ספרד, שוודיה, שוויץ, בריטניה, מדינת הוותיקן וכל מדינה שתצטרף בעתיד לאיחוד האירופי, החל מתאריך ההצטרפות).

האחריות על מחשבים שנרכשו במערב אירופה תהיה תקפה וישימה בכל מדינות מערב אירופה בתנאי שהוכרז על המחשבים והם זמינים במדינות אלה.

ׂאם רכשתם מחשב באחת ממדינות מערב אירופה, כמוגדר לעיל, תוכלו לקבל שירות אחריות מספק שירות עבור מחשב זה בכל אחת מהמדינות הללו. בתנאי שהמחשב הוכרז כזמיו על ידי Lenovo באותה מדינה שבה תרצו לקבל שירות.

אם רכשתם מחשב אישי באלבניה, בארמניה, בבלרוס, בבוסניה-הרצגובינה, בבולגריה, בקרואטיה, ברפובליקה הצ׳כית, בגרוזיה, בהונגריה, בקזחסטן, בקירגיזיסטן, ברפובליקה הפדרלית של יוגוסלביה, ברפובליקה היוגוסלבית לשעבר של מקדוניה (FYROM), במולדובה, בפולין, ברומניה, ברוסיה, ברפובליקה הסלובקית, בסלובניה או באוקראינה, תוכלו לקבל שירות אחריות מספק שירות עבור מחשב זה בכל אחת מהמדינות הללו, בתנאי שהמחשב הוכרז Eזמין על ידי Lenovo אותה מדינה שבה תרצו לקבל שירות.

ֿאם רכשתם מחשב באחת ממדינות המזרח התיכון או אפריקה, תוכלו לקבל שירות אחריות Lenovo צבור מחשב זה מספק השירות במדינת הרכישה, בתנאי שהמחשב הוכרז כזמין על ידי אותה מדינה שבה תרצו לקבל שירות.שירות אחריות באפריקה זמין בטווח של 50 קילומטרים מספק שירות. אתם תשאו בדמי המשלוח של מחשבים הנמצאים מחוץ לטווח 50 הקילומטרים מספק שירות.

#### ∴החוק החל

המשפט שלהלן מחליף את המשפט ״חוקי המדינה בה רכשתם את המחשב״  $\,$ ה') ״חוקי אוסטריה״ במדינות הבאות: אלבניה, ארמניה, אזרבייג׳ן, בלרוס, בוסניה–הרצוגובינה,  $(1\,$ בולגריה, קרואטיה, גרוזיה, הונגריה, קזחסטן, קירגיזסטן, הרפובליקה היוגוסלבית לשעבר של מקדוניה, מולדובה, פולין, רומניה, רוסיה, סלובקיה, סלובניה, טג׳יקיסטן, טורקמניסטן, ∫˙‡·‰ ˙ÂȄӷ ¢˙Ù¯ˆ ȘÂÁ¢ (2 ª‰È·ÏÒ'ÂÈ Ï˘ ˙Èϯ"Ù‰ ‰˜ÈÏ·ÂÙ¯‰Â ÔËÒȘ·Ê‡ ¨‰È‡¯˜Â‡ אלג׳יריה, בנין, בורקינה פאסו, קמרון, קייפ ורדה, הרפובליקה של מרכז אפריקה, צ׳אד, איי הומורו, הרפובליקה של קונגו, דז׳יבוטי, הרפובליקה הדמוקרטית של קונגו, גיניאה המשוונית, גיניאה הצרפתית, פולינזיה הצרפתית, גבון, גמביה, גיניאה, גיניאה–ביסאו, חוף השנהב, לבנון, מדגסקר, מאלי, מאוריטניה, מאורציוס, מאיוטה, מרוקו, קלדוניה החדשה, ניזיר, ראוניוו, סנגל, איי סיישל, טוגו, תוניסיה, ואנואטו, ווליס ופוטונה; 3) ״חוקי פינלנד״ במדינות הבאות: ֿאסטוניה, לטביה וליטא; 4) ״חוקי אנגליה״ במדינות הבאות: אנגולה, בחריין, בוטסוואנה בורונדי, מצרים, אריתריאה, אתיופיה, גאנה, ירדן, קניה, כווית, ליבריה, מאלאווי, מלטה, «מוזמביק, ניגריה, עומאן, פקיסטן, קטר, רואנדה, סאו תומה, ערב הסעודית, סיירה לאונה סומליה, טנזניה, אוגנדה, איחוד האמירויות הערביות, בריטניה, הגדה המערבית/עזה, תימו, זמביה וזימבאבווה; ו− 5) ״חוקי דרום אפריקה״ במדינות הבאות: דרום אפריקה, נמיביה, לסוטו וסוואזילנד.

#### ה השיפוט: יש להוסיף את החריגים שלהלן לסעיף זה:

**באוסטריה,** סמכות השיפוט בגין כל המחלוקות הנובעות מכתב אחריות מוגבלת זה " והקשורות אליו, ובכלל זאת שאלת קיומו, תהיה נתונה לבית הדין המוסמך בווינה, אוסטריה העיר); 2) באנגולה, בבחריין, בבוטסוואנה, בבורונדי, במצרים, באריתריאה, באתיופיה, `` בגאנה, בירדן, בקניה, בכווית, בליבריה, במאלאווי, במלטה, במוזמביק, בניגריה, בעומן, בפקיסטן, בקטאר, ברואנדה, בסאו תומה, בערב הסעודית, בסיירה לאונה, בסומליה, בטנזניה, באוגנדה, באיחוד האמירויות הערביות, בגדה המערבית∕עזה, בתימן, בזמביה ובזימבאבווה, כל המחלוקות הנובעות מכתב אחריות זה או הקשורות לביצועו ובכלל זאת הליכי סדר דין מקוצר, יוגשו לשיפוט הבלעדי של בתי הדין של אנגליה; 3) **בבלגיה ובלוקסמבורג,** לגבי כל המחלוקות הנובעות מכתב אחריות מוגבלת זה או הקשורות לפירושו או לביצועו. מוסמכים רק החוק ובתי

המשפט של עיר הבירה של המדינה שבה רשום משרדכם ו/או שבה ממוקם המשרד המסחרי שלכם; 4) בצרפת, באלג׳יריה, בבנין, בבורקינה-פאסו, בקמרון, בקייפ ורדה, ברפובליקה של מרכז אפריקה, בצ׳אד, באיי קומורו, ברפובליקה של קונגו, בדז׳יבוטי, ברפובליקה הדמוקרטית של קונגו, בגיניאה המשוונית, בגיניאה הצרפתית, בפולינזיה הצרפתית, בגבון, בגמביה, בגיניאה, בגיניאה-ביסאו, בחוף השנהב, בלבנון, במדגסקר, במאלי, במאוריטניה, במאורציוס, במאיוטה, במרוקו, בניו קלדוניה, בניזיר, בראוניון, בסנגל, באיי סיישל, בטוגו, בתוניסיה, בונואטו בווליס ובפוטונה, כל המחלוקות הנובעות מכתב אחריות מוגבלת זה או הקשורות להפרתו או לביצועו, כולל הליכי סדר דין מקוצר, ייושבו באופן בלעדי בבית הדין המסחרי של פריס; 5) **ברוסיה**, כל המחלוקות הנובעות מכתב אחריות מוגבלת זה או הקשורות לפירושו, להפרתו, להפסקתו, או לביטול ביצועו, ייושבו בבית הדין לבוררות של מוסקבה; 6) בדרום אפריקה, בנמיביה, בלסוטו ובסוואזילנד, שני הצדדים מסכימים להגיש את כל המחלוקות הקשורות לכתב אחריות מוגבלת זה לסמכות השיפוט של בית המשפט העליון ביוהנסבורג<sub>י</sub> 7) **בטורקיה**, כל המחלוקות הנובעות מכתב אחריות מוגבלת זה או הקשורות אליו יישובו בבתי הדין המרכזיים של איסטנבול (Sultanahmet) והנהלת ההוצאה לפועל של איסטנבול ברפובליקה הטורקית; 8) בכל אחת מהמדינות המפורטות להלו, כל תביעה משפטית הנובעת מכתב אחריות מוגבלת זה תובא בפני, ותיושב באופן בלעדי על ידי, בתי הדין המוסמכים של א) אתונה עבור יוון, ב) תל-אביב-יפו עבור ישראל, ג) מילנו עבור איטליה, ד) ליסבון עבור פורטוגל, ו-ה) מדריד עבור ספרד; ו-9) בבריטניה, שני הצדדים מסכימים להגיש את כל המחלוקות הקשורות לכתב אחריות מוגבלת זה לשיפוטם של בתי הדין באנגליה.

#### בוררות: הקטע שלהלו נוסף תחת כותרת זו:

באלבניה, בארמניה, באזרבייג׳ן, בבלרוס, בבוסניה-הרצוגובינה, בבולגריה, בקרואטיה, בגרוזיה, בהונגריה, בקזחסטן, בקירגיזסטן, ברפובליקה היוגוסלבית לשעבר של מקדוניה, במולדובה, בפולין, ברומניה, ברוסיה, בסלובקיה, בסלובניה, בטג׳יקיסטן, בטורקמניסטן, באוקראינה, באוזבקיסטן וברפובליקה הפדרלית של יוגוסלביה, כל המחלוקות הנובעות מכתב אחריות מוגבלת זה או הקשורות להפרתו, להפסקתו או לביטולו, יישובו סופית תחת כללי הבוררות וההסדרים של מרכז הבוררות הבינלאומי של לשכת הכלכלה הפדרלית בוינה (כללי וינה) על ידי שלושה בוררים שימונו בהתאם לכללים אלה. הבוררות תתקיים בווינה, אוסטריה, והשפה הרשמית של ההליכים תהיה אנגלית. החלטת הבוררים תהיה סופית ומחייבת את שני הצדדים. לפיכך, לפי פיסקה 598 (2) של החוק האוסטרי לסדרי הדין האזרחי, הצדדים עוותרים במפורש על תחולת פיסקה 595 (1) סעיף 7 של החוק. עם זאת, Lenovo עשויה לפתוח בהליכים בבית המשפט המוסמך בארץ ההתקנה.

באסטוניה, בלטביה ובליטא, כל המחלוקות הנובעות מכתב אחריות מוגבלת זה יישובו באופן סופי בבוררות שתתקיים בהלסינקי, פינלנד, בהתאם לחוקי הבוררות של פינלנד התקפים באותה העת. כל אחד מהצדדים ימנה בורר אחד. לאחר מכן, ימנו שני הבוררים ביחד את יושב הראש. במקרה שהבוררים אינם מצליחים להחליט על יושב ראש, לשכת הסחר המרכזית בהלסינקי תמנה את יושב הראש.

## $(EU)$  האיחוד האירופי

#### התנאים שלהלן חלים על כל מדינות האיחוד האירופי:

האחריות על מחשבים שנרכשו במדינות האיחוד האירופי תהיה תקפה וישימה בכל מדינות האיחוד האירופי בתנאי שהוכרז על המחשבים והם נמכרים במדינות אלה. איך לקבל שירות אחריות: יש להוסיף את התוספת שלהלן לסעיף זה: כדי לקבל שירות אחריות משירות IBM במדינות האיחוד האירופי, עיינו ברשימת מספרי הטלפוו בחלק 3 - מידע בנוגע לאחריות. ∴ הורלו לףווח אל שירות DBM וכתורת הזאת

 .IBM Warranty & Service Quality Dept PO Box 30 Spango Valley Greenock Scotland Scotland PA16 0AH

#### צרכנים

לצרכנים יש זכויות חוקיות בהתאם לחוקי המדינות הישימים המסדירים מכירה של טובין לצרכנים. זכויות אלה אינו מושפעות מהאחריות הניתנת לפי כתב אחריות מוגבלת זה.

## אוסטריה, דנמרק, פינלנד, יוון, איטליה, הולנד, נורבגיה, פורטוגל, ספרד, שוודיה ושוויץ

הגבלת החבות: *האמור להלן מחליף את התנאים בסעיף זה בכללותם:* למעט במקרה שחוק קוגנטי קובע אחרת:

1. חבותה של Lenovo לכל נזק או אובדן העלולים להיגרם כתוצאה ממילוי התחייבויותיה כאמור בכתב אחריות מוגבלת זה או בקשר לכתב אחריות מוגבלת זה או מכל סיבה אחרת הקשורה לכתב אחריות מוגבלת זה, מוגבלת לפיצוי רק ≠ȇ Ï˘ ‰¯È˘È ˙È"ÈÈÓ ‰‡ˆÂ˙Î ÏÚÂÙ· ÂÓ¯' ÂÁΉ˘ ÌÈ"Òى ÌÈ˜Ê Ì˙‡ ÏÚ מילוי התחייבויות אלה (אם המחדל הוא של Lenovo) או כתוצאה מגורם כזה, ובסכום המרבי השווה לזה ששולם בגין רכישת המחשב.

ההגבלה שלעיל לא תחול על פיצוי בגין נזקי גוף (כולל מוות) ונזק לרכוש מוחשי ולרכוש מוחשי אישי אשר לגביהם יש ל-Lenovo חבות על פי חוק.

 $2$ . בשום נסיבות שהן לא תהיה ל-Lenovo. לספקיה, למשווקיה או לספקי השירות שלה חבות בגין כל אחד מהמצבים שלהלן, אף אם ×פשרות כזאת הובאה לידיעתם: 1) אובדן או נזק לנתונים; 2) נזק  $i$ נלווה או עקיף או נזק כלכלי תוצאתי כלשהו; 3) אובדן רווחים, גם אם הוא נובע כתוצאה מיידית של האירוע שגרם לנזקים; או ÆÌÈÈÂÙˆ ˙ÂÂÎÒÁ ‡ ÔÈËÈÂÓ ¨‰ÒΉ ¨ÌȘÒÚ Ô"·Â‡ (**4**

#### צרפת ובלגיה

הגבלת החבות: *האמור להלן מחליף את התנאים בסעיף זה בכללותם:* למעט במקרה שחוק קוגנטי קובע אחרת:

 $\,$ ר. חבותה של Lenovo לכל נזק או אובדן העלולים להיגרם כתוצאה ממילוי התחייבויותיה במסגרת כתב אחריות מוגבלת זה או בקשר לכתב אחריות מוגבלת זה, מוגבלת לפיצוי רק על אותם נזקים והפסדים שהוכחו ושנובעים בפועל כתוצאה מיידית וישירה של אי-מילוי התחייבויות אלה (אם המחדל הוא של Lenovo), וזאת בסכום המרבי השווה למחיר ששולם בעבור המחשב שגרם את הנזק.

ההגבלה שלעיל לא תחול על פיצוי בגין נזקי גוף (כולל מוות) ונזק לרכוש מוחשי ולרכוש מוחשי אישי אשר לגביהם יש לLenovo חבות על פי חוק.

2. בשום נסיבות שהן לא תהיה ל-Lenovo. לספקיה, למשווקיה או לספקי השירות שלה חבות בגין כל אחד מהמצבים שלהלן, אף אם ×פשרות כזאת הובאה לידיעתם: 1) אובדן או נזק לנתונים; 2) נזק  $i$ נלווה או עקיף או נזק כלכלי תוצאתי כלשהו; 3) אובדן רווחים, גם <mark>אם הוא נובע כתוצאה מיידית של האירוע שגרם לנזקים; או 4</mark>) אובדן עסקים. הכנסה. מוניטיו או חסכונות צפויים.

#### ־התנאים שלהלו חלים במדינות הבאות:

#### אוסטריה

התנאים המפורטים בכתב אחריות מוגבלת זה מחליפים כל אחריות שהיא החלה ומעוגנת בחוק. **נושאים שהאחריות חלה עליהם:** המשפט שלהלן מחליף את המשפט הראשון בפיסקה הראשונה ∷בסעיף זה

האחריות למחשב של Lenovo כוללת את התפקוד של המחשב הדרוש לשימוש רגיל ואת wמידת המחשב במפרטינ

#### המשפטים שלהלן נוספים לסעיף זה:

התקופה המוגבלת עבור צרכנים המגישים תביעה על הפרת תנאי האחריות היא התקופה הקבועה בחוק לכל הפחות. במקרה שספק השירות אינו מסוגל לתקן מחשב של Lenovo. תוכלו לבקש החזר כספי חלקי, ככל שהדבר מוצדק, בגובה ירידת הערך של חלק המחשב שלא תוקו, או לחלופיו, לבקש לבטל את ההסכם המתייחס למחשב ולקבל החזר כספי.

הפיסקה השנייה אינה חלה.

 $\varepsilon$ מה תעשה Lenovo כדי לתקן בעיות: יש להוסיף את התוספת שלהלן לסעיף זה במשך תקופת האחריות, תחזיר לך Lenovo את עלויות המשלוח של המחשב הלא תקין אל  $IRM$  שירות

הגבלת החבות: *יש להוסיף את הפיסקה שלהלן לסעיף זה*∶ ההגבלות והיוצאים מן הכלל שצוינו בכתב האחריות המוגבלת אינם חלים על נזקים שנגרמו על ידי Lenovo עקב הונאה או רשלנות חמורה ובשל אחריות מפורשת.

 $\cdot$ המשפט שלהלן נוסף לסופו של סעיף  $2$ 

חבותה של Lenovo במסגרת סעיף זה מוגבלת להפרת תנאי מהותי של ההסכם במקרים של רשלנות רגילה.

#### מצרים

הגבלת החבות: האמור להלן מחליף את סעיף קטן 2 בסעיף זה: לגבי כל נזק ישיר אחר שנגרם בפועל, חבותה של Lenovo מוגבלת לסכום הכולל ששולם עבור המחשב נשוא התביעה.

ָספקים, משווקים וספקי שירות (ללא שינוי).

#### צרפת

הגבלת החבות: המשפט שלהלן מחליף את המשפט השני בפיסקה הראשונה בסעיף זה: במקרים כאלה, ללא תלות בעילה שבגינה אתם זכאים לתבוע פיצויים מ−Lenovo. חבותה של £Hovo לא תעלה על: (סעיפים קטנים 1 ו−2 ללא שינוי).

#### גרמניה

**נושאים שהאחריות חלה עליהם:** המשפט שלהלן מחליף את המשפט הראשון בפיסקה הראשונה ∷בסעיף זה

האחריות למחשב של Lenovo כוללת את התפקוד של המחשב הדרוש לשימוש רגיל ואת עמידת המחשב במפרטיו.

#### המשפטים שלהלן נוספים לסעיף זהּ∷

תקופת האחריות המינימלית למחשבים היא שנים עשר חודשים. במקרה שספק השירות אינו מסוגל לתקן מחשב של Lenovo, תוכלו לבקש החזר כספי חלקי, ככל שהדבר מוצדק, בגובה ירידת הערך של חלק המחשב שלא תוקן, או לחלופין, לבקש לבטל את ההסכם המתייחס למחשב ולקבל החזר כספי.

הפיסקה השנייה אינה חלה.

 $\varepsilon$ מה תעשה Lenovo כדי לתקן בעיות: יש להוסיף את התוספת שלהלן לסעיף זה במשך תקופת האחריות, עלות העברת המחשב שבו אירעה התקלה אל שירות IBM תחול על Lenovo

הגבלת החבות: יש להוסיף את הפיסקה שלהלן לסעיף זה:

ההגבלות והיוצאים מן הכלל שצוינו בכתב האחריות המוגבלת אינם חלים על נזקים שנגרמו על ידי Lenovo עקב הונאה או רשלנות חמורה ובשל אחריות מפורשת.

 $\cdot$ המשפט שלהלן נוסף לסופו של סעיף  $2$ 

חבותה של Lenovo במסגרת סעיף זה מוגבלת להפרת תנאי מהותי של ההסכם במקרים של רשלנות רגילה.

#### הונגריה

הגבלת החבות: יש להוסיף את התוספת שלהלן לסוף סעיף זה: ההגבלות והיוצאים מו הכלל המפורטים בזאת לא יחולו במקרה של אחריות בגיו הפרת חוזה הפוגעת בחיים, ברווחה הגופנית או בבריאות שנגרמה בכוונה, ברשלנות חמורה או במעשה פלילי

הצדדים מקבלים את הגבלת החבות כסעיף תקף ומצהירים כי סעיף 2).431 ₪ החוק האזרחי ההונגרי חל. הואיל ומחיר הרכישה ויתר ההטבות העולות מכתב האחריות המוגבלת הנוכחי מאזויח את ההגרלה האמורה

#### אירלנד

 $\,$ ∷נושאים שהאחריות חלה עליהם: יש להוסיף את התוספת שלהלן לסעיף זה למעט האמור במפורש בתנאים ותניות אלה, כל ההתניות מכוח החוק, כולל כל אחריות מכללא, Sale) אולם מבלי לגרוע מכלליות האמור לעיל, כל אחריות הנובעת מחוק מכירת טובין 1893  $1980$  ומחוק מכירת טובין ואספקת שירות (of Goods Act 1893 Æ˙‡Ê· ˙ÏËÂ·Ó (Sale of Goods and Supply of Services Act 1980)

#### הגבלת החבות: המשפטים שלהלן מחליפים את התנאים בסעיף זה בכללותם:

Lenovo "ˆÓ ˙ÂÏ˘¯ ‡ ‰ÏÂÚÙ Úˆȷ≠ȇ ¨‰¯‰ˆ‰ ¨‰ÏÂÚÙ ÏÎ Â˘Â¯ÈÙ ¢Ï"ÁÓ¢ ¨‰Ê ÛÈÚÒ È߈Ï ˙ȘÂÁ ˙·Á Lenovo ÏÚ ˙ÏËÂÓ ÂÈ'·˘ ˙Ï·'ÂÓ‰ ˙ÂȯÁ‡‰ ·˙Î ‡Â˘ ¨Ï‡ ÒÁÈ· ‡ ¨ÌÚ ¯˘˜· כלפיכם, בין אם בגין עילה חוזית או בגין עילה נזיקית. מספר מחדלים שביחד גורמים, או תורמים, לאותו אובדן או נזק באופן ממשי, ייחשבו כמחדל אחד שאירע ביום התרחשותו של המחדל האחרוו מסוג זה.

יתכנו מצבים שבהם, עקב מחדל, תהיו זכאים לתבוע פיצויים מ-Lenovo.

חלק זה מגדיר את היקף חבותה של Lenovo ואת תרופתכם היחידה.

- Lenovo . 1. מקבל על עצמה חבות בלתי מוגבלת למוות או לנזקי גוף שנגרמו ברשלנותה.
	- $Z$ . נכפוף לסעיף נושאים שאין ל-Lenovo חבות בגינם להלן, Lenovo תקבל על עצמה חבות בלתי מוגבלת לנזקים לרכושכם המוחשי הנובעים מרשלנותה.
	- לנזקים Lenovo . למעט האמור בסעיפים קטנים 1 ו־2 לעיל, החבות הכוללת של שנגרמו בפועל בגין כל מחדל שהוא לא תעלה בשום מקרה על 125% מהסכום ששילמתם עבור המחשב הקשור ישירות למחדל.

#### נושאים שאין ל-Lenovo חבות בגינם

 $\Lambda$ Lenovo לחבות המצוינת בסעיף קטן 1 לעיל, בשום נסיבות שהן לא תחול חבות על ספקיה, משווקיה או ספקי השירות שלה בגין המפורט להלן, אף אם הובאה לידיעתם האפשרות לקיומו:

- 1. אובדו או נזק לנתונים;
- 1. אובדן מיוחד, עקיף או תוצאתי, או
- .5 אובדן רווחים, עסקים, הכנסה, מוניטין או חסכונות צפויים

#### סלובקיה

הגבלת החבות: יש להוסיף את התוספת שלהלן לסוף הפיסקה האחרונה: ההגבלות חלות במידה שאינן אסורות עפ"י 373-386 §§ של חוק הסחר הסלובקי.

#### דרום אפריקה, נמיביה, בוטצוואנה, לסוטו וסוואזילנד

הגבלת החבות: יש להוסיף את התוספת שלהלן לסעיף זה:

חבותה הכוללת של Lenovo בגיו נזק שנגרם בפועל הנובע מכל מצב הכרוד באי–ביצוע מצידה של Lenovo בנוגע לנשוא כתב אחריות זה, תהיה מוגבלת לסכום ששילמתם עבור המחשב Enovo הספציפי שהוא נשוא תביעתכם כלפי

#### בריטניה

הגבלת החבות: *האמור להלן מחליף את התנאים בסעיף זה בכללותם:* 

Lenovo "ˆÓ ˙ÂÏ˘¯ ‡ ‰ÏÂÚÙ Úˆȷ≠ȇ ¨‰¯‰ˆ‰ ¨‰ÏÂÚÙ ÏÎ Â˘Â¯ÈÙ ¢Ï"ÁÓ¢ ¨‰Ê ÛÈÚÒ È߈Ï נקשר עם, או ביחס אל, נשוא כתב האחריות המוגבלת שבגינו מוטלת על Lenovo חבות חוקית כלפיכם, בין אם בגין עילה חוזית או בגין עילה נזיקית. מספר מחדלים שביחד גורמים, או תורמים, לאותו אובדן או נזק באופן ממשי, ייחשבו כמחדל אחד.

יתכנו מצבים שבהם, עקב מחדל, תהיו זכאים לתבוע פיצויים מ-IBM.

חלק זה מגדיר את היקף חבותה של IBM ואת תרופתכם היחידה.

- 1. 
1oenovo תקבל על עצמה חבות בלתי מוגבלת בגין:
	- א. מוות או נזקי גוף שנגרמו בשל רשלנותה; וכן
- $1979$  ב. הפרת התחייבויותיה עפ״י סעיף 12 לחוק מכירת טובין או עפ״י סעיף 2 לחוק אספקת טובין (Sale of Goods Act 1979) ושירותים 1982 (Supply of Goods and Services Act 1982) או עפ״י שינוי או חקיקה מחדש של סעיפים אלה.
- 1. בכפוף לסעיף נושאים שאין ל-Lenovo חבות בגינם להלן, Lenovo תקבל על עצמה חבות בלתי מוגבלת לנזקים לרכושכם המוחשי הנובעים מרשלנותה.
- 1. למעט האמור בסעיפים קטנים 1 ו-2 לעיל, חבותה הכוללת של Leonovo לנזקים בפועל עבור כל מחדל שהוא, לא תעלה בשום מקרה על 125% ממחיר הרכישה הכולל או מהחיובים ששולמו בגין המחשב הקשור ישירות אל המחדל.

הגבלה זו חלה גם על ספקיה של Lenovo, על המשווקים ועל ספק השירות. זוהי האחריות המשותפת המרבית של Lenovo, ספקיה, משווקיה וספקי השירות.

#### נושאים שאין ל-Lenovo חבות בגינם

ה־Lenovo לחבות המצוינת בסעיף קטן 1 לעיל, בשום נסיבות שהן לא תחול חבות על Lenovo ספקיה, משווקיה או ספקי השירות שלה בגין המפורט להלן, אף אם הובאה לידיעתם האפשרות לקיומו:

- $\cdot$ ב אובדו או נזק לנתונים.
- 1. אובדן מיוחד, עקיף או תוצאתי; או
- .5 אובדן רווחים, עסקים, הכנסה, מוניטין או חסכונות צפויים.

### <u>ֿחלק 3 - מידע בנוגע לאחריות</u>

חלק זה מספק מידע בנוגע לאחריות החלה על המחשב שלכם, לרבות תקופת האחריות וסוג ÆLenovo ˙˜ÙÒÓ˘ ˙ÂȯÁ‡‰ ˙Â¯È˘

#### תקופת האחריות

תקופת האחריות עשויה להשתנות ממדינה למדינה או מאזור לאזור והיא מצוינת בטבלה שלהלן. הערה: "אזור" פירושו "הונג קונג - אזור מנהלי מיוחד של סין" או "מקאו - אזור מנהלי מיוחד של סיו"

תקופת אחריות של 3 שנים על חלקים ושנה אחת על עבודה פירושה ש־Lenovo מספקת שירות אחריות ללא תשלום עבור:

א. חלקים ועבודה במשך השנה הראשונה של תקופת האחריות; וכן

IBM Æ˙ÂȯÁ‡‰ ˙Ù˜˙ Ï˘ ˙È˘ÈÏ˘‰Â ‰ÈÈ˘‰ ‰˘· ¨Ì˙ÙÏÁ‰ ÒÈÒ· ÏÚ ¨"·Ï· ÌȘÏÁ Æ· תגבה מכם תשלום על כל עבודה שתסופק לצורך ביצוע התיקונים או ההחלפות בשנה השנייה והשלישית של תקופת האחריות.

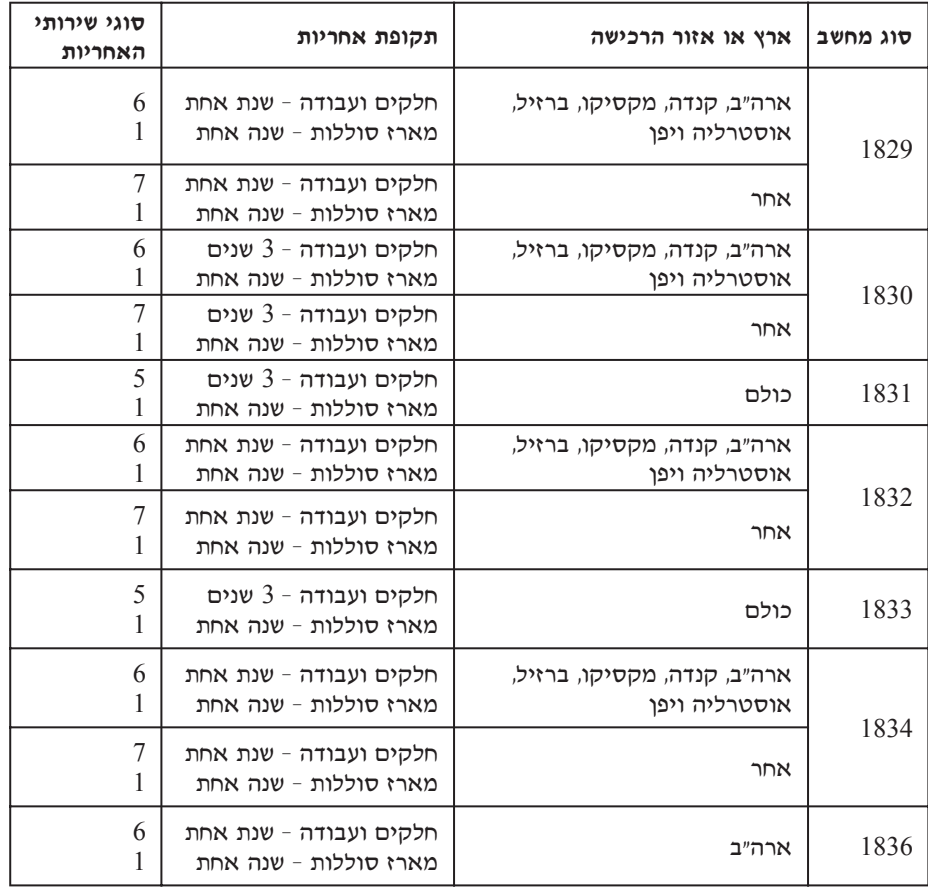

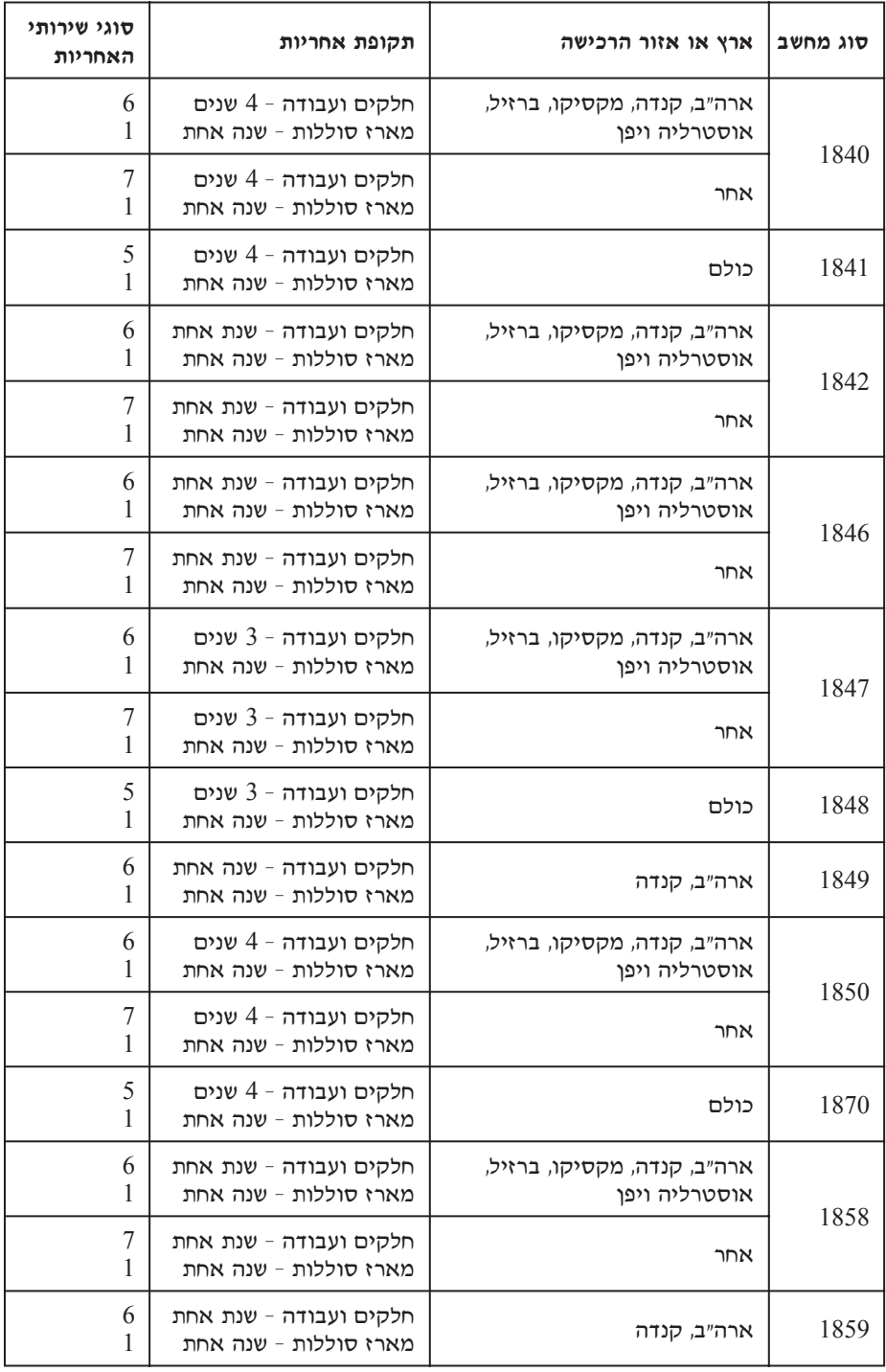

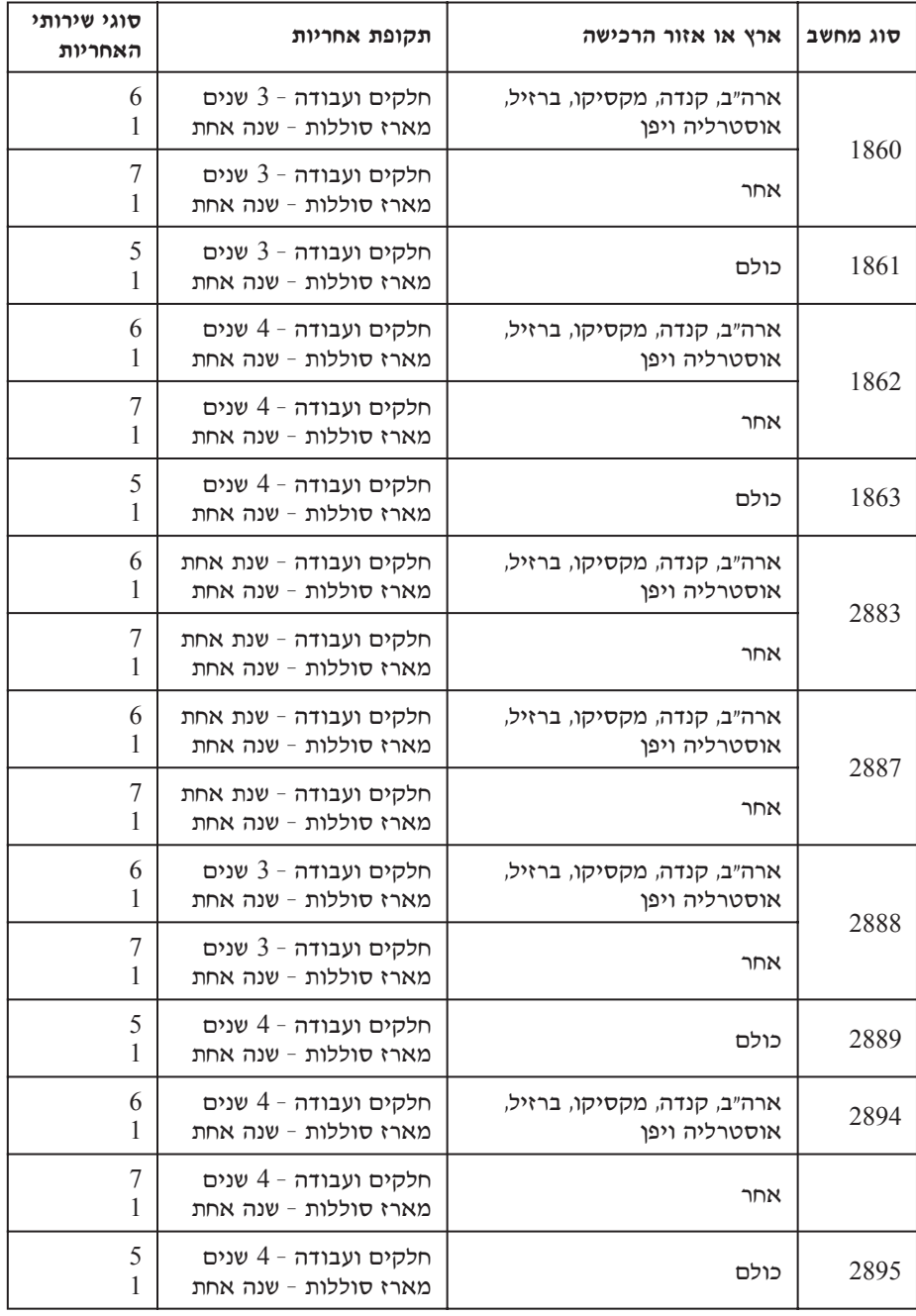

#### ֿסוגים של שירות אחריות

במקרה הצורך, פק השירות יספק שירות תיקון או החלפה בהתאם לסוג שירות האחריות שצוין עבור המחשב שלכם בטבלה שלעיל, וכמתואר להלן. זמן מתן השירות יהיה תלוי במועד הפנייה ˙Ó¯˘ ÔÎ˙ÈÈ Æ˙ÂÁË·ÂÓ Ôȇ ԉ ‰·Â'˙ ÈÓÊ Ï˘ ÌÈ"ÚÈ Ô‰ ˙Â¯È˘ ˙ÂÓ¯ ÆÌȘÏÁ‰ ˙ÂÈÓÊÏ ÛÂÙÎÂ שירות האחריות המצוינת לא תהיה זמינה בכל האתרים ברחבי העולם וייתכן שתשלומים נוספים יחולו מחוץ לאזורי השירות הרגילים של ספק השירות. פנו לנציג ספק השירות המקומי <u>או למשווק שלכם כדי לקבל מידע ספציפי למדינה או למיקום מסוימים</u>.

#### 1. שירות יחידות להחלפה עצמית ("CRU")

ה להתקנה, Tier 1 בספק לכם יחידות CRU להתקנה עצמית. CRU מסוג ו  $\,$ בעוד ש- $\,$ CRU מסוג  $\,$ Tier דורשים כישורים טכניים מסוימים וכלי עבודה. מידע והוראות החלפה עבור יחידות להחלפה עצמית מסופקים עם המחשב, והם זמינים לפי בקשתכם מ− Lenovo בכל עת. תוכלו להתקין יחידה להחלפה עצמית בעצמכם או לבקש מספק השירות להתקין אותה, ללא חיוב נוסף, בהתאם לסוג שירות האחריות שצויין עבור המחשב שלכם. Lenovo מציינת בחומרים המצורפים ליחידה להחלפה עצמית אם יש להחזיר אליה יחידה פגומה. כאשר נדרשת החזרה,  $(1)$  הוראות החזרה ואריזה נשלחות יחד עם היחידה להחלפה לא Lenovo נצמית, ו־2) ייתכן שתחויבו בעלות היחידה להחלפה עצמית החלופית אם תקבל את היחידה הפגומה בתוך 30 יום מקבלת החלק החלופי.

#### 2. שירות באתר הלקוח

ספק השירות יתקן או יחליף את המחשב הלא תקין בחצריכם ויוודא את פעולתו. עליכם  $\Lambda$ Enovo לספק שטח עבודה מתאים שיאפשר פירוק והרכבה מחדש של המחשב של השטח חייב להיות נקי, מואר היטב ומתאים למטרה זו. בחלק מהמחשבים, ביצוע תיקונים מסוימים עשוי לדרוש את שליחת המחשב למרכז שירות ייעודי.

#### $*$ שירות שליחות או מרכז שירות.

עליכם לנתק את המחשב הלא תקין, לצורך איסוף שיוסדר על ידי ספק השירות. יסופקו לכם חומרי אריזה לצורך החזרת המחשב שלכם למרכז שירות ייעודי. שליח יאסוף את המחשב ויעביר אותו למרכז השירות הייעודי. לאחר שהמחשב יתוקן או יוחלף, מרכז השירות יסדיר את החזרת המחשב לחצריכם. אתם תהיו אחראים להתקנת המחשב ולאימות תקינותו.

#### 4. שירות במסירה או במשלוח דואר על ידי הלקוח

עליכם למסור או לשלוח בדואר, לפי הוראות ספק השירות (בתשלום מראש שישולם על ידכם, אלא אם יצויין אחרת), את המחשב הלא תקין כשהוא ארוז כהלכה, אל אתר ייעודי. Lenovo כאחר תיקון או החלפת המחשב, תוכלו לאסוף אותו. אם המחשב נשלח בדואר, תחזיר לכם את המחשב על חשבונה, אלא אם ספק השירות יציין אחרת. אתם תהיו אחראים להתקנת המחשב לאחר קבלתו ולאימות תקינותו.

#### 5. יחידות להחלפה עצמית ושירות באתר הלקוח

ה של שירות אחריות הוא שילוב של סוג 1 ושל סוג 2 (ראו לעיל).

#### ˙Â¯È˘ ÊÎ¯Ó Â‡ ˙ÂÁÈÏ˘ ˙Â¯È˘Â ˙ÈÓˆÚ ‰ÙÏÁ‰Ï ˙"ÈÁÈ .6

ה של שירות אחריות הוא שילוב של סוג 1 ושל סוג 3 (ראו לעיל).

#### 7. יחידות להחלפה עצמית ושירות במסירה או במשלוח דואר על ידי הלקוח

ה של שירות אחריות הוא שילוב של סוג 1 ושל סוג 4 (ראו לעיל).

 ˙ÂȯÁ‡‰ ˙Â¯È˘ Â‰Ó ˙Â¯È˘‰ ˜ÙÒ Ú·˜È ¨**7** ‡ **6** ¨**5** 'ÂÒÓ ˙ÂȯÁ‡ ˙Â¯È˘ ˯ÂÙÓ ¯˘‡Î המתאים לתיקון.

■ טוג שירות זה נקרא ThinkPad EasyServ או EasyServ במדינות מסוימות.

כדי לקבל שירות אחריות, יש לפנות אל ספק שירות.בקנדה או בארצות הברית, יש להתקשר למספר הטלפון (426-7378) 1-800-IBM-SERV . במדינות אחרות, עיינו ברשימת מספרי הטלפון שלהלן.

### **ÌÏÂÚ‰ È·Á¯· ÌÈÂÙÏË ˙ÓÈ˘¯**

מספרי הטלפון כפופים לשינויים ללא הודעה מראש. לקבלת מספרי הטלפון העדכניים ביותר, Æ**Support phone list** ÏÚ ÂˆÁÏ www.lenovo.com/think/support ˙·Â˙η ¯˜·

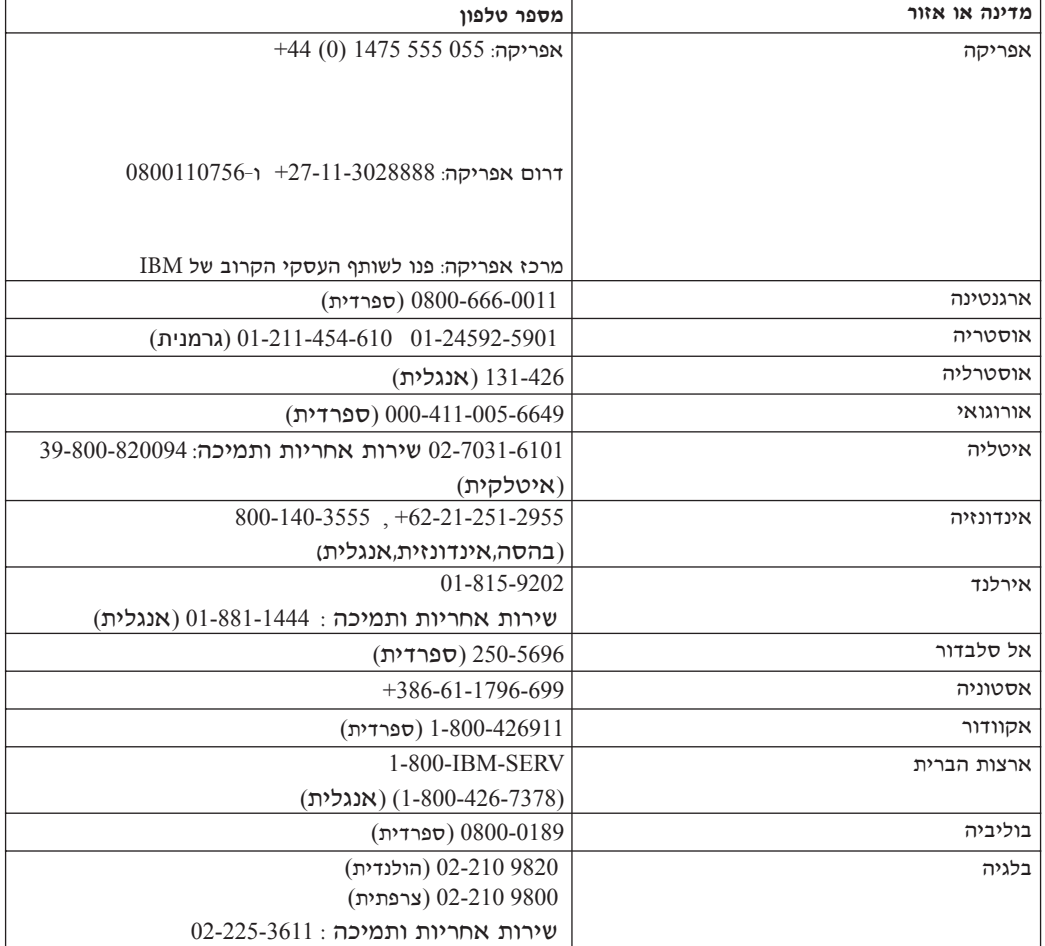

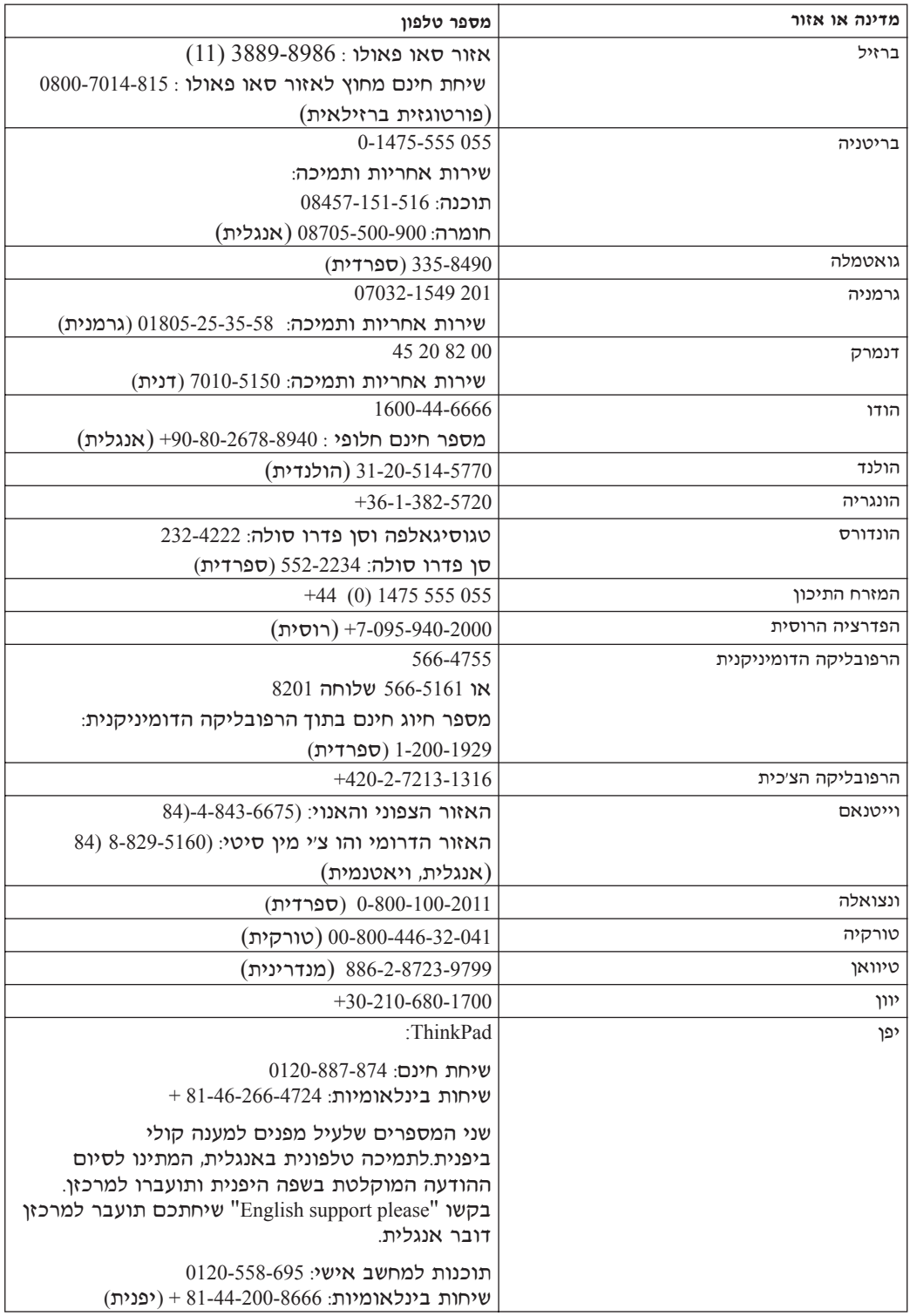

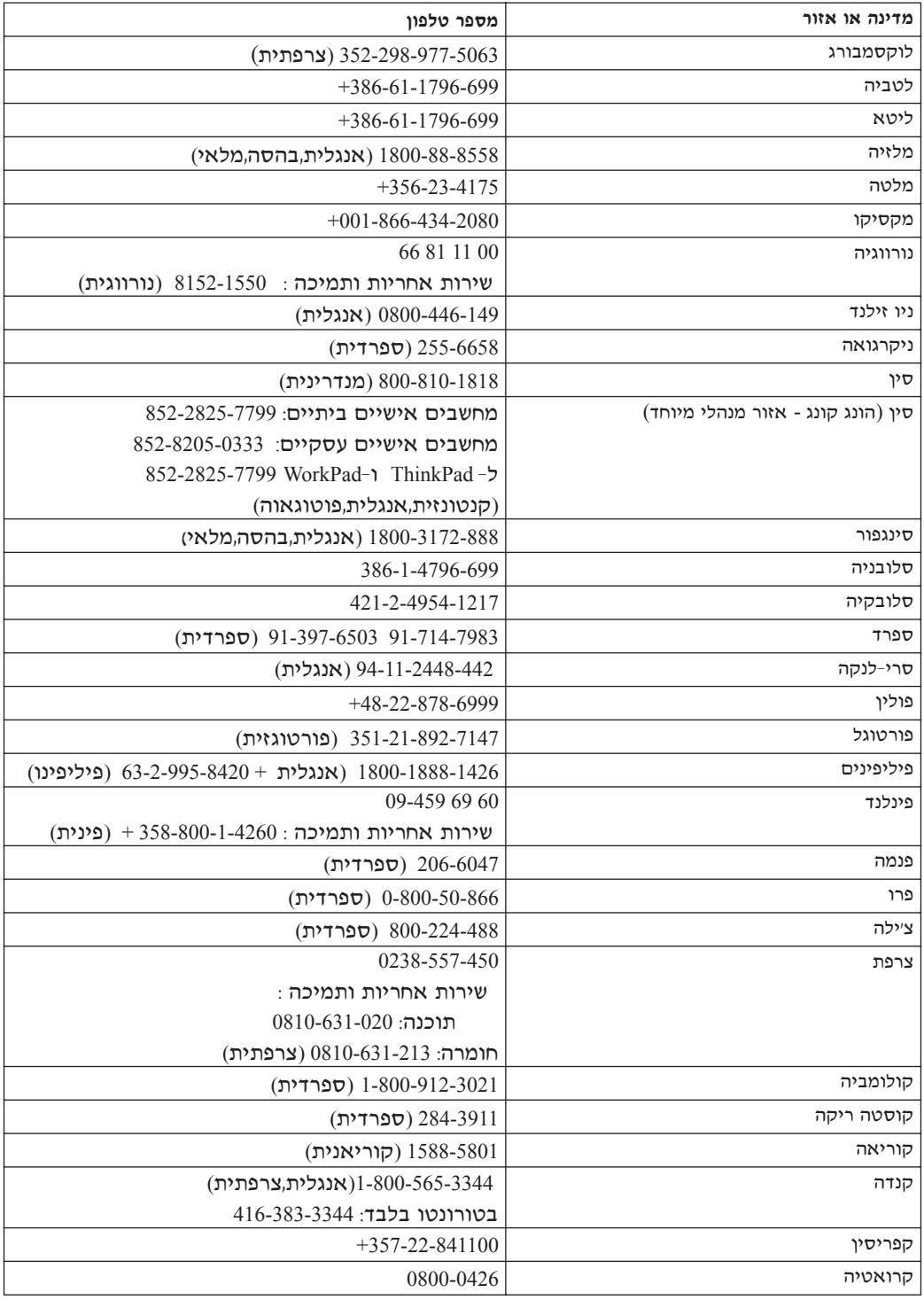

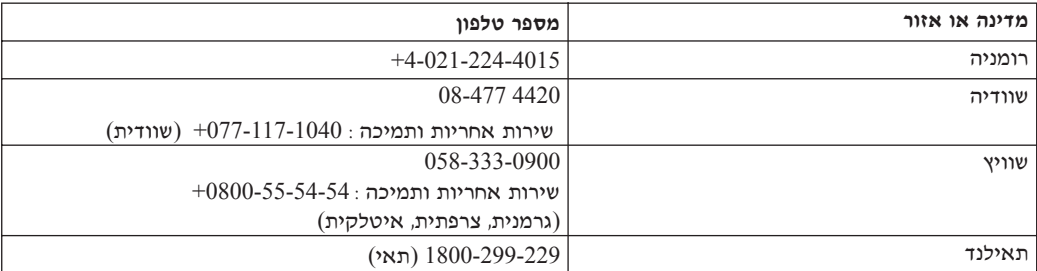

### תוספת לאחריות למקסיקו

תוספת זו נחשבת כחלק מכתב האחריות המוגבלת של Lenovo והיא תקפה אך ורק ובאופן בלעדי למחשבים שמופצים ונסחרים בטריטוריה של איחוד המדינות של מקסיקו. במקרה של םתירה. יחולו התנאים של תוספת זו.

על כל התוכנות שנטענו מראש בציוד תהיה אחריות של שלושים (30) יום בלבד על פגמים  $\,$ בהתקנה מתאריך הרכישה. Lenovo אינה אחראית למידע שבתוכנות אלו ו∕או בכל תוכנה נוספת שתותקן על ידכם או שתותקן לאחר רכישת המחשב.

בעבור שירותים שאינם נכללים באחריות ייגבה תשלום מהמשתמש הסופי, לפני מתו אישור.

במקרה שנדרש תיקוו במסגרת האחריות. פנו למרכז התמיכה בלקוחות בטלפוו  $\,$ וואס לא קיים נפנו אתכם למרכז השירות המורשה הקרוב ביותר. אם לא קיים  $001$ -866-434-2080 מרכז שירות מורשה בעירכם, באזורכם או במרחק של 70 קילומטר מעירכם או מאזורכם, האחריות כוללת דמי הובלה סבירים הקשורים בהובלת המחשב למרכז השירות המורשה הקרוב ביותר. פנו למרכז השירות המורשה הקרוב ביותר כדי לקבל את האישורים הנחוצים או כדי לקבל מידע בקשר למשלוח של המחשב ולכתובת אליה יש לשלוח אותו.

> לקבלת רשימה של מרכזי שירות מורשים, בקרו בכתובת: http://www.pc.ibm.com/la/centros\_de\_servicio/servicio\_mexico/ servicio mexico.html

#### מיוצר על ידי:

 **IBM de México, Manufactura y Tecnología, S. A. de C. V. Camino a El Castillo 2200 El Salto, Jalisco C.P. 45680, Tel. 01-800-3676900**

משווק על ידי: Lenovo de México, Comercialización y .Servicios, S.A. de C.V Alfonso Nápoles Gándara No 3111 Parque Corporativo de Peña Blanca Delegación Álvaro Obregón México, D.F., México ,C.P. 01210 325-00-800-00-Tel. 01

# **נספח ג. יחידות להחלפה עצמית (CRUs**)

∶ThinkPad החלקים המפורטים להלן הם יחידות להחלפה עצמית (CRUs) למחשב

להלן מפורטים היחידות להחלפה עצמית (CRUs) והתיעוד שבו נמצאות הוראות ההסרה או הוראות ההחלפה

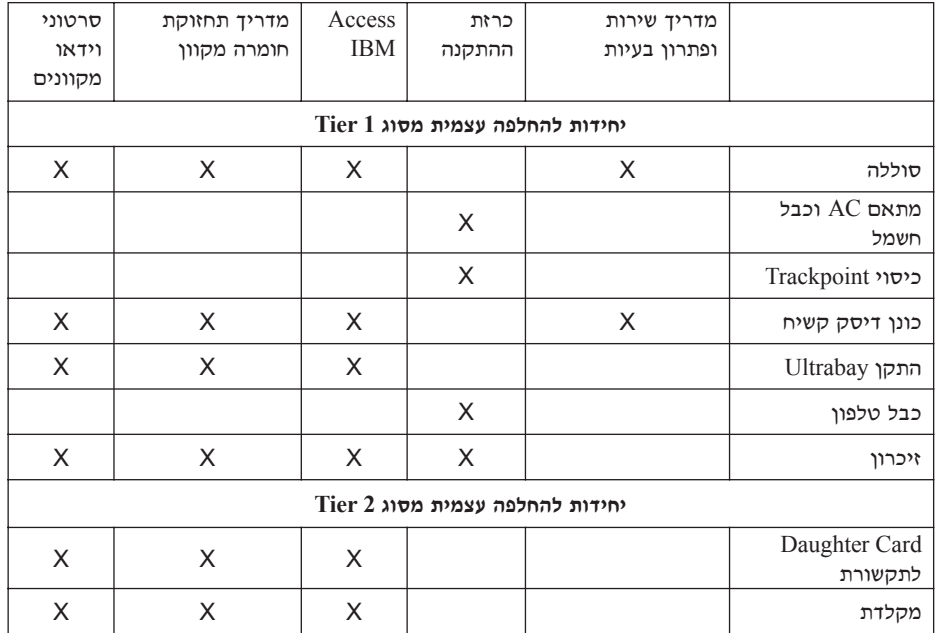

הוכלו למצוא הוראות להחלפת יחידות להחלפה עצמית (CRUs) במערכת העזרה המוכללת Access IBM נדי להפעיל את Access IBM, לחצו על הלחצן הכחול Access IBM Eמחשב ThinkPad.

אם לא תוכלו לגשת להוראות אלו או אם תתקשו להחליף יחידה להחלפה עצמית, תוכלו להשתמש במקורות הנוספים שלהלן:

 $\bullet$  המדריך המקוון לתחזוקת חומרה וקטעי וידאו מקוונים זמינים באתר האינטרנט לתמיכה ∫˙·Â˙η

http://www.lenovo.com/think/support/site.wss/document.do?lndocid=part-video

■ מרכז תמיכה בלקוחות . לקבלת מספרי הטלפון של מרכז התמיכה בארצכם או באזורכם, ראו "רשימת טלפונים ברחבי העולם" בעמוד 67.

## **˙Âڄ‰ Æ" ÁÙÒ**

#### הודעות

יתכן ש-Lenovo לא תציע את המוצרים, את השירותים או את המאפיינים הנדונים במסמך זה Lenovo בכל המדינות. לקבלת מידע על המוצרים והשירותים הזמינים כעת באזורכם, פנו לנציג FAG המקומי. התייחסות למוצר, לתוכנה או לשירות של Lenovo אינה קובעת או מרמזת על כך שניתו להשתמש אד ורק במוצרים, בתוכנות או בשירותים המוזכרים של Lenovo. במקומם, ניתן להשתמש בכל מוצר, תוכנה או שירות בעלי תפקודיות שוות-ערך, שאינם מפרים את זכויות הקנייו הרוחני של Lenovo. עם זאת, המשתמש יהיה אחראי להערכה ולאימות הפעולה של כל Enovo מוצר. תוכנה או שירות שאינם של

ייתכן של־Lenovo יש פטנטים או בקשות ממתינות לפטנטים המכסים נושאים המתוארים ˙¢˜· ÁÂÏ˘Ï ÂÏÎÂ˙ ÆÂχ ÌÈËËÙÏ ÔÂÈ˘¯ ‰˜Ó ‰È‡ ‰Ê ÍÓÒÓ Ï˘ ‰˜ÙÒ‡‰ Æ‰Ê ÍÓÒÓ· לרשיוו, בכתב, אל:

> Lenovo (United States), Inc. 500 Park Offices Drive, Hwy. 54 Research Triangle Park, NC 27709 U.S.A. Attention: Lenovo Director of Licensing

נטס LENOVO GROUP במספקת ברסום זה "כמות שהוא" ללא אחריות כלשהי, מפורשת " או מכללא. ובכלל זה. ומבלי לפגוע בכלליות האמור לעיל. אחריות מכללא בנוגע לאי-הפרה. לסחירות או להתאמה למטרה מסוימת. מדינות מסוימות אינו מתירות ויתור על אחריות מפורשת או אחריות מכללא בעסקאות מסוימות ולכו, ייתכו שהצהרה זו לא תחול עליכם.

מידע זה יכול לכלול אי דיוקים טכניים וטעויות טיפוגרפיות. המידע שלהלן מתעדכן מפעם לפעם. השינויים ישולבו במהדורות החדשות של פרסום זה. Lenovo עשויה להכניס שיפורים Æ˙Ó"˜ÂÓ ‰Ú"‰ ‡ÏÏ ÔÓÊ Ïη ‰Ê ÌÂÒ¯Ù· Ìȯ‡Â˙Ó‰ ˙ÂÎÂ˙· ‡ØÂ ÌȯˆÂÓ· ÌÈÈÂÈ˘ ‡ØÂ

המוצרים המתוארים במסמך זה אינם מיועדים לשימוש במערכות השתלת איברים או באמצעי הצלת חיים אחרים, שבהם תקלה עלולה לגרום לפציעה או למוות. המידע הכלול במסמך זה אינו משפיע על, או משנה, את מפרטי המוצרים או כתבי האחריות של Lenovo. אין דבר במסמך זה העשוי להתפרש כרשיון או כפיצוי, מפורשים או משתמעים, תחת זכויות הקניין הרוחני של Lenovo או של חברות צד שלישי. כל המידע הכלול במסמך זה התקבל בהפעלה ˙¯Á‡ ‰ÏÚÙ‰ ˙·ȷҷ ˙ÂÏ·˜˙Ó‰ ˙‡ˆÂ˙‰ Æ"·Ï· ‰˘ÁÓ‰Ï 'ˆÂÓ ‡Â‰Â ¨˙ÓÈÂÒÓ ‰·È·Ò· עשויות להיות שונות.

עשויה להשתמש במידע שתספקו לה או להפיץ אותו בכל אופן שתמצא לנכון, מבלי Ienovo שהדבר יצור מחויבות כלשהי כלפיכם.

ההפניות בפרסום זה לאתרי אינטרנט שאינם של Lenovo ניתנות למטרות נוחות בלבד ואינו מהוות בשום צורה שהיא אישור של אתרים אלו. המידע באתרי אינטרנט אלה אינו מהווה חלק ה. והשימוש באתרים אלה הוא על אחריותכם בלבד. I.enovo המשאבי המידע עבור מוצר

כל נתוני הביצוע הכלולים כאן נקבעו בסביבה מבוקרת. לפיכך, התוצאות המתקבלות בסביבות הפעלה אחרות עשויות להיות שונות. מדידות מסוימות התבצעו במערכות פיתוח, ואין אחריות שמדידות אלה יהיו זהות במערכות הזמינות מסחרית. יתר על כן, מדידות מסוימות הן אומדן משוער. התוצאות הממשיות עשויות להיות שונות. על המשתמשים במסמך זה לוודא את הנתונים הישימים בסביבה המסוימת שלהם.

### הערה בנוגע לפלט טלוויזיה

ההערה להלן חלה על דגמים הכוללים תכונת פלט טלוויזיה מותקנת מראש.

במוצר זה נעשה שימוש בטכנולוגיה להגנה על זכויות יוצרים, המוגנת באמצעות תביעות שיטה Macrovision Corporation *לפטנטים מסוימים בארצות הברית וזכו*יות קנ*יין רו*חני אחרות של ובעלי זכויות אחרים. השימוש בטכנולוגיה זו להגנה על זכויות יוצרים מחייב קבלת אישור של ̇ ‡Ï‡ ¨˙¯Á‡ ˙ÂÏ·'ÂÓ ˙¯˜‰Ï ˙È˙È· ‰¯˜‰Ï "ÚÂÈÓ ‡Â‰Â Macrovision Corporation ופירוק Macrovision Corporation (תנה אישור אחר. הנדסה לאחור התוכנה למרכיבים (disassembly) אסורים.

## הודעות על פליטה אלקטרונית

המידע שלהלן נוגע למחשבי ThinkPad R50 , מהדגמים 1839, 1830, 1831, 1833, 1833, 1860 ¨1859 ¨1858 ¨1870 ¨1850 ¨1849 ¨1848 ¨1847 ¨1846,1842 ¨1841 ¨1840 ¨1836 ¨1834 2895≠ ¨2894 ¨2889 ¨2888 ¨2887 ¨2883 ¨1863 ¨1862 ¨1861

## הצהרה של הוועדה האמריקאית הפדרלית לתקשורת (FCC)

 $FCC$  זה נבדק ונמצא תואם למגבלות התקן ספרתי Class B. בהתאם לחלק 15 של חוקי הגבלות אלו נועדו לספק הגנה סבירה כנגד הפרעה מזיקה בהתקנה באזור מגורים. ציוד זה מפיק, משתמש ויכול להקרין אנרגיה בתדירות רדיו ולכן התקנה ושימוש בציוד זה שלא בהתאם להוראות, עלולים לגרום להפרעות מזיקות לתקשורת רדיו. עם זאת, אין כל ערובה שלא יהיו הפרעות בהתקנה מסוימת. אם ציוד זה גורם להפרעות מזיקות בקליטת רדיו או בקליטת טלוויזיה, דבר שאותו ניתן לקבוע באמצעות כיבוי והדלקה של הציוד, על המשתמש לנסות ∫ולתקן את ההפרעה באמצעות אחד או חלק מהאמצעים האלו

- כיווו מחדש או מיקום מחדש של אנטנת הקליטה.
	- הגדלת המרחק בין הציוד ובין המקלט.
- חיבור הציוד לשקע במעגל שונה מהמעגל אליו מחובר המקלט.
- התייעצות עם משווק מורשה או עם נציג שירות, לשם קבלת עזרה.

גינה אחראית להפרעות רדיו או להפרעות טלוויזיה, שנגרמו בגלל שימוש בכבלים "Atenovo Æ‰Ê "ÂȈ· Ìȯ˘Â‡Ó È˙Ï· ˙ÂÓ‡˙‰Â ÌÈÈÂÈ˘ ÏÏ'· ‡ ıÏÓÂÓ‰ 'ÂÒ‰Ó ‡Ï˘ Ìȯ·ÁÓ· ‡ שינויים והתאמות בלתי מאושרים יכולים לבטל את סמכותו של המשתמש להפעיל את הציוד.

התקן זה עומד בדרישות חלק 15 של חוקי FCC. ההפעלה כפופה לשני התנאים שלהלן: (1) התקן זה אינו יכול לגרום להפרעה מזיקה, ו- $(2)$  התקן זה חייב לקבל כל הפרעה נקלטת, כולל הפרעה שעלולה לגרום לפעולה בלתי רצויה.

צד אחראי

- .Lenovo (United States) Inc
	- One Manhattanville Road •
- Purchase, New York 10577
	- 0532-254 (919)

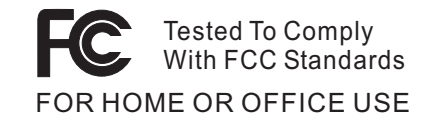

## **Glass B** הצהרת תאימות לתקן התעשייה בקנדה בדבר פליטת לייזר

 $\sim$  ICES-003 מכשיר ספרתי Class B יה עומד בדרישות

## הצהרת תאימות לדירקטיבה של הקהילה האירופית

מוצר זה עומד בדרישות ההגנה המפורטות בדירקטיבה 89/336/EEC של מועצת האיחוד האירופי להערכה ולהתאמה של החוקים של המדינות החברות המתייחסים לתאימות <u>ֿאלקרומגנטית. Lenovo לא תהיה אחראית לאי-עמידה בדרישות ההגנה שנגרמה בגלל שינויים</u>  $\pm$ Lenovo לא מומלצים במוצר, לרבות הוספה של כרטיסים אופציונליים שאינם מתוצרת

 $CISPR$  22/European-גיוד זה נבדק ונמצא תואם לכוגבלות התקן ספרתי  $\hbox{R}$  בהתאם ל ההגבלות על ציוד מסוג Class B ומבעו עבור סיבות מגורים טיפוסיות. Standard EN 55022 כדי לספק הגנה מספקת מפני הפרעה להתקני תקשורת ברשיון.

#### הודעה בנוגע לאיכות הסביבה ליפן

הם אתם עובדי חברה הנדרשים להשליך מחשב ThinkPad שבבעלות החברה, עליכם לעשות יאת בהתאם ל-׳חוק לקידום ניצולת יעילה של משאבים׳. המחשב מסווג כפסולת תעשייתית. יש להשליכו כיאות באמצעות קבלן איסוף של פסולת תעשייתית המאושר על ידי הממשל המקומי. בהתאם ל-׳חוק לקידום ניצולת יעילה של משאבים׳, IBM יפן דואגת לאיסוף, לשימוש חוזר ולמיחזור של מחשבים שאינם בשימוש, במסגרת שירות האיסוף והמיחזור של מחשבים אישיים שהיא מעניקה.

לקבלת פרטים, בקרו באתר האינטרנט של IBM בכתובת: www.ibm.com/jp/pc/service/recycle/

בהתאם ל-׳חוק לקידום ניצולת יעילה של משאבים׳, האיסוף והמיחזור של מחשבים ביתיים  $\text{IBM}$  על ידי היצרן התחיל ב-1 באוקטובר 2003. לקבלת פרטים, בקרו באתר האינטרנט של www.ibm.com/jp/pc/service/recycle/personal.html בכתובת

#### השלכה של רכיבים של מחשב ThinkPad המכילים מתכות כבדות

לוח המעגל המודפס של מחשב ThinkPad מכיל מתכת כבדה. ובלוח המעגל המודפס נעשה שימוש בהלחמות עם עופרת.) כדי להשליך כיאות את לוח המעגל המודפס, פעלו לפי ההוראות שבחלק 'איסוף ומיחזור של מחשב ThinkPad'.

#### השלכה של סוללת ליתיום שאינה בשימוש

סוללת ליתיום בצורת כפתור מותקנת בלוח המערכת של מחשב ThinkPad כדי לגבות את הסוללה הראשית. אם תרצו להחליף אותה בסוללה חדשה, פנו למקום הרכישה או פנו לשירות התיקונים שמספקת  $\rm{IBM}$ . אם החלפתם את הסוללה בעצמכם ותרצו להשליך את סוללת הליתיום שכבר אינה בשימוש, בודדו אותה באמצעות סרט ויניל, פנו למקום הרכישה ופעלו בהתאם להוראות.

אם אתם משתמשים במחשב ThinkPad בביתכם ותצטרכו להשליד סוללת ליתיום. פעלו בהתאם לתקנות ולחוקים המקומיים.

#### טיפול במארז סוללות של ThinkPad<sup>י</sup> שכבר אינו בשימוש

למחשב ThinkPad יש מארז סוללות ליתיום-יון או מארז סוללות ניקל מטאל הידריד. אם אתם משתמשים במחשב ThinkPad של חברה ועליכם להשליך את מארז הסוללות, פנו לאדם המתאים במחלקת המכירות, במחלקת השירות או במחלקת השיווק של IBM ופעלו בהתאם להוראותיו. ההוראות מופיעות גם בכתובת האינטרנט www.ibm.com/jp/pc/environment/recycle/battery

HinkPad בביתכם ותצטרכו להשליך מארז סוללות, פעלו ThinkPad בהתאם לתקנות ולחוקים המקומיים.

## **IBM Lotus ˙ÎÂ˙Ï ‰Úˆ‰**

על ההצעה: כלקוחות זכאים שקנו מחשב אישי ThinkPad. אתם מקבלים רישיון מוגבל יחיד ללקוח Lotus Notes <br יעצמאי" ורשיון יחיד לתוכנה Lotus SmartSuite ללקוח לכם להתקין תוכנות אלו במחשב האישי ThinkPad החדש ולהשתמש בהן, תוך שימוש באחת מהאפשרויות שלהלו:

- תקליטור ההתקנה של תוכנות אלו אינו נכלל בהצעה זו. אם אין ברשותכם תקליטור של ˙‡ ÔȘ˙‰Ï ¯ÂËÈϘ˙ ÔÈÓÊ‰Ï ÂÏÎÂ˙ ¨**Lotus SmartSuite** Ï˘ ‡ **Lotus Notes Client** התוכנה במחשב.לקבלת מידע נוסף, ראו כדי להזמין תקליטור.
	- אם כבר יש ברשותכם עותק ברשיון של התוכנה, תוכלו להכין עותק נוסף של התוכנה שברשותכם ולהשתמש בו

 ÌÈ·‡˘Ó‰ ˙‡ ·Ï˘Ï ¯˘Ù‡Ó Ï·'ÂÓÂ È‡ÓˆÚ Notes Á˜Ï ∫**IBM Lotus Notes** ˙"‡ החשובים ביותר של ניהול הודעות, ניהול שיתוף הפעולה וניהול מידע האישי (PIM) - כגון דואר אלקטרוני, לוח שנה, רשימת מטלות -- ומאפשר לכם לגשת אליהם כשאתם מחוברים לרשת או כאשר אתם מנותקים ממנה. רשיון הלקוח העצמאי אינו מקנה את הזכות לגשת לשרתים של HBM Lotus Domino עם זאת, ניתן לשדרג רשיון זה לרשיון Notes מלא במחיר מופחת. לקבלת מידע נוסף, בקרו בכתובת האינטרנט: http://www.lotus.com/notes.

 $\blacksquare$ הדות Intus SmartSuite (מטרכת Lotus SmartSuite interversite ortext עם תכונות החוסכות זמו שמעניקות לכם יתרוו התחלתי בעבודה ומדריכות אתכם בעת ביצוע משימות בודדות.

- Lotus Word Pro מעבד תמלילים
- י 1-2-3 Lotus Ebrus ו־Lotus 1
- ˙ÂÈÙ¯' ˙'ˆÓÏ ˙ÈÎÂ˙ ≠ Lotus Freelance Graphics
	- Lotus Approach מסד נתונים
- Lotus Organizer − תוכנית לניהול לוחות זמנים, אנשי קשר ומידע
	- Lotus FastSite − תוכנית לפרסום באינטרנט
	- Eotus SmartCenter − תוכנית לניהול מידע באינטרנט

<mark>תמיכת לקוחות:</mark> לקבלת מידע על תמיכה בהתקנה הראשונית של התוכנית ולקבלת מספרי טלפון של התמיכה, בקרו בכתובת האינטרנט http://www.lenovo.com/think/support. כדי לרכוש תמיכה טכנית מעבר לתמיכה בהתקנה הראשונית, בקרו בכתובת האינטרנט Æhttp://www.lotus.com/passport

 ‰ÎÂ˙‰ ®˙ÈÎÂ˙Ï ÈÓ‡ÏÈ· ÔÂÈ˘¯ ÌÎÒ‰© ∫**IBM International Program License** המוענקת לכם ברשיון במסגרת הצעה זו אינה כוללת שדרוגי תוכנה או תמיכה טכנית והיא כפופה לתנאים ולהתניות של IBM International Program License Agreement (הסכם רשיון בינלאומי לתוכנית של IBM), או בקיצור IPLA. המצורף לתוכנה. השימוש שלכם  $\pm$ בתוכנית Lotus SmartSuite ובתוכנית Lotus Intes בתוכנית Lotus SmartSuite בתוכנית טל התנאים המפורטים בהצעה זו ובהסכם IPLA. לקבלת מידע נוסף על IBM IPLA, בקרו בכתובת האינטרנט http://www.ibm.com/software/sla/sladb.nsf. תוכניות אלו אינו מיועדות למכירה חוזרת.

ה**וכחת זכאות:** שמרו את הוכחת הרכישה של המחשב האישי מסוג ThinkPad המזכה בהצעה ואת מסמך ההצעה, כהוכחת זכאות.

#### רכישת שדרוגים, רשיונות נוספים ותמיכה טכנית

 ÆIBM Ï˘ Passport Advantage ˙ÈÎÂ˙ ˙¯'ÒÓ· ÌÂÏ˘˙· ÌÈÈÓÊ ˙ÈÎË ‰ÎÈÓ˙ ‰ÎÂ˙ Ȃ¯"˘ לקבלת מידע על רכישת רשיונות נוספים לתוכנית Notes, לתוכנית SmartSuite ולתוכניות אחרות של מוצרי Lotus. בקרו בכתובת http://www.ibm.com או בכתובת Æhttp://www.lotus.com/passport

#### כדי להזמין תקליטור:

 ˜ÙÒÏ Âίˈ˙ ÆÔÂÈ˘¯Ï "Á‡ ¯ÂËÈϘ˙ ÔÈÓÊ‰Ï ÂÏÎÂ˙ ¨ÂÊ ‰Úˆ‰ ˙¯'ÒÓ· ∫·Â˘Á™™ ThinkPad את המספר הסידורי בו 7 הספרות של המחשב האישי החדש מסדרת טרכשתם. התקליטור ניתן ללא תשלום. עם זאת, ייתכן שתחומי השיפוט המקומיים יטילו מכסים ומיסים רלוונטיים או יגבו הוצאות משלוח. זמן המשלוח: 10 עד 20 ימי עבודה מקבלת בקשתכם.

#### ∴בארה״ב או בקנדה

800-690-3899 התקשרו למספר

## במדינות אמריקה הלטינית:

http://smartsuite.mdusmedia.cm (האינטרנט ∴כתובת דואר IBM - Lotus Notes and SmartSuite Program Modus Media International 501 Innovation Avenue Morrisville, NC, USA 27560 919-405-4495 ( לבירורים על הזמנה. פנו אל: smartsuite\_ibm@modusmedia.com במדינות אירופה: http://ibm.modusmedia.co.uk ∫דרד האינטרנט ֿכתובת דואר: IBM - Lotus Notes and SmartSuite Program P.O. Box 3118 Cumbernauld, Scotland, G68 9JX לבירורים על הזמנה. פנו אל: ibm\_smartsuite@mdusmedia.com

#### -במדינות אסיה הפסיפית:

http://smartsuite.modusmedia.com דרך האינטרנט: כתובת דואר: IBM - Lotus Notes and SmartSuite Program Modus Media International eFulfillment Solutin Center 750 Chai Chee Road #03-10/14, Technopark at Chai Chee, Singapore 469000 ∉קס: 5830 6448 65+ לבירורים על הזמנה, פנו אל: Smartsuiteapac@modusmedia.com

#### סימנים מסחריים

המונחים שלהלן הם סימנים מסחריים של חברת Lenovo בארצות הברית ו/או במדינות אחרות: ThinkPad

 $PS/2$ Rescue and Recovery ThinkLight ThinkPad TrackPoint Ultrabay **UltraNav** 

המונחים שלהלן הם סימנים מסחריים של International Business Machines Corporation בארצות הברית ו/או במדינות אחרות:

> **IBM** Lotus  $2-3$ -Lotus 1 Lotus Approach **Lotus FastSite Lotus Freelance Graphics Lotus Notes** Lotus Organizer Lotus SmartCenter Lotus SmartSuite Lotus Word

Microsoft Corporation הם סימנים מסחריים של Windows NT-ו ,Windows Microsoft בארצות הברית ו/או בחדינות אחרות

Pentium ,Intel Corporation של Intel SpeedStep-ו Pentium ,Intel הברית ו/או במדינות אחרות. (לקבלת רשימה מלאה של הסימנים המסחריים של Intel, ראו (www.intel.com/sites/corporate/tradmarx.htm

שמות אחרים של חברות, מוצרים או שירותים עשויים להיות סימנים מסחריים או סימני שירות של בעליהם.

# אינדקס

# P

12 PC-Doctor for Windows

# $\mathbf x$

אבחון בעיות 12 אחריות 47 מידע אינטרנט, עזרה 36 אתחול בעיה 27

# $\mathbf{a}$

בעיות 20 TrackPoint 20 UltraNav  $12$  אבחון אתחול 27 דיסק קשיח 26 מסך המחשב 24 מצב המתנה 21 21 מצב שינה מקלדת 19 מתג הדלקה 19 ניהול צריכת חשמל 21 סוללה 25 19 סיסמה פתרוו בעיות 12 בעיות TrackPoint 20 UltraNav בעיות אבחון בעיות 12 בעיות הקשורות במתג ההדלקה 19 בעיות מצב המתנה 21 בעיות מצב שינה 21 בעיות מקלדת 19

# Т

דיסק קשיח  $26$  בעיות שדרוג 33

## ה

הגדרה 31 BIOS תצורה 31 הגדרת תצורה 31 12 הודעות שגיאה הודעת תקינה xvii הוראת בטיחות v החלפה. סוללה 36 התקן אחסון שדרוג 33

# IJ

טלפוו, עזרה 40

## J.

יחידה להחלפה עצמית 73 (CRU)  $62$  החלפה רשימת חלקים 73

# $\mathbf p$

מבט מאחור 2 מבט מלפנים 2 מיקומים 2 מסך המחשב 24 מפרטים 4

# <sup>1</sup>

ניקוי המחשב 8 נשיאת המחשב 6

## D

סרירה 4 סוללה בעיות 25 החלפה 36 סיסמה בעיות 19 הגדרה 7

# $\mathbf v$

עזרה 40 באינטרנט ברחבי העולם 42  $40$  ושירות 3640 טלפונית 6 עצות חשובות

## פ

פתרון בעיות 12

## **ν**

שגיאות ללא הודעות 17 שחזור תוכנה שהותקנה 32 מראוט

# **n**

תוכנית Rapid Restore Ultra תוכנית השירות להגדרת BIOS ל תכונות 3

Part Number: 39T2411

(1P) P/N: 39T2411